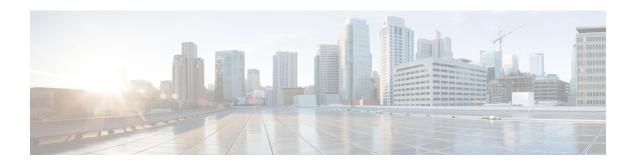

# **Configuration Commands:** g to z

- idle-timeout, on page 7
- image-download-mode, on page 8
- inactive-timeout, on page 9
- install add file tftp, on page 10
- install add profile default, on page 11
- install activate, on page 13
- install activate auto-abort-timer, on page 14
- install activate file, on page 15
- install auto-abort-timer stop, on page 16
- install commit, on page 17
- install remove file backup\_image, on page 18
- install remove profile default, on page 19
- install deactivate, on page 20
- install rollback, on page 21
- interface vlan, on page 22
- ip access-group, on page 23
- ip access-list extended, on page 24
- ip address, on page 25
- ip dhcp pool, on page 27
- ip dhcp-relay information option server-override, on page 28
- ip dhcp-relay source-interface, on page 30
- ip domain-name, on page 31
- ip flow-export destination, on page 32
- ip helper-address, on page 33
- ip http client secure-ciphersuite, on page 36
- ip http secure-ciphersuite, on page 37
- ip http secure-server, on page 39
- ip http server, on page 41
- ip ssh, on page 43
- ip ssh version, on page 45
- ip tftp blocksize, on page 47
- ip verify source, on page 48
- ipv4 acl, on page 49

- ipv4 dhcp, on page 50
- ipv4 flow monitor, on page 51
- ipv4 flow monitor output, on page 52
- ipv6 flow monitor input, on page 53
- ipv6 flow monitor output, on page 54
- ipv6 access-list, on page 55
- ipv6 acl, on page 57
- ipv6-address-type, on page 58
- ipv6 address, on page 59
- ipv6 dhcp pool, on page 61
- ipv6 enable, on page 64
- ipv6 mld snooping, on page 66
- ipv6 nd managed-config-flag, on page 67
- ipv6 nd other-config-flag, on page 68
- ipv6 nd ra throttler attach-policy, on page 69
- ipv6 nd raguard policy, on page 70
- ipv6 snooping policy, on page 72
- ipv6 traffic-filter, on page 73
- key chain, on page 74
- key config-key, on page 75
- key config-key password-encrypt, on page 76
- license air level, on page 77
- license smart (global config), on page 81
- license smart (privileged EXEC), on page 92
- local-admin-mac deny, on page 99
- local-auth ap eap-fast, on page 100
- local-site, on page 101
- location expiry, on page 102
- location notify-threshold, on page 103
- log-export-mode, on page 104
- mab request format attribute, on page 105
- mac-filtering, on page 106
- match activated-service-template, on page 107
- match any, on page 109
- match message-type, on page 110
- match non-client-nrt, on page 111
- match protocol, on page 112
- match service-instance, on page 115
- match service-type, on page 116
- match user-role, on page 117
- match username, on page 118
- match (access-map configuration), on page 119
- match (class-map configuration), on page 121
- match wlan user-priority, on page 124
- max-bandwidth, on page 125
- max-through, on page 126

- mdns-sd, on page 127
- mdns-sd-interface, on page 128
- mdns-sd flex-profile, on page 129
- mdns-sd profile, on page 130
- method fast, on page 131
- mgmtuser username, on page 132
- mop sysid, on page 133
- multicast vlan, on page 134
- nac, on page 135
- nas-id option2, on page 136
- network, on page 137
- nmsp cloud-services enable, on page 138
- nmsp cloud-services http-proxy, on page 139
- nmsp cloud-services server token, on page 140
- nmsp cloud-services server url, on page 141
- nmsp notification interval, on page 142
- nmsp strong-cipher, on page 144
- ntp auth-key, on page 145
- option, on page 146
- parameter-map type subscriber attribute-to-service, on page 148
- password encryption aes, on page 149
- peer-blocking, on page 150
- policy, on page 151
- police, on page 152
- police cir, on page 154
- policy-map, on page 155
- policy-map, on page 157
- port, on page 159
- priority priority-value, on page 160
- public-ip, on page 161
- qos video, on page 162
- radius server, on page 163
- radius-server attribute wireless accounting call-station-id, on page 164
- radius-server attribute wireless authentication call-station-id, on page 166
- range, on page 168
- record wireless avc basic, on page 169
- redirect, on page 170
- redirect portal, on page 171
- remote-lan, on page 172
- request platform software trace archive, on page 173
- rf tag, on page 174
- rrc-evaluation, on page 175
- security, on page 176
- security dot1x authentication-list, on page 177
- security ft, on page 178
- security pmf, on page 180

- security static-wep-key, on page 182
- security web-auth, on page 183
- security wpa akm, on page 184
- security wpa akm owe, on page 186
- security wpa akm psk, on page 187
- security wpa akm sae, on page 188
- sensor-name, on page 189
- service-key, on page 190
- service-policy, on page 191
- service-policy qos, on page 192
- service-template, on page 193
- service timestamps, on page 194
- session-timeout, on page 196
- set, on page 197
- sftp-image-path (image-download-mode sftp), on page 204
- sftp-image-server (image-download-mode sftp), on page 205
- sftp-password (image-download-mode sftp), on page 206
- sftp-password (trace-export), on page 207
- sftp-path, on page 208
- sftp-server, on page 209
- sftp-username (image-download-mode sftp), on page 210
- sftp-username (trace-export), on page 211
- software auto-upgrade enable, on page 212
- statistics ap-system-monitoring alarm-enable, on page 213
- statistics ap-system-monitoring alarm-hold-time, on page 214
- statistics ap-system-monitoring alarm-retransmit-time, on page 215
- statistics ap-system-monitoring cpu-threshold, on page 216
- statistics ap-system-monitoring enable, on page 217
- statistics ap-system-monitoring mem-threshold, on page 218
- statistics ap-system-monitoring sampling-interval, on page 219
- statistics ap-system-monitoring stats-interval, on page 220
- stealthwatch-cloud-monitor, on page 221
- tag rf, on page 222
- tag site, on page 223
- tftp-image-path (image-download-mode tftp), on page 224
- tftp-image-server (image-download-mode tftp), on page 225
- tftp-path, on page 226
- tftp-server, on page 227
- timezone delta, on page 228
- trapflags ap ap-stats, on page 229
- udp-timeout, on page 230
- umbrella-param-map, on page 231
- update-timer, on page 232
- url, on page 233
- urlfilter list, on page 234
- usb-enable, on page 235

- username, on page 236
- violation, on page 238
- wgb broadcast-tagging, on page 239
- wgb vlan, on page 240
- whitelist acl, on page 241
- wired-vlan-range, on page 242
- config wlan assisted-roaming, on page 243
- wireless aaa policy, on page 244
- wireless aaa policy, on page 245
- wireless autoqos policy-profile, on page 246
- wireless broadcast vlan, on page 247
- wireless client, on page 248
- wireless client mac-address, on page 250
- wireless config validate, on page 255
- wireless country, on page 257
- wireless exclusionlist mac address, on page 258
- wireless ipv6 ra wired, on page 259
- wireless load-balancing, on page 260
- wireless macro-micro steering transition-threshold, on page 261
- wireless macro-micro steering probe-suppression, on page 262
- wireless management certificate, on page 263
- wireless management interface, on page 264
- wireless management trustpoint, on page 265
- wireless mesh alarm association count, on page 266
- wireless mesh alarm high-snr, on page 267
- wireless mesh alarm low-snr, on page 268
- wireless mesh alarm max-children map, on page 269
- wireless mesh alarm max-children rap, on page 270
- wireless mesh alarm max-hop, on page 271
- wireless mesh alarm parent-change count, on page 272
- wireless mesh backhaul bdomain-channels, on page 273
- wireless mesh backhaul rrm, on page 274
- wireless mesh cac, on page 275
- wireless mesh ethernet-bridging allow-bdpu, on page 276
- wireless mesh security psk provisioning, on page 277
- wireless mesh subset-channel-sync, on page 278
- wireless ewc-ap ap ap-type, on page 279
- wireless ewc-ap ap capwap, on page 280
- wireless ewc-ap ap reload, on page 281
- wireless ewc-ap ap shell, on page 282
- wireless ewc-ap ap shell username, on page 283
- wireless ewc-ap preferred-master, on page 284
- wireless ewc-ap factory-reset, on page 285
- wireless ewc-ap vrrp vrid, on page 286
- wireless profile flex, on page 287
- wireless profile image-download default, on page 288

- wireless profile mesh, on page 289
- wireless profile policy, on page 290
- wireless profile transfer, on page 291
- wireless rfid, on page 292
- wireless security dot1x, on page 293
- wireless security dot1x radius accounting mac-delimiter, on page 295
- wireless security dot1x radius accounting username-delimiter, on page 296
- wireless security dot1x radius callStationIdCase, on page 297
- wireless security dot1x radius mac-authentication call-station-id, on page 298
- wireless security dot1x radius mac-authentication mac-delimiter, on page 299
- wireless security web-auth retries, on page 300
- wireless tag policy, on page 301
- wireless tag site, on page 302
- wireless wps ap-authentication threshold, on page 303
- wireless wps client-exclusion, on page 304
- wireless wps mfp ap-impersonation, on page 306
- wireless wps rogue network-assurance enable, on page 307
- wireless wps rogue ap aaa, on page 308
- wireless wps rogue ap aaa polling-interval, on page 309
- wireless wps rogue ap init-timer, on page 310
- wireless wps rogue ap mac-address rldp initiate, on page 311
- wireless wps rogue ap notify-min-rssi, on page 312
- wireless wps rogue ap notify-rssi-deviation, on page 313
- wireless wps rogue ap rldp alarm-only, on page 314
- wireless wps rogue ap rldp alarm-only monitor-ap-only, on page 315
- wireless wps rogue ap rldp auto-contain, on page 316
- wireless wps rogue ap rldp retries, on page 317
- wireless wps rogue ap rldp schedule, on page 318
- wireless wps rogue ap rldp schedule day, on page 319
- wireless wps rogue ap timeout, on page 320
- wireless wps rogue auto-contain, on page 321
- wireless wps rogue client aaa, on page 322
- wireless wps rogue client mse, on page 323
- wireless wps rogue client client-threshold, on page 324
- wireless wps rogue client notify-min-rssi, on page 325
- wireless wps rogue client notify-rssi-deviation, on page 326
- wireless wps rogue notify-syslog, on page 327
- wireless wps rogue rule, on page 328
- wireless wps rogue security-level, on page 330
- wireless-default radius server, on page 331
- wlan policy , on page 332

# idle-timeout

To configure the idle-timeout value in seconds for a wireless profile policy, use the **idle-timeout** command.

idle-timeout value

**Syntax Description** 

value Sets the idle-timeout value. Valid range is 15 to 100000 seconds.

**Command Default** 

None

**Command Modes** 

config-wireless-policy

### **Command History**

| Release                        | Modification                                                                          |  |
|--------------------------------|---------------------------------------------------------------------------------------|--|
| Cisco IOS XE Gibraltar 16.10.1 | This command was introduced in a release earlier than Cisco IOS XE Gibraltar 16.10.1. |  |

# **Examples**

The following example shows how to set the idle-timeout in a wireless profile policy:

```
Device# configure terminal
```

Enter configuration commands, one per line. End with CNTL/Z. Device(config) # wireless profile policy policy-profile-name Device(config-wireless-policy) # idle-timeout 100

# image-download-mode

To configure image download using the HTTP, SFTP, TFTP, or CCO modes, use the **image-download-mode** command.

# $image-download-mode \{\,http \mid sftp \mid tftp \mid cco\,\}$

### **Syntax Description**

http Configures image download using the HTTP mode.

**sftp** Configures image download using the SFTP mode.

**tftp** Configures image download using the TFTP mode.

**cco** Configures image download using the CCO mode.

### **Command Default**

None

### **Command Modes**

Wireless image download profile configuration mode

### **Command History**

| Release                         | Modification                                       |
|---------------------------------|----------------------------------------------------|
| Cisco IOS XE Gibraltar 16.12.2s | This command was introduced.                       |
| Cisco IOS XE Amsterdam 17.1.1s  | The <b>image-download-mode cco</b> was introduced. |

#### **Example**

Device(config) # wireless profile image-download default Device(config-wireless-image-download-profile) # image-download-mode http

# inactive-timeout

To enable in-active timer, use the **inactive-timeout** command.

inactive-timeout timeout-in-seconds

### **Syntax Description**

timeout-in-seconds Specifies the inactive flow timeout value. The range is from 1 to 604800.

### **Command Default**

None

# **Command Modes**

ET-Analytics configuration

### **Command History**

| Release                        | Modification                 |  |
|--------------------------------|------------------------------|--|
| Cisco IOS XE Gibraltar 16.12.1 | This command was introduced. |  |

This example shows how to enable in-active timer in the ET-Analytics configuration mode:

```
Device# configure terminal
```

Enter configuration commands, one per line. End with CNTL/Z.
Device(config) # et-analytics
Device(config-et-analytics) # inactive-timeout 15
Device(config-et-analytics) # end

# install add file tftp

To install a package file to the system, use the **install add file tftp** command.

**install add file tftp:** *tftp file path* 

**Syntax Description** 

install add file tftp: The install add command copies the file from the external server to the backup\_image

directory on the embedded wireless controller.

**Command Default** 

None

**Command Modes** 

Privileged EXEC mode

**Command History** 

| Release                        | Modification                 |
|--------------------------------|------------------------------|
| Cisco IOS XE Amsterdam 17.1.1s | This command was introduced. |

# **Example**

This example shows how to install a package file to the system:

Device#install add file tftp://<server-ip>/<path>/<smu-filename>

# install add profile default

To download the embedded wireless controller image from the external server, use the **install add profile default** command.

#### install add profile profile\_nameactivatecommitprompt-level none

### **Syntax Description**

| add          | Installs a package file to the system.                                                                        |
|--------------|----------------------------------------------------------------------------------------------------|
| profile      | Selects a profile.                                                                                            |
| profile_name | Adds a profile name with a maximum of 15 characters. Specify <b>default</b> to trigger the default behaviour. |
| activate     | Activates the installed profile.                                                                              |
| commit       | Commits the changes to the loadpath.                                                                          |
| prompt-level | Sets the prompt-level to none.                                                                                |

### **Command Default**

None

#### **Command Modes**

Privileged EXEC (#)

### **Command History**

| Release                         | Modification                 |
|---------------------------------|------------------------------|
| Cisco IOS XE Gibraltar 16.12.2s | This command was introduced. |

# **Usage Guidelines**

Ensure that you have the *image-download-profile* configured on embedded wireless controller. Extract the contents of the image bundle (.zip archive) to an external TFTP or HTTP(S) server. The .zip archive contains the controller image and various compatible AP images (apXgY).

### Example

The following example shows how to download the embedded wireless controller image:

```
Device#install add profile default
```

```
install_add: START Thu Jan 24 20:08:01 UTC 2019
Jan 24 20:08:03.389: %INSTALL-5-INSTALL_START_INFO: R0/0: install_engine: Started install
add
Jan 24 20:08:03.389 %INSTALL-5-INSTALL_START_INFO: R0/0: install_engine: Started install
add
install_add: Default profile addition successful
SUCCESS: install_add Thu Jan 24 20:08:03 UTC 2019
Jan 24 20:08:04.358: %INSTALL-5-INSTALL_COMPLETED_INFO: R0/0: install_engine: Completed
install add
Jan 24 20:08:04.358 %INSTALL-5-INSTALL_COMPLETED_INFO: R0/0: install_engine: Completed
install add
WLC#
*Jan 24 20:08:03.350: %INSTALL-5-INSTALL_START_INFO: Chassis 1 R0/0: install_engine: Started
install add
```

 $\mbox{\ensuremath{^{\star}}\xspace}\xspace$  20:08:04.335: %INSTALL\_5-INSTALL\_COMPLETED\_INFO: Chassis 1 R0/0: install\_engine: Completed install add

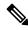

Note

The log Completed install add means that the command is successful and the download will start soon.

The following example verifies the the image download status:

Device#sh wireless ewc-ap predownload status

# install activate

To activate an installed package, use the **install activate** command.

install activate {auto-abort-timer | file | profile | prompt-level}

### **Syntax Description**

| auto-abort-timer | Sets the cancel timer. The time range is between 30 and 1200 minutes. |
|------------------|-----------------------------------------------------------------------|
| file             | Specifies the package to be activated.                                |
| profile          | Specifies the profile to be activated.                                |
| prompt-level     | Sets the prompt level.                                                |

#### **Command Default**

None

#### **Command Modes**

Privileged EXEC (#)

### **Command History**

| Release                         | Modification                 |
|---------------------------------|------------------------------|
| Cisco IOS XE Gibraltar 16.12.2s | This command was introduced. |

### **Example**

The following example shows how to activate the installed package:

```
Device# install activate profile default install_activate: START Thu Nov 24 20:14:53 UTC 2019

System configuration has been modified.
Press Yes(y) to save the configuration and proceed.
Press No(n) for proceeding without saving the configuration.
Press Quit(q) to exit, you may save configuration and re-enter the command. [y/n/q] y Building configuration...
[OK]Modified configuration has been saved
Jan 24 20:15:02.745: %INSTALL-5-INSTALL_START_INFO: R0/0: install_engine: Started install activate
Jan 24 20:15:02.745 %INSTALL-5-INSTALL_START_INFO: R0/0: install_engine: Started install activate install activate: Activating PACKAGE
```

# install activate auto-abort-timer

To set the abort timer, use the **install activate auto-abort-timer** command.

install activate auto-abort-timer <30-1200> prompt-level none

# **Syntax Description**

| auto-abort-timer | Sets the cancel timer. The time range is between 30 and 1200 minutes. |
|------------------|-----------------------------------------------------------------------|
| <30-1200>        | Specifies the cancel timer time in minutes.                           |
| prompt-level     | Specifies the prompt level.                                           |
| none             | Specifies no prompting.                                               |

#### **Command Default**

None

#### **Command Modes**

Privileged EXEC (#)

### Task ID

| Task ID                         | Operation                    |
|---------------------------------|------------------------------|
| Cisco IOS XE Gibraltar 16.12.2s | This command was introduced. |

# **Example**

The following example shows how to activate the cancel timer:

Device#install activate auto-abort-timer 30 prompt-level none

# install activate file

To activate an installed package, use the **install activate file** command.

install activate file file-name

**Syntax Description** 

file-name Specifies the package name. Options are: bootflash:, flash:, and webui:.

**Command Default** 

None

**Command Modes** 

Privileged EXEC (#)

**Command History** 

| Release                        | Modification                 |
|--------------------------------|------------------------------|
| Cisco IOS XE Gibraltar 16.11.1 | This command was introduced. |

### **Example**

The following example shows how to use an auto cancel timer while activating an install package on a standby location:

Device# install activate file vwlc\_apsp\_16.11.1.0\_74.bin

# install auto-abort-timer stop

To stop the auto abort timer, use the install auto-abort-timer stop command.

install auto-abort-timer stop

| <b>Syntax Description</b> | auto-abort-timer stop | Stops the |
|---------------------------|-----------------------|-----------|
|---------------------------|-----------------------|-----------|

auto-abort-timer

**Command Default** 

None

**Command Modes** 

Privileged EXEC (#)

**Command History** 

| Release                        | Modification                 |
|--------------------------------|------------------------------|
| Cisco IOS XE Amsterdam 17.1.1s | This command was introduced. |

# **Example**

This example shows how to stop the auto abort timer:

Device#install auto-abort-timer stop

# install commit

To commit the changes to the loadpath, use the **install commit** command.

### install commit

| Sı | ntax      | Description |  |
|----|-----------|-------------|--|
| U  | y III CAA | Description |  |

This command has no keywords or arguments.

# **Command Default**

None

### **Command Modes**

Privileged EXEC (#)

# **Command History**

| Release                         | Modification                 |
|---------------------------------|------------------------------|
| Cisco IOS XE Gibraltar 16.12.2s | This command was introduced. |

# **Example**

The following example shows how to commit the changes to the loadpath:

Device# install commit

# install remove file backup\_image

To remove installed packages, use the install remove file backup\_image command.

install remove file backup\_image filename

**Syntax Description** 

filename Specifes the file that needs to be removed.

**Command Default** 

None

**Command Modes** 

Privileged EXEC (#)

**Command History** 

| Release                        | Modification                 |
|--------------------------------|------------------------------|
| Cisco IOS XE Amsterdam 17.1.1s | This command was introduced. |

### **Example**

This example shows how a file is removed from the package:

Device#install remove file backup\_image: file\_name

# install remove profile default

To specify an install package that is to be removed, use the **install remove profile default** command.

# install remove profile default

| Syntax Description | remove              | remove Removes the install package.  |  |
|--------------------|---------------------|--------------------------------------|--|
|                    | profile             | Specifies the profile to be removed. |  |
| Command Default    | None                |                                      |  |
| Command Modes      | Privileged EXEC (#) |                                      |  |

# **Command History**

| Release                        | Modification                 |
|--------------------------------|------------------------------|
| Cisco IOS XE Gibraltar 16.11.1 | This command was introduced. |

# **Example**

The following example shows how to remove a default profile:

Device# install remove profile default

# install deactivate

To specify an install package that is to be deactivated, use the **install deactivate file** command.

install deactivate file file-name

**Syntax Description** 

file-name Specifies the package name. Options are: bootflash:, flash:, and webui:.

**Command Default** 

None

**Command Modes** 

Privileged EXEC (#)

**Command History** 

| Release                        | Modification                 |
|--------------------------------|------------------------------|
| Cisco IOS XE Gibraltar 16.11.1 | This command was introduced. |

# **Example**

The following example shows how to deactivate an install package:

Device# install deactivate file vwlc\_apsp\_16.11.1.0\_74.bin

# install rollback

To roll back to a particular installation point, use the **install rollback** command.

install rollback to {base | committed | id id | label | label | [prompt-level none]

# **Syntax Description**

| base              | Rolls back to the base image.                        |
|-------------------|------------------------------------------------------|
| prompt-level none | Sets the prompt level as none.                       |
| committed         | Rolls back to the last committed installation point. |
| id                | Rolls back to a specific install point ID.           |
| label             | Rolls back to a specific install point label.        |

#### **Command Default**

None

### **Command Modes**

Privileged EXEC (#)

# **Command History**

| Release                        | Modification                 |
|--------------------------------|------------------------------|
| Cisco IOS XE Gibraltar 16.11.1 | This command was introduced. |

# **Example**

The following example shows how to specify the ID of the install point to roll back to:

Device# install rollback to id 1

# interface vlan

To create or access a dynamic switch virtual interface (SVI) and to enter interface configuration mode, use the **interface vlan** command in global configuration mode. To delete an SVI, use the **no** form of this command.

interface vlan vlan-id no interface vlan vlan-id

### **Syntax Description**

vlan-id

VLAN number. The range is 1 to 4094.

#### **Command Default**

The default VLAN interface is VLAN 1.

#### **Command Modes**

Global configuration

#### **Command History**

| Release                        | Modification               |
|--------------------------------|----------------------------|
| Cisco IOS XE Gibraltar 16 12 1 | This command was introduce |

#### **Usage Guidelines**

SVIs are created the first time you enter the **interface vlan** *vlan-id* command for a particular VLAN. The *vlan-id* corresponds to the VLAN-tag associated with data frames on an IEEE 802.1Q encapsulated trunk or the VLAN ID configured for an access port.

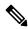

Note

When you create an SVI, it does not become active until it is associated with a physical port.

If you delete an SVI using the **no interface vlan** *vlan-id* command, it is no longer visible in the output from the **show interfaces** privileged EXEC command.

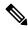

Note

You cannot delete the VLAN 1 interface.

You can reinstate a deleted SVI by entering the **interface vlan** *vlan-id* command for the deleted interface. The interface comes back up, but the previous configuration is gone.

The interrelationship between the number of SVIs configured on a and the number of other features being configured might have an impact on CPU utilization due to hardware limitations. You can use the **sdm prefer** global configuration command to reallocate system hardware resources based on templates and feature tables.

You can verify your setting by entering the **show interfaces** and **show interfaces vlan** *vlan-id* privileged EXEC commands.

This example shows how to create a new SVI with VLAN ID 23 and enter interface configuration mode:

Device(config) # interface vlan 23
Device(config-if) #

# ip access-group

To configure WLAN access control group (ACL), use the **ip access-group** command. To remove a WLAN ACL group, use the **no** form of the command.

ip access-group [web] acl-name
no ip access-group [web]

# **Syntax Description**

| web      | (Optional) Configures the IPv4 web ACL.                                            |
|----------|------------------------------------------------------------------------------------|
| acl-name | Specify the preauth ACL used for the WLAN with the security type value as webauth. |

#### **Command Default**

None

#### **Command Modes**

WLAN configuration

### **Usage Guidelines**

You must disable the WLAN before using this command. See Related Commands section for more information on how to disable a WLAN.

#### **Command History**

| Release                        | Modification                 |
|--------------------------------|------------------------------|
| Cisco IOS XE Gibraltar 16.12.1 | This command was introduced. |

This example shows how to configure a WLAN ACL:

#### Device#configure terminal

Enter configuration commands, one per line. End with CNTL/Z. Device(config) #wlan #wlan1 Device(config-#wlan) #ip access-group test-acl

This example shows how to configure an IPv4 WLAN web ACL:

### Device# configure terminal

Enter configuration commands, one per line. End with CNTL/Z.
Device(config)# wlan wlan1
Device(config-wlan)# ip access-group web test
Device(config-wlan)#

# ip access-list extended

To configure extended access list, use the **ip access-list extended** command.

ip access-list extended {<100-199> | <2000-2699> access-list-name}

**Syntax Description** 

<100-199> Extended IP access-list number.

<2000-2699> Extended IP access-list number (expanded range).

**Command Default** 

None

**Command Modes** 

Global configuration (config)

### **Command History**

| Release                        | Modification                                                       |
|--------------------------------|--------------------------------------------------------------------|
| Cisco IOS XE Gibraltar 16.10.1 | This command was introduced in a release earlier than Cisco IOS XE |
|                                | Gibraltar 16.10.1.                                                 |

#### **Examples**

The following example shows how to configure extended access list:

Device# configure terminal

Enter configuration commands, one per line. End with CNTL/Z. Device (config) # ip access-list extended access-list-name

# ip address

To set a primary or secondary IP address for an interface, use the **ip address** command in interface configuration mode. To remove an IP address or disable IP processing, use the noform of this command.

ip address ip-address mask [secondary [vrf vrf-name]]
no ip address ip-address mask [secondary [vrf vrf-name]]

### **Syntax Description**

| ip-address | IP address.                                                                                                    |  |
|------------|----------------------------------------------------------------------------------------------------|--|
| mask       | Mask for the associated IP subnet.                                                                                                    |  |
| secondary  | (Optional) Specifies that the configured address is a secondary IP address. If this keyword is omitted, the configured address is the primary IP address. |  |
|            | Note If the secondary address is used for a VRF table configuration with the <b>vrf</b> keyword, the <b>vrf</b> keyword must be specified also.           |  |
| vrf        | (Optional) Name of the VRF table. The <i>vrf-name</i> argument specifies the VRF name of the ingress interface.                                           |  |

#### **Command Default**

No IP address is defined for the interface.

#### **Command Modes**

Interface configuration (config-if)

#### **Command History**

| Release                        | Modification                 |
|--------------------------------|------------------------------|
| Cisco IOS XE Gibraltar 16.12.1 | This command was introduced. |

#### **Usage Guidelines**

An interface can have one primary IP address and multiple secondary IP addresses. Packets generated by the Cisco IOS software always use the primary IP address. Therefore, all devices and access servers on a segment should share the same primary network number.

Hosts can determine subnet masks using the Internet Control Message Protocol (ICMP) mask request message. Devices respond to this request with an ICMP mask reply message.

You can disable IP processing on a particular interface by removing its IP address with the **no ip address** command. If the software detects another host using one of its IP addresses, it will print an error message on the console.

The optional **secondary** keyword allows you to specify an unlimited number of secondary addresses. Secondary addresses are treated like primary addresses, except the system never generates datagrams other than routing updates with secondary source addresses. IP broadcasts and Address Resolution Protocol (ARP) requests are handled properly, as are interface routes in the IP routing table.

Secondary IP addresses can be used in a variety of situations. The following are the most common applications:

• There may not be enough host addresses for a particular network segment. For example, your subnetting allows up to 254 hosts per logical subnet, but on one physical subnet you need 300 host addresses. Using

- secondary IP addresses on the devices or access servers allows you to have two logical subnets using one physical subnet.
- Many older networks were built using Level 2 bridges. The judicious use of secondary addresses can aid in the transition to a subnetted, device-based network. Devices on an older, bridged segment can be easily made aware that many subnets are on that segment.
- Two subnets of a single network might otherwise be separated by another network. This situation is not permitted when subnets are in use. In these instances, the first network is *extended*, or layered on top of the second network using secondary addresses.

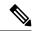

Note

- If any device on a network segment uses a secondary address, all other devices on that same segment must also use a secondary address from the same network or subnet. Inconsistent use of secondary addresses on a network segment can very quickly cause routing loops.
- When you are routing using the Open Shortest Path First (OSPF) algorithm, ensure that all secondary addresses of an interface fall into the same OSPF area as the primary addresses.
- If you configure a secondary IP address, you must disable sending ICMP redirect messages by entering the **no ip redirects** command, to avoid high CPU utilization.

#### **Examples**

In the following example, 192.108.1.27 is the primary address and 192.31.7.17 is the secondary address for GigabitEthernet interface 1/0/1:

```
Device# enable
Device# configure terminal
Device(config)# interface GigabitEthernet 1/0/1
Device(config-if)# ip address 192.108.1.27 255.255.255.0
Device(config-if)# ip address 192.31.7.17 255.255.255.0 secondary
```

### **Related Commands**

| Command               | Description                                                                                                    |  |
|-----------------------|----------------------------------------------------------------------------------------------------|--|
| match ip route-source | Specifies a source IP address to match to required route maps that have been set up based on VRF connected routes.    |  |
| route-map             | Defines the conditions for redistributing routes from one routing protocol into another, or to enable policy routing. |  |
| set vrf               | Enables VPN VRF selection within a route map for policy-based routing VRF selection.                                  |  |
| show ip arp           | Displays the ARP cache, in which SLIP addresses appear as permanent ARP table entries.                                |  |
| show ip interface     | Displays the usability status of interfaces configured for IP.                                                        |  |
| show route-map        | Displays static and dynamic route maps.                                                                               |  |

# ip dhcp pool

To configure a Dynamic Host Configuration Protocol (DHCP) address pool on a DHCP server and enter DHCP pool configuration mode, use the **ip dhcp pool** command in global configuration mode. To remove the address pool, use the no form of this command.

ip dhcp pool name
no ip dhcp pool name

### **Syntax Description**

| nam | Name of the pool | . Can either be a symbolic | string (such as engi | ineering) or an integer | (such as 0). |
|-----|------------------|----------------------------|----------------------|-------------------------|--------------|
|-----|------------------|----------------------------|----------------------|-------------------------|--------------|

#### **Command Default**

DHCP address pools are not configured.

#### **Command Modes**

Global configuration

# **Command History**

| Release     | Modification                                                                                                    |  |
|-------------|----------------------------------------------------------------------------------------------------|--|
| 12.0(1)T    | This command was introduced.                                                                                                    |  |
| 12.2(33)SRA | This command was integrated into Cisco IOS Release 12.2(33)SRA.                                                                                                    |  |
| 12.2SX      | This command is supported in the Cisco IOS Release 12.2SX train. Support in a specific 12.2SX release of this train depends on your feature set, platform, and platform hardware. |  |

# **Usage Guidelines**

During execution of this command, the configuration mode changes to DHCP pool configuration mode, which is identified by the (config-dhcp)# prompt. In this mode, the administrator can configure pool parameters, like the IP subnet number and default router list.

# **Examples**

The following example configures pool1 as the DHCP address pool:

ip dhcp pool pool1

#### **Related Commands**

| Command                  | Description                                                                               |
|--------------------------|-------------------------------------------------------------------------------------------|
| host                     | Specifies the IP address and network mask for a manual binding to a DHCP client.          |
| ip dhcp excluded-address | Specifies IP addresses that a Cisco IOS DHCP server should not assign to DHCP clients.    |
| network (DHCP)           | Configures the subnet number and mask for a DHCP address pool on a Cisco IOS DHCP server. |

# ip dhcp-relay information option server-override

To enable the system to globally insert the server ID override and link selection suboptions into the DHCP relay agent information option in forwarded BOOTREQUEST messages to a Dynamic Host Configuration Protocol (DHCP) server, use the **ip dhcp-relay information option server-override** command in global configuration mode. To disable inserting the server ID override and link selection suboptions into the DHCP relay agent information option, use the **no** form of this command.

ip dhcp-relay information option server-override no ip dhcp-relay information option server-override

#### **Syntax Description**

This command has no arguments or keywords.

#### **Command Default**

The server ID override and link selection suboptions are not inserted into the DHCP relay agent information option.

#### **Command Modes**

Global configuration (config)

#### **Command History**

| Release                  | Modification                                                                       |
|--------------------------|------------------------------------------------------------------------------------|
| Cisco IOS XE Release 2.1 | This command was introduced on Cisco ASR 1000 Series Aggregation Services Routers. |
| 12.2(33)SRE              | This command was integrated into Cisco IOS Release 12.2(33)SRE.                    |
| 15.1(1)SY                | This command was integrated into Cisco IOS Release 15.1(1)SY.                      |

#### **Usage Guidelines**

The **ip dhcp-relay information option server-override** command adds the following suboptions into the relay agent information option when DHCP broadcasts are forwarded by the relay agent from clients to a DHCP server:

- Server ID override suboption
- Link selection suboption

When this command is configured, the gateway address (giaddr) will be set to the IP address of the outgoing interface, which is the interface that is reachable by the DHCP server.

If the **ip dhcp relay information option server-id-override** command is configured on an interface, it overrides the global configuration on that interface only.

#### **Examples**

In the following example, the DHCP relay will insert the server ID override and link selection suboptions into the relay information option of the DHCP packet. The loopback interface IP address is configured to be the source IP address for the relayed messages.

```
Device(config)# ip dhcp-relay information option server-override
Device(config)# ip dhcp-relay source-interface loopback 0
Device(config)# interface Loopback 0
Device(config-if)# ip address 10.2.2.1 255.255.255.0
```

# **Related Commands**

| Command                                                | Description                                                                                                    |
|--------------------------------------------------------|----------------------------------------------------------------------------------------------------|
| ip dhcp relay information option<br>server-id-override | Enables the system to insert the server ID override and link selection suboptions on a specific interface into the DHCP relay agent information option in forwarded BOOTREQUEST messages to a DHCP server. |

# ip dhcp-relay source-interface

To globally configure the source interface for the relay agent to use as the source IP address for relayed messages, use the **ip dhcp-relay source-interface** command in global configuration mode. To remove the source interface configuration, use the **no** form of this command.

ip dhcp-relay source-interface type number no ip dhcp-relay source-interface type number

#### **Syntax Description**

| type Interface type. For more information, use the question mark (?) online help function. |        | Interface type. For more information, use the question mark (?) online help function.                                                                         |
|--------------------------------------------------------------------------------------------|--------|----------------------------------------------------------------------------------------------------|
|                                                                                            | number | Interface or subinterface number. For more information about the numbering system for your networking device, use the question mark (?) online help function. |

#### **Command Default**

The source interface is not configured.

#### **Command Modes**

Global configuration (config)

#### **Command History**

| Release                  | Modification                                                                       |
|--------------------------|------------------------------------------------------------------------------------|
| Cisco IOS XE Release 2.1 | This command was introduced on Cisco ASR 1000 Series Aggregation Services Routers. |
| 12.2(33)SRE              | This command was integrated into Cisco IOS Release 12.2(33)SRE.                    |
| 15.1(1)SY                | This command was integrated into Cisco IOS Release 15.1(1)SY.                      |

#### **Usage Guidelines**

The **ip dhcp-relay source-interface** command allows the network administrator to specify a stable, hardware-independent IP address (such as a loopback interface) for the relay agent to use as a source IP address for relayed messages.

If the **ip dhcp-relay source-interface** global configuration command is configured and the **ip dhcp relay source-interface** command is also configured, the **ip dhcp relay source-interface** command takes precedence over the global configuration command. However, the global configuration is applied to interfaces without the interface configuration.

#### **Examples**

In the following example, the loopback interface IP address is configured to be the source IP address for the relayed messages:

```
Device(config)# ip dhcp-relay source-interface loopback 0
Device(config)# interface loopback 0
Device(config-if)# ip address 10.2.2.1 255.255.255.0
```

#### **Related Commands**

| Command                        | Description                                                                                               |
|--------------------------------|----------------------------------------------------------------------------------------------------|
| ip dhcp relay source-interface | Configures the source interface for the relay agent to use as the source IP address for relayed messages. |

# ip domain-name

To configure the host domain on the device, use the **ip domain-name** command.

**ip domain-name** [**vrf** vrf-name]

| •  |         | _              |         |      |
|----|---------|----------------|---------|------|
| 61 | /ntax   | Heer           | rın     | tini |
| v  | HILLIAN | <b>D C 3 C</b> | · I I I | uvi  |

domain-name Default domain name.

*vrf-name* Specifies the virtual routing and forwarding (VRF) to use to resolve the domain name.

### **Command Default**

None

### **Command Modes**

Global configuration (config)

#### **Command History**

| Release | Modification |
|---------|--------------|
|         |              |

Cisco IOS XE Gibraltar 16.10.1 This command was introduced in a release earlier than Cisco IOS XE Gibraltar 16.10.1.

### **Examples**

The following example shows how to configure a host domain in a device:

```
Device# configure terminal
```

Enter configuration commands, one per line. End with  ${\tt CNTL/Z}$ . Device(config)# ip domain-name domain-name

# ip flow-export destination

To configure ETA flow export destination, use the **ip flow-export destination** command.

ip flow-export destination ip\_address port\_number

**Syntax Description** 

port\_number Port number. The range is from 1 to 65535.

**Command Default** 

None

**Command Modes** 

ET-Analytics configuration

#### **Command History**

| Release                        | Modification                 |
|--------------------------------|------------------------------|
| Cisco IOS XE Gibraltar 16.12.1 | This command was introduced. |

This example shows how to configure ETA flow export destination in the ET-Analytics configuration mode:

Device# configure terminal

Enter configuration commands, one per line. End with  $\mathtt{CNTL}/\mathtt{Z}$ .

Device(config) # et-analytics

Device(config-et-analytics)# ip flow-export

 ${\tt destination}\ 120.0.0.1\ 2055$ 

Device(config-et-analytics)# end

# ip helper-address

To enable forwarding of User Datagram Protocol (UDP) broadcasts, including Bootstrap Protocol (BOOTP), received on an interface, use the **ip helper-address** command in interface configuration mode. To disable forwarding of broadcast packets to specific addresses, use the**no** form of this command.

ip helper-address[{vrf name | global}] address {[redundancy vrg-name]}
no ip helper-address [{vrf name | global}] address {[redundancy vrg-name]}

### **Syntax Description**

| vrf name            | (Optional) Enables the VPN routing and forwarding (VRF) instance and the VRF name.                                                        |
|---------------------|----------------------------------------------------------------------------------------------------|
| global              | (Optional) Configures a global routing table.                                                                                             |
| address             | Destination broadcast or host address to be used when forwarding UDP broadcasts. There can be more than one helper address per interface. |
| redundancy vrg-name | (Optional) Defines the Virtual Router Group (VRG) name.                                                                                   |

#### **Command Default**

UDP broadcasts are not forwarded.

#### **Command Modes**

Interface configuration (config-if)

### **Command History**

| Release     | Modification                                                                                                    |
|-------------|----------------------------------------------------------------------------------------------------|
| 10.0        | This command was introduced.                                                                                                    |
| 12.2(4)B    | This command was modified. The <b>vrf</b> <i>name</i> keyword and argument pair and the <b>global</b> keyword were added.                                                         |
| 12.2(15)T   | This command was modified. The <b>redundancy</b> <i>vrg-name</i> keyword and argument pair was added.                                                                             |
| 12.2(28)SB  | This command was integrated into Cisco IOS Release 12.2(28)SB.                                                                                                    |
| 12.2(33)SRA | This command was integrated into Cisco IOS Release 12.2(33)SRA.                                                                                                    |
| 12.2SX      | This command is supported in the Cisco IOS Release 12.2SX train. Support in a specific 12.2SX release of this train depends on your feature set, platform, and platform hardware. |

### **Usage Guidelines**

The **ip forward-protocol** command along with the **ip helper-address** command allows you to control broadcast packets and protocols that are forwarded.

One common application that requires helper addresses is DHCP, which is defined in RFC 1531. To enable BOOTP or DHCP broadcast forwarding for a set of clients, configure a helper address on the router interface connected to the client. The helper address must specify the address of the BOOTP or DHCP server. If you have multiple servers, configure one helper address for each server.

The following conditions must be met for a UDP or IP packet to be able to use the **ip helper-address** command:

• The MAC address of the received frame must be all-ones broadcast address (ffff.ffff.ffff).

- The IP destination address must be one of the following: all-ones broadcast (255.255.255.255), subnet broadcast for the receiving interface, or major-net broadcast for the receiving interface if the no ip classless command is also configured.
- The IP time-to-live (TTL) value must be at least 2.
- The IP protocol must be UDP (17).
- The UDP destination port must be for TFTP, Domain Name System (DNS), Time, NetBIOS, ND, BOOTP or DHCP packet, or a UDP port specified by the **ip forward-protocol udp** command in global configuration mode.

If the DHCP server resides in a VPN or global space that is different from the interface VPN, then the **vrf** name or the **global** option allows you to specify the name of the VRF or global space in which the DHCP server resides.

The **ip helper-addressvrf***name address* option uses the address associated with the VRF name regardless of the VRF of the incoming interface. If the **ip helper-addressvrf***name address* command is configured and later the VRF is deleted from the configuration, then all IP helper addresses associated with that VRF name will be removed from the interface configuration.

If the **ip helper-address** command is already configured on an interface with no VRF name configured, and later the interface is configured with the **ip helper-address vrf** name address command, then the previously configured **ip helper-address** command is considered to be global.

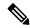

Note

The **ip helper-address**command does not work on an X.25 interface on a destination router because the router cannot determine if the packet was intended as a physical broadcast.

The **service dhcp** command must be configured on the router to enable IP helper statements to work with DHCP. If the command is not configured, the DHCP packets will not be relayed through the IP helper statements. The **service dhcp** command is configured by default.

#### **Examples**

The following example shows how to define an address that acts as a helper address:

```
Router(config) # interface ethernet 1
Router(config-if) # ip helper-address 10.24.43.2
```

The following example shows how to define an address that acts as a helper address and is associated with a VRF named host1:

```
Router(config)# interface ethernet 1/0
Router(config-if)# ip helper-address vrf host1 10.25.44.2
```

The following example shows how to define an address that acts as a helper address and is associated with a VRG named group1:

```
Router(config) # interface ethernet 1/0
Router(config-if) # ip helper-address 10.25.45.2 redundancy group1
```

# **Related Commands**

| Command             | Description                                                                                |
|---------------------|--------------------------------------------------------------------------------------------|
| ip forward-protocol | Specifies which protocols and ports the router forwards when forwarding broadcast packets. |
| service dhcp        | Enables the DHCP server and relay agent features on the router.                            |

# ip http client secure-ciphersuite

To specify the CipherSuite that should be used for encryption over the secure HTTP connection from the client to a remote server, use the **ip http client secure-ciphersuite** command in global configuration mode. To remove a previously configured CipherSuite specification for the client, use the **no** form of this command.

ip http client secure-ciphersuite [3des-ede-cbc-sha] [rc4-128-sha] [rc4-128-md5] [des-cbc-sha] no ip http client secure-ciphersuite

#### **Syntax Description**

| 3des-ede-cbc-sha | SSL_RSA_WITH_3DES_EDE_CBC_SHARivest, Shamir, and Adleman (RSA) key exchange with 3DES and DES-EDE3-CBC for message encryption and Secure Hash Algorithm (SHA) for message digest. |
|------------------|----------------------------------------------------------------------------------------------------|
| rc4-128-sha      | SSL_RSA_WITH_RC4_128_SHARSA key exchange (RSA Public Key Cryptography) with RC4 128-bit encryption for message encryption and SHA for message digest.                             |
| rc4-128-md5      | SSL_RSA_WITH_RC4_128_MD5RSA key exchange (RSA Public Key Cryptography) with RC4 128-bit encryption for message encryption and Message Digest 5 (MD5) for message digest.          |
| des-cbc-sha      | SSL_RSA_WITH_DES_CBC_SHARSA key exchange with DES-CBC for message encryption and SHA for message digest.                                                                          |

#### **Command Default**

The client and server negotiate the best CipherSuite that they both support from the list of available CipherSuites.

#### **Command Modes**

Global configuration

### **Command History**

| Release                        | Modification                                                       |
|--------------------------------|--------------------------------------------------------------------|
| Cisco IOS XE Gibraltar 16.10.1 | This command was introduced in a release earlier than Cisco IOS XE |

#### **Usage Guidelines**

This command allows you to restrict the list of CipherSuites (encryption algorithms) that the client offers when connecting to a secure HTTP server. For example, you may want to allow only the most secure CipherSuites to be used.

Unless you have a reason to specify the CipherSuites that should be used, or you are unfamiliar with the details of these CipherSuites, you should leave this command unconfigured and let the server and client negotiate the CipherSuite that they both support (this is the default). The **no** form of this command returns the list of available CipherSuites to the default (that is, all CipherSuites supported on your device are available for negotiation).

### **Examples**

The following example shows how to configure the HTTPS client to use only the SSL RSA WITH 3DES EDE CBC SHA CipherSuite:

Router(config) # ip http client secure-ciphersuite 3des-ede-cbc-sha

# ip http secure-ciphersuite

To specify the CipherSuites that should be used by the secure HTTP server when negotiating a connection with a remote client, use the **ip http secure-ciphersuite** command in global configuration mode. To return the configuration to the default set of CipherSuites, use the **no** form of this command.

ip http secure-ciphersuite [3des-ede-cbc-sha] [rc4-128-sha] [rc4-128-md5] [des-cbc-sha] no ip http secure-ciphersuite

### **Syntax Description**

| 3des-ede-cbc-sha | SSL_RSA_WITH_3DES_EDE_CBC_SHARivest, Shamir, and Adleman (RSA) key exchange with 3DES and DES-EDE3-CBC for message encryption and Secure Hash Algorithm (SHA) for message digest. |
|------------------|----------------------------------------------------------------------------------------------------|
| rc4-128-sha      | SSL_RSA_WITH_RC4_128_SHARSA key exchange (RSA Public Key Cryptography) with RC4 128-bit encryption for message encryption and SHA for message digest.                             |
| rc4-128-md5      | SSL_RSA_WITH_RC4_128_MD5RSA key exchange (RSA Public Key Cryptography) with RC4 128-bit encryption for message encryption and Message Digest 5 (MD5) for message digest.          |
| des-cbc-sha      | SSL_RSA_WITH_DES_CBC_SHARSA key exchange with DES-CBC for message encryption and SHA for message digest.                                                                          |

#### **Command Default**

The HTTPS server negotiates the best CipherSuite using the list received from the connecting client.

#### **Command Modes**

Global configuration

## **Command History**

| Release                        | Modification                                                       |
|--------------------------------|--------------------------------------------------------------------|
| Cisco IOS XE Gibraltar 16.10.1 | This command was introduced in a release earlier than Cisco IOS XE |

## **Usage Guidelines**

This command is used to restrict the list of CipherSuites (encryption algorithms) that should be used for encryption over the HTTPS connection. For example, you may want to allow only the most secure CipherSuites to be used.

Unless you have a reason to specify the CipherSuites that should be used, or you are unfamiliar with the details of these CipherSuites, you should leave this command unconfigured and let the server and client negotiate the CipherSuite that they both support (this is the default).

The supported CipherSuites vary by Cisco IOS software image. For example, "IP Sec56" ("k8") images support only the SSL RSA WITH DES CBC SHA CipherSuite in Cisco IOS Release 12.2(15)T.

In terms of router processing load (speed), the following list ranks the CipherSuites from fastest to slowest (slightly more processing time is required for the more secure and more complex CipherSuites):

- 1. SSL\_RSA\_WITH\_DES\_CBC\_SHA
- 2. SSL\_RSA\_WITH\_RC4\_128\_MD5
- 3. SSL\_RSA\_WITH\_RC4\_128\_SHA

## **4.** SSL\_RSA\_WITH\_3DES\_EDE\_CBC\_SHA

Additional information about these CipherSuites can be found online from sources that document the Secure Sockets Layer (SSL) 3.0 protocol.

## **Examples**

The following exampleshows how to restricts the CipherSuites offered to a connecting secure web client:

Router(config) # ip http secure-ciphersuite rc4-128-sha rc4-128-md5

## ip http secure-server

To enable a secure HTTP (HTTPS) server, enter the **ip http secure-server** command in global configuration mode. To disable the HTTPS server, use the **no** form of this command..

ip http secure-server no ip http secure-server

**Syntax Description** 

This command has no arguments or keywords.

**Command Default** 

The HTTPS server is disabled.

**Command Modes** 

Global configuration (config)

## **Command History**

| Release                        | Modification                 |
|--------------------------------|------------------------------|
| Cisco IOS XE Gibraltar 16.12.1 | This command was introduced. |

## **Usage Guidelines**

The HTTPS server uses the Secure Sockets Layer (SSL) version 3.0 protocol.

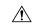

#### Caution

When enabling an HTTPS server, you should always disable the standard HTTP server to prevent unsecured connections to the same services. Disable the standard HTTP server using the **no ip http server** command in global configuration mode (this step is precautionary; typically, the HTTP server is disabled by default).

If a certificate authority (CA) is used for certification, you should declare the CA trustpoint on the routing device before enabling the HTTPS server.

To close HTTP/TCP port 8090, you must disable both the HTTP and HTTPS servers. Enter the **no http server** and the **no http secure-server** commands, respectively.

## **Examples**

In the following example the HTTPS server is enabled, and the (previously configured) CA trustpoint CA-trust-local is specified:

#### Device#configure terminal

```
Enter configuration commands, one per line. End with CNTL/Z. Device(config)#ip http secure-server
Device(config)#ip http secure-trustpoint CA-trust-local
Device(config)#end
```

#### Device#show ip http server secure status

```
HTTP secure server status: Enabled
HTTP secure server port: 443
HTTP secure server ciphersuite: 3des-ede-cbc-sha des-cbc-sha rc4-128-md5 rc4-12a
HTTP secure server client authentication: Disabled
HTTP secure server trustpoint: CA-trust-local
```

| Command                           | Description                                                                                             |
|-----------------------------------|----------------------------------------------------------------------------------------------------|
| ip http secure-trustpoint         | Specifies the CA trustpoint that should be used for obtaining signed certificates for the HTTPS server. |
| ip http server                    | Enables the HTTP server on an IP or IPv6 system, including the Cisco web browser user interface.        |
| show ip http server secure status | Displays the configuration status of the HTTPS server.                                                  |

## ip http server

To enable the HTTP server on your IP or IPv6 system, including the Cisco web browser user interface, enter the **ip http server** command in global configuration mode. To disable the HTTP server, use the **no** form of this command..

ip http server no ip http server

## **Syntax Description**

This command has no arguments or keywords.

#### **Command Default**

The HTTP server uses the standard port 80 by default.

HTTP/TCP port 8090 is open by default.

#### **Command Modes**

Global configuration (config)

## **Command History**

| Release                        | Modification                 |
|--------------------------------|------------------------------|
| Cisco IOS XE Gibraltar 16.10.1 | This command was introduced. |

## **Usage Guidelines**

The command enables both IPv4 and IPv6 access to the HTTP server. However, an access list configured with the **ip http access-class** command is applied only to IPv4 traffic. IPv6 traffic filtering is not supported.

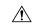

## Caution

The standard HTTP server and the secure HTTP (HTTPS) server can run on a system at the same time. If you enable the HTTPS server using the **ip http secure-server** command, disable the standard HTTP server using the **no ip http server** command to ensure that secure data cannot be accessed through the standard HTTP connection.

To close HTTP/TCP port 8090, you must disable both the HTTP and HTTPS servers. Enter the **no http server** and the **no http secure-server** commands, respectively.

#### **Examples**

The following example shows how to enable the HTTP server on both IPv4 and IPv6 systems.

After enabling the HTTP server, you can set the base path by specifying the location of the HTML files to be served. HTML files used by the HTTP web server typically reside in system flash memory. Remote URLs can be specified using this command, but use of remote path names (for example, where HTML files are located on a remote TFTP server) is not recommended.

Device(config) #ip http server
Device(config) #ip http path flash:

| Command              | Description                                                                          |
|----------------------|--------------------------------------------------------------------------------------|
| ip http access-class | Specifies the access list that should be used to restrict access to the HTTP server. |
| ip http path         | Specifies the base path used to locate files for use by the HTTP server.             |

| Command               | Description               |
|-----------------------|---------------------------|
| ip http secure-server | Enables the HTTPS server. |

## ip ssh

To configure Secure Shell (SSH) control parameters on your router, use the **ip ssh** command in global configuration mode. To restore the default value, use the **no** form of this command.

ip ssh [{timeout seconds | authentication-retries integer}]
no ip ssh [{timeout seconds | authentication-retries integer}]

## **Syntax Description**

| timeout                 | (Optional) The time interval that the router waits for the SSH client to respond.  This setting applies to the SSH negotiation phase. Once the EXEC session starts, the standard timeouts                             |
|-------------------------|----------------------------------------------------------------------------------------------------|
|                         | configured for the vty apply. By default, there are 5 vtys defined (0-4), therefore 5 terminal sessions are possible. After the SSH executes a shell, the vty timeout starts. The vty timeout defaults to 10 minutes. |
| seconds                 | (Optional) The number of seconds until timeout disconnects, with a maximum of 120 seconds. The default is 120 seconds.                                                                                                |
| authentication- retries | (Optional) The number of attempts after which the interface is reset.                                                                                                    |
| integer                 | (Optional) The number of retries, with a maximum of 5 authentication retries. The default is 3.                                                                                                    |

## **Command Default**

SSH control parameters are set to default router values.

## **Command Modes**

Global configuration (config)

## **Command History**

| Release                  | Modification                                                       |
|--------------------------|--------------------------------------------------------------------|
| 12.0(5)S                 | This command was introduced.                                       |
| 12.1(1)T                 | This command was integrated into Cisco IOS Release 12.1(1) T.      |
| 12.2(17a)SX              | This command was integrated into Cisco IOS Release 12.2(17a)SX.    |
| 12.2(33)SRA              | This command was integrated into Cisco IOS release 12.(33)SRA.     |
| Cisco IOS XE Release 2.4 | This command was implemented on the Cisco ASR 1000 series routers. |

## **Usage Guidelines**

Before you configure SSH on your router, you must enable the SSH server using the **crypto key generate rsa**command.

## **Examples**

The following examples configure SSH control parameters on your router:

ip ssh timeout 120
ip ssh authentication-retries 3

## ip ssh version

To specify the version of Secure Shell (SSH) to be run on a router, use the **ip ssh version**command in global configuration mode. To disable the version of SSH that was configured and to return to compatibility mode, use the **no** form of this command.

```
ip ssh version [\{1 \mid 2\}]
no ip ssh version [\{1 \mid 2\}]
```

## **Syntax Description**

| 1 | (Optional) Router runs only SSH Version 1. |
|---|--------------------------------------------|
| 2 | (Optional) Router runs only SSH Version 2. |

## **Command Default**

If this command is not configured, SSH operates in compatibility mode, that is, Version 1 and Version 2 are both supported.

#### **Command Modes**

Global configuration

## **Command History**

| Release    | Modification                                                                        |
|------------|-------------------------------------------------------------------------------------|
| 12.3(4)T   | This command was introduced.                                                        |
| 12.3(2)XE  | This command was integrated into Cisco IOS Release 12.3(2)XE.                       |
| 12.2(25)S  | This command was integrated into Cisco IOS Release 12.2(25)S.                       |
| 12.3(7)JA  | This command was integrated into Cisco IOS Release 12.3(7)JA.                       |
| 12.0(32)SY | This command was integrated into Cisco IOS Release 12.0(32)SY.                      |
| 12.4(20)T  | This command was integrated into Cisco IOS Release 12.4(20)T.                       |
| 15.2(2)SA2 | This command was implemented on the Cisco ME 2600X Series Ethernet Access Switches. |

## **Usage Guidelines**

You can use this command with the 2 keyword to ensure that your router will not inadvertently establish a weaker SSH Version 1 connection.

## **Examples**

The following example shows that only SSH Version 1 support is configured:

```
Router (config) # ip ssh version 1
```

The following example shows that only SSH Version 2 is configured:

```
Router (config) # ip ssh version 2
```

The following example shows that SSH Versions 1 and 2 are configured:

Router (config) # no ip ssh version

| Command                 | Description                                               |
|-------------------------|-----------------------------------------------------------|
| debug ip ssh            | Displays debug messages for SSH.                          |
| disconnect ssh          | Terminates a SSH connection on your router.               |
| ip ssh                  | Configures SSH control parameters on your router.         |
| ip ssh rsa keypair-name | Specifies which RSA key pair to use for a SSH connection. |
| show ip ssh             | Displays the SSH connections of your router.              |

# ip tftp blocksize

To specify TFTP client blocksize, use the **ip tftp blocksize** command.

ip tftp blocksize blocksize-value

**Syntax Description** 

blocksize-value Blocksize value. Valid range is from 512-8192 Kbps.

**Command Default** 

TFTP client blocksize is not configured.

**Command Modes** 

Global configuration (config)

**Command History** 

| Release                        | Modification                                                                          |
|--------------------------------|---------------------------------------------------------------------------------------|
| Cisco IOS XE Gibraltar 16.10.1 | This command was introduced in a release earlier than Cisco IOS XE Gibraltar 16.10.1. |

## **Usage Guidelines**

Use this command to change the default blocksize to decrease the image download time.

## **Example**

The following example shows how to specify TFTP client blocksize:

Device(config)# ip tftp blocksize 512

## ip verify source

To enable IP source guard on an interface, use the **ip verify source** command in interface configuration mode. To disable IP source guard, use the **no** form of this command.

ip verify source no ip verify source

#### **Command Default**

IP source guard is disabled.

#### **Command Modes**

Interface configuration

## **Command History**

| Release                        | Modification                 |
|--------------------------------|------------------------------|
| Cisco IOS XE Gibraltar 16.12.1 | This command was introduced. |

## **Usage Guidelines**

To enable IP source guard with source IP address filtering, use the **ip verify source** interface configuration command.

#### **Examples**

This example shows how to enable IP source guard with source IP address filtering on an interface:

Device(config)# interface gigabitethernet1/0/1
Device(config-if)# ip verify source

You can verify your settings by entering the **show ip verify source** privileged EXEC command.

# ipv4 acl

To create ACL configuration for wireless IPv4, use the **ipv4 acl** command. configuration.

ipv4 acl ipv4-acl-name

| ipv4 acl      | Creates ACL configuration for wireless IPv4. |
|---------------|----------------------------------------------|
| ipv4-acl-name | Specifies the IPv4 ACL name.                 |

## **Command Default**

None

## **Command Modes**

Wireless policy confirguration mode

## **Command History**

| Release                        | Modification                 |  |
|--------------------------------|------------------------------|--|
| Cisco IOS XE Amsterdam 17.1.1s | This command was introduced. |  |

## **Example**

This example shows how to create an ACL configuration for wireless IPv4:

Device(config-wireless-policy) #ipv4 acl ipv4-acl-name

## ipv4 dhcp

To configure the DHCP parameters for a WLAN, use the **ipv4 dhcp** command.

ipv4 dhcp {opt82 | {ascii | rid | format | {ap\_ethmac | ap\_location | apmac | apname | policy\_tag | ssid | vlan\_id }} | required | server dhcp-ip-addr}

## **Syntax Description**

| opt82                 | Sets DHCP option 82 for wireless clients on this WLAN |
|-----------------------|-------------------------------------------------------|
| required              | Specifies whether DHCP address assignment is required |
| server                | Configures the WLAN's IPv4 DHCP Server                |
| ascii                 | Supports ASCII for DHCP option 82                     |
| rid                   | Supports adding Cisco 2 byte RID for DHCP option 82   |
| format                | Sets RemoteID format                                  |
| ap_ethmac             | Enables DHCP AP Ethernet MAC address                  |
| ap_location           | Enables AP location                                   |
| apmac                 | Enables AP MAC address                                |
| apname                | Enables AP name                                       |
| site_tag (Policy tag) | Enables Site tag                                      |
| ssid                  | Enables SSID                                          |
| vlan_id               | Enables VLAN ID                                       |
| dhcp-ip-addr          | Enter the override DHCP server's IP Address.          |

#### **Command Default**

None

#### **Command Modes**

config-wireless-policy

## **Command History**

| Release                        | Modification                                                                          |
|--------------------------------|---------------------------------------------------------------------------------------|
| Cisco IOS XE Gibraltar 16.10.1 | This command was introduced in a release earlier than Cisco IOS XE Gibraltar 16.10.1. |

## **Examples**

The following example shows how to configure DHCP address assignment as a requirement:

```
Device# configure terminal
```

Enter configuration commands, one per line. End with CNTL/Z. Device (config) # wireless profile policy demo-profile-name Device (config-wireless-policy) # ipv4 dhcp required

# ipv4 flow monitor

To configure the IPv4 traffic ingress flow monitor for a WLAN profile policy, use the **ipv4 flow monitor input** command.

ipv4 flow monitor monitor-name input

| •  | _     | _    | -  |      |    |
|----|-------|------|----|------|----|
| 51 | /ntax | Desc | rı | ntio | ın |
|    |       |      |    |      |    |

| monitor-name | Flow monitor name.                       |
|--------------|------------------------------------------|
| input        | Enables flow monitor on ingress traffic. |

#### **Command Default**

None

### **Command Modes**

config-wireless-policy

## **Command History**

| Release                        | Modification                                                                          |
|--------------------------------|---------------------------------------------------------------------------------------|
| Cisco IOS XE Gibraltar 16.10.1 | This command was introduced in a release earlier than Cisco IOS XE Gibraltar 16.10.1. |

## **Examples**

The following example shows how to configure the IPv4 traffic ingress flow monitor for a WLAN profile policy:

```
Device# configure terminal
```

Enter configuration commands, one per line. End with CNTL/Z. Device(config)# wireless profile policy policy-profile-name
Device(config-wireless-policy)# ipv4 flow monitor flow-monitor-name input

# ipv4 flow monitor output

To configure the IPv4 traffic egress flow monitor for a WLAN profile policy, use the **ipv4 flow monitor output** command.

## ipv4 flow monitor monitor-name output

monitor-name Flow monitor name.

**output** Enables flow monitor on egress traffic.

**Command Default** 

None

**Command Modes** 

config-wireless-policy

## **Command History**

| Release                       | Modification                                                                         |
|-------------------------------|--------------------------------------------------------------------------------------|
| Cisco IOS XE Amsterdam 17.2.1 | This command was introduced in a release earlier than Cisco IOS XE Amsterdam 17.2.1. |

## **Examples**

The following example shows how to configure the IPv4 traffic egress flow monitor for a WLAN profile policy:

 ${\tt Device}\,({\tt config-wireless-policy})\,\#{\tt ipv4}\,\,{\tt flow}\,\,{\tt monitor}\,\,{\tt flow-monitor-name}\,\,{\tt output}$ 

# ipv6 flow monitor input

To configure the IPv6 traffic ingress flow monitor for a WLAN profile policy, use the **ipv6 flow monitor** input command.

ipv6 flow monitor monitor-name input

| •  | _     | _    | -   |       |
|----|-------|------|-----|-------|
| 51 | /ntax | Desc | rin | ition |
|    |       |      |     |       |

| monitor-name | Flow monitor name.                       |
|--------------|------------------------------------------|
| input        | Enables flow monitor on ingress traffic. |

#### **Command Default**

None

## **Command Modes**

config-wireless-policy

## **Command History**

| Release                       | Modification                                                                         |
|-------------------------------|--------------------------------------------------------------------------------------|
| Cisco IOS XE Amsterdam 17.2.1 | This command was introduced in a release earlier than Cisco IOS XE Amsterdam 17.2.1. |

## **Examples**

The following example shows how to configure the IPv6 traffic ingress flow monitor for a WLAN profile policy:

 ${\tt Device} \ ({\tt config-wireless-policy}) \ {\tt \#ipv6} \ \ {\tt flow} \ {\tt monitor} \ \ {\tt flow-monitor-name} \ \ {\tt input}$ 

# ipv6 flow monitor output

To configure the IPv6 traffic egress flow monitor for a WLAN profile policy, use the **ipv6 flow monitor output** command.

ipv6 flow monitor monitor-name output

|        | _ |     |    |     |   |
|--------|---|-----|----|-----|---|
| Syntax | n | 200 | ri | nti | n |
|        |   |     |    |     |   |

monitor-name Flow monitor name.output Enables flow monitor on egress traffic.

Command Default

None

**Command Modes** 

config-wireless-policy

## **Command History**

| Release                       | Modification                                                                         |
|-------------------------------|--------------------------------------------------------------------------------------|
| Cisco IOS XE Amsterdam 17.2.1 | This command was introduced in a release earlier than Cisco IOS XE Amsterdam 17.2.1. |

## **Examples**

The following example shows how to configure the IPv6 traffic egress flow monitor for a WLAN profile policy:

 ${\tt Device}\,({\tt config-wireless-policy})\,\#{\tt ipv6}\,\,{\tt flow}\,\,{\tt monitor}\,\,{\tt flow-monitor-name}\,\,{\tt output}$ 

# ipv6 access-list

To define an IPv6 access list and to place the device in IPv6 access list configuration mode, use the **ipv6** access-list command in global configuration mode. To remove the access list, use the **no** form of this command.

ipv6 access-list access-list-name | match-local-traffic | log-update threshold threshold-in-msgs | role-based list-name | noipv6 access-list access-list-name | client permit-control-packets | log-update threshold | role-based list-name

## **Syntax Description**

| ipv6 access-list-name                     | Creates a named IPv6 ACL (up to 64 characters in length) and enters IPv6 ACL configuration mode.                              |  |
|-------------------------------------------|----------------------------------------------------------------------------------------------------|--|
|                                           | access-list-name - Name of the IPv6 access list. Names cannot contain a space or quotation mark, or begin with a numeric.     |  |
| match-local-traffic                       | Enables matching for locally-generated traffic.                                                                               |  |
| log-update threshold<br>threshold-in-msgs | Determines how syslog messages are generated after the initial packet match.  threshold-in-msgs- Number of packets generated. |  |
| role-based list-name                      | Creates a role-based IPv6 ACL.                                                                                                |  |

#### **Command Default**

No IPv6 access list is defined.

#### **Command Modes**

Global configuration

## **Command History**

| Release | Modification |
|---------|--------------|
|---------|--------------|

#### **Usage Guidelines**

IPv6 ACLs are defined by using the **ipv6 access-list**command in global configuration mode and their permit and deny conditions are set by using the **deny** and **permit**commands in IPv6 access list configuration mode. Configuring the **ipv6 access-list**command places the device in IPv6 access list configuration mode--the device prompt changes to Device(config-ipv6-acl)#. From IPv6 access list configuration mode, permit and deny conditions can be set for the defined IPv6 ACL.

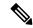

Note

IPv6 ACLs are defined by a unique name (IPv6 does not support numbered ACLs). An IPv4 ACL and an IPv6 ACL cannot share the same name.

IPv6 is automatically configured as the protocol type in **permit any any** and **deny any any** statements that are translated from global configuration mode to IPv6 access list configuration mode.

Every IPv6 ACL has implicit **permit icmp any any nd-na**, **permit icmp any any nd-ns**, and **deny ipv6 any any** statements as its last match conditions. (The former two match conditions allow for ICMPv6 neighbor discovery.) An IPv6 ACL must contain at least one entry for the implicit **deny ipv6 any any** statement to take effect. The IPv6 neighbor discovery process makes use of the IPv6 network layer service; therefore, by default,

IPv6 ACLs implicitly allow IPv6 neighbor discovery packets to be sent and received on an interface. In IPv4, the Address Resolution Protocol (ARP), which is equivalent to the IPv6 neighbor discovery process, makes use of a separate data link layer protocol; therefore, by default, IPv4 ACLs implicitly allow ARP packets to be sent and received on an interface.

Use the **ipv6 traffic-filter** interface configuration command with the *access-list-name* argument to apply an IPv6 ACL to an IPv6 interface. Use the **ipv6 access-class** line configuration command with the *access-list-name* argument to apply an IPv6 ACL to incoming and outgoing IPv6 virtual terminal connections to and from the device.

An IPv6 ACL applied to an interface with the **ipv6 traffic-filter** command filters traffic that is forwarded, not originated, by the device.

#### **Examples**

The example configures the IPv6 ACL list named list1 and places the device in IPv6 access list configuration mode.

```
Device(config)# ipv6 access-list list1
Device(config-ipv6-acl)#
```

The following example configures the IPv6 ACL named list2 and applies the ACL to outbound traffic on Ethernet interface 0. Specifically, the first ACL entry keeps all packets from the network FEC0:0:0:2::/64 (packets that have the site-local prefix FEC0:0:0:2 as the first 64 bits of their source IPv6 address) from exiting out of Ethernet interface 0. The second entry in the ACL permits all other traffic to exit out of Ethernet interface 0. The second entry is necessary because an implicit deny all condition is at the end of each IPv6 ACL.

```
Device(config)# ipv6 access-list list2 deny FECO:0:0:2::/64 any
Device(config)# ipv6 access-list list2 permit any any
Device(config)# interface ethernet 0
Device(config-if)# ipv6 traffic-filter list2 out
```

# ipv6 acl

To create ACL configuration for wireless IPv6, use the **ipv6 acl** command. configuration.

ipv6 acl ipv6-acl-name

| Syntax Description | ipv6 acl      | Creates ACL configuration for wireless IPv6. |  |
|--------------------|---------------|----------------------------------------------|--|
|                    | ipv6-acl-name | Specifies the IPv6 ACL name.                 |  |

## **Command Default**

None

## **Command Modes**

Wireless policy confirguration mode

## **Command History**

| Release                        | Modification                 |
|--------------------------------|------------------------------|
| Cisco IOS XE Amsterdam 17.1.1s | This command was introduced. |

## **Example**

This example shows how to create an ACL configuration for wireless IPv6:

Device(config-wireless-policy) #ipv6 acl ipv6-acl-name

# ipv6-address-type

To configure the 802.11u IPv6 address type, use the **ipv6-address-type** command. To remove the address type, use the **no** form of the command.

## $ipv6-address-type~\{available~|~not-available~|~not-known~\}$

## **Syntax Description**

| available     | Sets IPv6 address type as available.              |
|---------------|---------------------------------------------------|
| not-available | Sets IPv6 address type as not available.          |
| not-known     | Sets IPv6 address type availability as not known. |

## **Command Default**

None

## **Command Modes**

Wireless ANQP Server Configuration (config-wireless-anqp-server)

## **Command History**

| Release                        | Modification                 |
|--------------------------------|------------------------------|
| Cisco IOS XE Gibraltar 16.12.1 | This command was introduced. |

## **Example**

The following example shows how to configure a 802.11u IPv6 address type:

Device(config) # wireless hotspot andp-server my-server Device(config-wireless-andp-server) # ipv4-address-type available

# ipv6 address

To configure an IPv6 address based on an IPv6 general prefix and enable IPv6 processing on an interface, use the **ipv6 address** command in interface configuration mode. To remove the address from the interface, use the **no** form of this command.

**ipv6 address** {ipv6-prefix/prefix-length | prefix-name sub-bits/prefix-length} **no ipv6 address** {ipv6-address/prefix-length | prefix-name sub-bits/prefix-length}

## **Syntax Description**

| ipv6-address    | The IPv6 address to be used.                                                                                                    |
|-----------------|----------------------------------------------------------------------------------------------------|
| / prefix-length | The length of the IPv6 prefix. A decimal value that indicates how many of the high-order contiguous bits of the address comprise the prefix (the network portion of the address). A slash mark must precede the decimal value. |
| prefix-name     | A general prefix, which specifies the leading bits of the network to be configured on the interface.                                                                                                    |
| sub-bits        | The subprefix bits and host bits of the address to be concatenated with the prefixes provided by the general prefix specified with the <i>prefix-name</i> argument.                                                            |
|                 | The <i>sub-bits</i> argument must be in the form documented in RFC 2373 where the address is specified in hexadecimal using 16-bit values between colons.                                                                      |

## **Command Default**

No IPv6 addresses are defined for any interface.

## **Command Modes**

Interface configuration

## **Command History**

| Release                       | Modification                                                                           |
|-------------------------------|----------------------------------------------------------------------------------------|
| 12.2(2)T                      | This command was introduced.                                                           |
| 12.2(28)SB                    | This command was integrated into Cisco IOS Release 12.2(28)SB.                         |
| 12.2(25)SG                    | This command was integrated into Cisco IOS Release 12.2(25)SG.                         |
| 12.2(33)SRA                   | This command was integrated into Cisco IOS Release 12.2(33)SRA.                        |
| 12.2(33)SXH                   | This command was integrated into Cisco IOS Release 12.2(33)SXH.                        |
| Cisco IOS XE Release 2.1      | This command was integrated into Cisco ASR 1000 Series devices.                        |
| 15.2(4)S                      | This command was integrated into Cisco IOS Release 15.2(4)S.                           |
| 15.2(2)SNG                    | This command was implemented on the Cisco ASR 901 Series Aggregation Services devices. |
| Cisco IOS XE Release<br>3.2SE | This command was integrated into Cisco IOS XE Release 3.2SE.                           |

## **Usage Guidelines**

The **ipv6 address** command allows multiple IPv6 addresses to be configured on an interface in various different ways, with varying options. The most common way is to specify the IPv6 address with the prefix length.

Addresses may also be defined using the general prefix mechanism, which separates the aggregated IPv6 prefix bits from the subprefix and host bits. In this case, the leading bits of the address are defined in a general prefix, which is globally configured or learned (for example, through use of Dynamic Host Configuration Protocol-Prefix Delegation (DHCP-PD)), and then applied using the *prefix-name* argument. The subprefix bits and host bits are defined using the *sub-bits* argument.

Using the **no ipv6 address autoconfig** command without arguments removes all IPv6 addresses from an interface.

IPv6 link-local addresses must be configured and IPv6 processing must be enabled on an interface by using the **ipv6 address link-local** command.

## **Examples**

The following example shows how to enable IPv6 processing on the interface and configure an address based on the general prefix called my-prefix and the directly specified bits:

Device (config-if) ipv6 address my-prefix 0:0:0:7272::72/64

Assuming the general prefix named my-prefix has the value of 2001:DB8:2222::/48, then the interface would be configured with the global address 2001:DB8:2222:7272::72/64.

| Command                    | Description                                                                                                    |
|----------------------------|----------------------------------------------------------------------------------------------------|
| ipv6 address anycast       | Configures an IPv6 anycast address and enables IPv6 processing on an interface.                                                              |
| ipv6 address eui-64        | Configures an IPv6 address and enables IPv6 processing on an interface using an EUI-64 interface ID in the low-order 64 bits of the address. |
| ipv6 address link-local    | Configures an IPv6 link-local address for an interface and enables IPv6 processing on the interface.                                         |
| ipv6 unnumbered            | Enables IPv6 processing on an interface without assigning an explicit IPv6 address to the interface.                                         |
| no ipv6 address autoconfig | Removes all IPv6 addresses from an interface.                                                                                                |
| show ipv6 interface        | Displays the usability status of interfaces configured for IPv6.                                                                             |

## ipv6 dhcp pool

To configure a Dynamic Host Configuration Protocol (DHCP) for IPv6 server configuration information pool and enter DHCP for IPv6 pool configuration mode, use the **ipv6 dhcp pool** command in global configuration mode. To delete a DHCP for IPv6 pool, use the **no** form of this command.

ipv6 dhcp pool poolname
no ipv6 dhcp pool poolname

### **Syntax Description**

| poolname | User-defined name for the local prefix pool. The pool name can be a symbolic string (such as |
|----------|----------------------------------------------------------------------------------------------|
|          | "Engineering") or an integer (such as 0).                                                    |

#### **Command Default**

DHCP for IPv6 pools are not configured.

#### **Command Modes**

Global configuration

#### **Command History**

| Release                  | Modification                                                                     |
|--------------------------|----------------------------------------------------------------------------------|
| 12.3(4)T                 | This command was introduced.                                                     |
| 12.2(18)SXE              | This command was integrated into Cisco IOS Release 12.2(18)SXE.                  |
| 12.4(24)T                | This command was integrated into Cisco IOS Release 12.4(24)T.                    |
| Cisco IOS XE Release 2.1 | This command was integrated into Cisco IOS XE Release 2.1.                       |
| 12.2(33)SRE              | This command was modified. It was integrated into Cisco IOS Release 12.2(33)SRE. |
| 12.2(33)XNE              | This command was modified. It was integrated into Cisco IOS Release 12.2(33)XNE. |

#### **Usage Guidelines**

Use the **ipv6 dhcp pool**command to create a DHCP for IPv6 server configuration information pool. When the **ipv6 dhcp pool** command is enabled, the configuration mode changes to DHCP for IPv6 pool configuration mode. In this mode, the administrator can configure pool parameters, such as prefixes to be delegated and Domain Name System (DNS) servers, using the following commands:

- address prefix *IPv6-prefix* [lifetime {valid-lifetime preferred-lifetime | infinite}] sets an address prefix for address assignment. This address must be in hexadecimal, using 16-bit values between colons.
- **link-address** *IPv6-prefix* sets a link-address IPv6 prefix. When an address on the incoming interface or a link-address in the packet matches the specified IPv6-prefix, the server uses the configuration information pool. This address must be in hexadecimal, using 16-bit values between colons.
- **vendor-specific** *vendor-id* enables DHCPv6 vendor-specific configuration mode. Specify a vendor identification number. This number is the vendor IANA Private Enterprise Number. The range is 1 to 4294967295. The following configuration command is available:
  - **suboption** *number* sets vendor-specific suboption number. The range is 1 to 65535. You can enter an IPv6 address, ASCII text, or a hex string as defined by the suboption parameters.

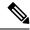

Note

The **hex** value used under the **suboption** keyword allows users to enter only hex digits (0-f). Entering an invalid **hex** value does not delete the previous configuration.

Once the DHCP for IPv6 configuration information pool has been created, use the **ipv6 dhcp server** command to associate the pool with a server on an interface. If you do not configure an information pool, you need to use the **ipv6 dhcp server interface** configuration command to enable the DHCPv6 server function on an interface.

When you associate a DHCPv6 pool with an interface, only that pool services requests on the associated interface. The pool also services other interfaces. If you do not associate a DHCPv6 pool with an interface, it can service requests on any interface.

Not using any IPv6 address prefix means that the pool returns only configured options.

The **link-address** command allows matching a link-address without necessarily allocating an address. You can match the pool from multiple relays by using multiple link-address configuration commands inside a pool.

Since a longest match is performed on either the address pool information or the link information, you can configure one pool to allocate addresses and another pool on a subprefix that returns only configured options.

## **Examples**

The following example specifies a DHCP for IPv6 configuration information pool named cisco1 and places the router in DHCP for IPv6 pool configuration mode:

```
Router(config)# ipv6 dhcp pool cisco1
Router(config-dhcpv6)#
```

The following example shows how to configure an IPv6 address prefix for the IPv6 configuration pool cisco1:

```
Router(config-dhcpv6)# address prefix 2001:1000::0/64
Router(config-dhcpv6)# end
```

The following example shows how to configure a pool named engineering with three link-address prefixes and an IPv6 address prefix:

#### Router# configure terminal

```
Router(config) # ipv6 dhcp pool engineering
Router(config-dhcpv6) # link-address 2001:1001::0/64
Router(config-dhcpv6) # link-address 2001:1002::0/64
Router(config-dhcpv6) # link-address 2001:2000::0/48
Router(config-dhcpv6) # address prefix 2001:1003::0/64
Router(config-dhcpv6) # end
```

The following example shows how to configure a pool named 350 with vendor-specific options:

```
Router# configure terminal
Router(config)# ipv6 dhcp pool 350
Router(config-dhcpv6)# vendor-specific 9
Router(config-dhcpv6-vs)# suboption 1 address 1000:235D::1
Router(config-dhcpv6-vs)# suboption 2 ascii "IP-Phone"
Router(config-dhcpv6-vs)# end
```

| Command             | Description                                            |
|---------------------|--------------------------------------------------------|
| ipv6 dhcp server    | Enables DHCP for IPv6 service on an interface.         |
| show ipv6 dhcp pool | Displays DHCP for IPv6 configuration pool information. |

## ipv6 enable

To enable IPv6 processing on an interface that has not been configured with an explicit IPv6 address, use the **ipv6 enable**command in interface configuration mode. To disable IPv6 processing on an interface that has not been configured with an explicit IPv6 address, use the **no** form of this command.

ipv6 enable no ipv6 enable

**Syntax Description** 

This command has no arguments or keywords.

**Command Default** 

IPv6 is disabled.

**Command Modes** 

Interface configuration (config-if)

## **Command History**

| Release                       | Modification                                                                           |
|-------------------------------|----------------------------------------------------------------------------------------|
| 12.2(2)T                      | This command was introduced.                                                           |
| 12.0(21)ST                    | This command was integrated into Cisco IOS Release 12.0(21)ST.                         |
| 12.0(22)S                     | This command was integrated into Cisco IOS Release 12.0(22)S.                          |
| 12.2(14)S                     | This command was integrated into Cisco IOS Release 12.2(14)S.                          |
| 12.2(28)SB                    | This command was integrated into Cisco IOS Release 12.2(28)SB.                         |
| 12.2(25)SG                    | This command was integrated into Cisco IOS Release 12.2(25)SG.                         |
| 12.2(33)SRA                   | This command was integrated into Cisco IOS Release 12.2(33)SRA.                        |
| 12.2(33)SXH                   | This command was integrated into Cisco IOS Release 12.2(33)SXH.                        |
| Cisco IOS XE Release 2.1      | This command was integrated into Cisco IOS XE Release 2.1.                             |
| 15.2(2)SNG                    | This command was implemented on the Cisco ASR 901 Series Aggregation Services devices. |
| Cisco IOS XE Release<br>3.2SE | This command was integrated into Cisco IOS XE Release 3.2SE.                           |
| 15.2(2)SA2                    | This command was implemented on the Cisco ME 2600X Series Ethernet Access Switches.    |

## **Usage Guidelines**

The **ipv6 enable**command automatically configures an IPv6 link-local unicast address on the interface while also enabling the interface for IPv6 processing. The no **ipv6 enable**command does not disable IPv6 processing on an interface that is configured with an explicit IPv6 address.

#### **Examples**

The following example enables IPv6 processing on Ethernet interface 0/0:

Device(config) # interface ethernet 0/0
Device(config-if) # ipv6 enable

| Command                 | Description                                                                                                    |
|-------------------------|----------------------------------------------------------------------------------------------------|
| ipv6 address link-local | Configures an IPv6 link-local address for an interface and enables IPv6 processing on the interface.                                         |
| ipv6 address eui-64     | Configures an IPv6 address and enables IPv6 processing on an interface using an EUI-64 interface ID in the low-order 64 bits of the address. |
| ipv6 unnumbered         | Enables IPv6 processing on an interface without assigning an explicit IPv6 address to the interface.                                         |
| show ipv6 interface     | Displays the usability status of interfaces configured for IPv6.                                                                             |

# ipv6 mld snooping

To enable Multicast Listener Discovery version 2 (MLDv2) protocol snooping globally, use the **ipv6 mld snooping** command in global configuration mode. To disable the MLDv2 snooping globally, use the **no** form of this command.

ipv6 mld snooping no ipv6 mld snooping

**Syntax Description** 

This command has no arguments or keywords.

**Command Default** 

This command is enabled.

**Command Modes** 

Global configuration

## **Command History**

| Release     | Modification                                                                          |
|-------------|---------------------------------------------------------------------------------------|
| 12.2(18)SXE | This command was introduced on the Supervisor Engine 720.                             |
| 12.2(33)SRA | This command was integrated into Cisco IOS Release 12.2(33)SRA.                       |
| 15.4(2)S    | This command was implemented on the Cisco ASR 901 Series Aggregation Services Router. |

#### **Usage Guidelines**

MLDv2 snooping is supported on the Supervisor Engine 720 with all versions of the Policy Feature Card 3 (PFC3).

To use MLDv2 snooping, configure a Layer 3 interface in the subnet for IPv6 multicast routing or enable the MLDv2 snooping querier in the subnet.

## **Examples**

This example shows how to enable MLDv2 snooping globally:

Router(config) # ipv6 mld snooping

| Command                | Description                          |
|------------------------|--------------------------------------|
| show ipv6 mld snooping | Displays MLDv2 snooping information. |

# ipv6 nd managed-config-flag

To set the managed address configuration flag in IPv6 router advertisements, use the **ipv6 nd managed-config-flag** command in an appropriate configuration mode. To clear the flag from IPv6 router advertisements, use the **no** form of this command.

ipv6 nd managed-config-flag no ipv6 nd managed-config-flag

## **Syntax Description**

This command has no keywords or arguments.

## **Command Default**

The managed address configuration flag is not set in IPv6 router advertisements.

#### **Command Modes**

Interface configuration

## **Command History**

| Release                        | Modification                                                                          |
|--------------------------------|---------------------------------------------------------------------------------------|
| Cisco IOS XE Gibraltar 16.10.1 | This command was introduced in a release earlier than Cisco IOS XE Gibraltar 16.10.1. |

#### **Usage Guidelines**

Setting the managed address configuration flag in IPv6 router advertisements indicates to attached hosts whether they should use stateful autoconfiguration to obtain addresses. If the flag is set, the attached hosts should use stateful autoconfiguration to obtain addresses. If the flag is not set, the attached hosts should not use stateful autoconfiguration to obtain addresses.

Hosts may use stateful and stateless address autoconfiguration simultaneously.

### **Examples**

This example shows how to configure the managed address configuration flag in IPv6 router advertisements:

Device(config) # interface
Device(config-if) # ipv6 nd managed-config-flag

# ipv6 nd other-config-flag

To set the other stateful configuration flag in IPv6 router advertisements, use the **ipv6 nd other-config-flag** command in an appropriate configuration mode. To clear the flag from IPv6 router advertisements, use the **no** form of this command.

#### ipv6 nd other-config-flag

## **Syntax Description**

This command has no keywords or arguments.

#### **Command Default**

The other stateful configuration flag is not set in IPv6 router advertisements.

#### **Command Modes**

Interface configuration

Dynamic template configuration

## **Command History**

| Release                        | Modification                                                                          |
|--------------------------------|---------------------------------------------------------------------------------------|
| Cisco IOS XE Gibraltar 16.10.1 | This command was introduced in a release earlier than Cisco IOS XE Gibraltar 16.10.1. |

### **Usage Guidelines**

The setting of the other stateful configuration flag in IPv6 router advertisements indicates to attached hosts how they can obtain autoconfiguration information other than addresses. If the flag is set, the attached hosts should use stateful autoconfiguration to obtain the other (nonaddress) information.

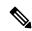

Note

If the managed address configuration flag is set using the **ipv6 nd managed-config-flag** command, then an attached host can use stateful autoconfiguration to obtain the other (nonaddress) information regardless of the setting of the other stateful configuration flag.

### **Examples**

This example (not applicable for BNG) configures the "other stateful configuration" flag in IPv6 router advertisements:

Device(config)# interface
Device(config-if)# ipv6 nd other-config-flag

# ipv6 nd ra throttler attach-policy

To configure a IPv6 policy for feature RA throttler, use the **ipv6 nd ra-throttler attach-policy** command.

ipv6 nd ra-throttler attach-policy policy-name

## **Syntax Description**

| ipv6          | IPv6 root chain.                         |  |
|---------------|------------------------------------------|--|
| ra-throttler  | Configure RA throttler on the VLAN.      |  |
| attach-policy | Apply a policy for feature RA throttler. |  |
| policy-name   | Policy name for feature RA throttler     |  |

#### **Command Default**

None

#### **Command Modes**

config-vlan

## **Command History**

| Release                        | Modification                                                                          |
|--------------------------------|---------------------------------------------------------------------------------------|
| Cisco IOS XE Gibraltar 16.10.1 | This command was introduced in a release earlier than Cisco IOS XE Gibraltar 16.10.1. |

## **Examples**

The following example shows how to configure configure a IPv6 policy for feature RA throttler:

Device# configure terminal

Enter configuration commands, one per line. End with CNTL/Z. Device(config) # vlan configuration vlan-id Device(config-vlan-config) # ipv6 nd ra-throttler attach-policy

# ipv6 nd raguard policy

To define the router advertisement (RA) guard policy name and enter RA guard policy configuration mode, use the **ipv6 nd raguard policy** command in global configuration mode.

ipv6 nd raguardpolicy policy-name

## **Syntax Description**

| policy-name | IPv6 RA guard policy name. |
|-------------|----------------------------|
|-------------|----------------------------|

## **Command Default**

An RA guard policy is not configured.

#### **Command Modes**

Global configuration (config)#

## **Command History**

| Release                       | Modification                                                  |
|-------------------------------|---------------------------------------------------------------|
| 12.2(50)SY                    | This command was introduced.                                  |
| 15.2(4)S                      | This command was integrated into Cisco IOS Release 15.2(4)S.  |
| 15.0(2)SE                     | This command was integrated into Cisco IOS Release 15.0(2)SE. |
| Cisco IOS XE Release<br>3.2SE | This command was integrated into Cisco IOS XE Release 3.2SE.  |

### **Usage Guidelines**

Use the **ipv6 nd raguard policy** command to configure RA guard globally on a router. Once the device is in ND inspection policy configuration mode, you can use any of the following commands:

- · device-role
- drop-unsecure
- · limit address-count
- sec-level minimum
- trusted-port
- validate source-mac

After IPv6 RA guard is configured globally, you can use the **ipv6 nd raguard attach-policy** command to enable IPv6 RA guard on a specific interface.

## **Examples**

The following example shows how to define the RA guard policy name as policy1 and place the device in policy configuration mode:

```
Device(config) # ipv6 nd raguard policy policy1
Device(config-ra-quard) #
```

## **Related Commands**

## Table 1:

| Command                       | Description                                                                     |
|-------------------------------|---------------------------------------------------------------------------------|
| device-role                   | Specifies the role of the device attached to the port.                          |
| drop-unsecure                 | Drops messages with no or invalid options or an invalid signature.              |
| ipv6 nd raguard attach-policy | Applies the IPv6 RA guard feature on a specified interface.                     |
| limit address-count           | Limits the number of IPv6 addresses allowed to be used on the port.             |
| sec-level minimum             | Specifies the minimum security level parameter value when CGA options are used. |
| trusted-port                  | Configures a port to become a trusted port.                                     |
| validate source-mac           | Checks the source MAC address against the link layer address.                   |

# ipv6 snooping policy

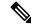

Note

All existing IPv6 Snooping commands (prior to ) now have corresponding SISF-based device-tracking commands that allow you to apply your configuration to both IPv4 and IPv6 address families.

To configure an IPv6 snooping policy and enter IPv6 snooping configuration mode, use the **ipv6 snooping policy** command in global configuration mode. To delete an IPv6 snooping policy, use the **no** form of this command.

ipv6 snooping policy snooping-policy no ipv6 snooping policy snooping-policy

#### **Syntax Description**

snooping-policy

User-defined name of the snooping policy. The policy name can be a symbolic string (such as Engineering) or an integer (such as 0).

## **Command Default**

An IPv6 snooping policy is not configured.

#### **Command Modes**

Global configuration

## **Command History**

| Release | Modification                 |
|---------|------------------------------|
|         | This command was introduced. |

## **Usage Guidelines**

Use the **ipv6 snooping policy** command to create an IPv6 snooping policy. When the **ipv6 snooping policy** command is enabled, the configuration mode changes to IPv6 snooping configuration mode. In this mode, the administrator can configure the following IPv6 first-hop security commands:

- The **device-role** command specifies the role of the device attached to the port.
- The **limit address-count** *maximum* command limits the number of IPv6 addresses allowed to be used on the port.
- The **protocol** command specifies that addresses should be gleaned with Dynamic Host Configuration Protocol (DHCP) or Neighbor Discovery Protocol (NDP).
- The **security-level** command specifies the level of security enforced.
- The **tracking** command overrides the default tracking policy on a port.
- The **trusted-port** command configures a port to become a trusted port; that is, limited or no verification is performed when messages are received.

This example shows how to configure an IPv6 snooping policy:

```
Device(config)# ipv6 snooping policy policy1
Device(config-ipv6-snooping)#
```

# ipv6 traffic-filter

This command enables IPv6 traffic filter.

To enable the filtering of IPv6 traffic on an interface, use the **ipv6 traffic-filter** command. To disable the filtering of IPv6 traffic on an interface, use the **no** form of the command.

Use the **ipv6 traffic-filter** interface configuration command on the switch stack or on a standalone switch to filter IPv6 traffic on an interface. The type and direction of traffic that you can filter depends on the feature set running on the switch stack. Use the **no** form of this command to disable the filtering of IPv6 traffic on an interface.

ipv6 traffic-filter [web] acl-name
no ipv6 traffic-filter [web]

#### **Syntax Description**

web (Optional) Specifies an IPv6 access name for the WLAN Web ACL.

acl-name Specifies an IPv6 access name.

#### **Command Default**

Filtering of IPv6 traffic on an interface is not configured.

#### **Command Modes**

wlan

# **Command History**

#### Release Modification

This command was introduced.

# **Usage Guidelines**

To configure the dual IPv4 and IPv6 template, enter the **sdm prefer dual-ipv4-and-ipv6 {default | vlan}** global configuration command and reload the switch.

You can use the **ipv6 traffic-filter** command on physical interfaces (Layer 2 or Layer 3 ports), Layer 3 port channels, or switch virtual interfaces (SVIs).

You can apply an ACL to outbound or inbound traffic on Layer 3 interfaces (port ACLs), or to inbound traffic on Layer 2 interfaces (router ACLs).

If **any** port ACL (IPv4, IPv6, or MAC) is applied to an interface, that port ACL is used to filter packets, and any router ACLs attached to the SVI of the port VLAN are ignored.

This example shows how to filter IPv6 traffic on an interface:

Device(config-wlan) # ipv6 traffic-filter TestDocTrafficFilter

# key chain

To create or modify a keychain, use the **key chain** command. To disable this feature, use the **no** form of this command.

key chainkey-chain name { macsec | tcp }
no key chainkey-chain name { macsec | tcp }

# **Syntax Description**

| key-chain name | Specifies the name of the key chain. |
|----------------|--------------------------------------|
| macsec         | Specifies a MacSEC key chain.        |
| tcp            | Specifies the tcp key chain.         |

**Command Default** 

No default.

**Command Modes** 

Global configuration mode.

**Examples** 

The following example shows how to specify a key chain to identify authentication on a key-chain:

Device(config) # key chain key-chain-name macsec

# **Related Commands**

| Command        | Description                                       |
|----------------|---------------------------------------------------|
| key config-key | Sets a private configuration key for general use. |
| show key chain | Displays authentication key information.          |

# key config-key

To set a private configuration key for private use, use the **key config-key** command. To disable this feature, use the **no** form of this command.

# **Syntax Description**

| 1                | Sets a private configuration key for private use.                                                                          |
|------------------|----------------------------------------------------------------------------------------------------|
| newpass          | Specifies a new password without space or tabs.                                                                            |
| config-key       | Specifies the config key, with a minimum of 8 characters, and not beginning with the IOS special characters - !, #, and ;. |
| password-encrypt | Sets a private configuration key for password encryption.                                                                  |

#### **Command Default**

None

# **Command Modes**

Global configuration mode.

# **Examples**

The following example shows how to specify a config-key:

Device(config) # key config-key password-encrypt config-key

# key config-key password-encrypt

To set a private configuration key for password encryption, use the **key config-key password-encrypt** command. To disable this feature, use the **no** form of this command.

**key config-key password-encrypt** *<config-key>* 

## **Syntax Description**

config-key Enter a value with minimum 8 characters.

**Note** The value must not begin with the following special

characters:

!, #, and;

#### **Command Default**

None

#### **Command Modes**

Global configuration mode

#### **Command History**

| Release                          | Modification                 |
|----------------------------------|------------------------------|
| Cisco IOS XE Gibraltar<br>17.6.1 | This command was introduced. |

# **Examples**

The following example shows how to set a username and password for AP management:

Device# enable
Device# configure terminal
Device(config)# key config-key password-encryption 12345678
Device(config-ap-profile)# password encryption aes
Device(config-ap-profile)# end

# license air level

To configure AIR licenses on a wireless controller, enter the **license air level** command in global configuration mode. To revert to the default setting, use the **no** form of this command.

license air level  $\{$  air-network-advantage [ addon air-dna-advantage ] | air-network-essentials [ addon air-dna-essentials ]  $\}$ 

#### no license air level

## **Syntax Description**

| air-network-advantage    | Configures the AIR Network Advantage license level.                     |  |
|--------------------------|-------------------------------------------------------------------------|--|
| addon air-dna-advantage  | (Optional) Configures the add-on AIR DNA Advantage license level.       |  |
|                          | This add-on option is available with the AIR Network Advantage license. |  |
| air-network-essentials   | Configures the AIR Network Essentials license level.                    |  |
| addon air-dna-essentials | (Optional) Configures the add-on AIR DNA Essentials license level.      |  |
|                          | This add-on option is available with the AIR Network Essential license. |  |

#### **Command Default**

For all Cisco Catalyst 9800 Wireless controllers the default license is AIR DNA Advantage.

For EWC-APs:

- Prior to Cisco IOS XE Bengaluru 17.4.1, the default license is AIR DNA Essentials.
- Starting with Cisco IOS XE Bengaluru 17.4.1, the default license is AIR Network Essentials

#### **Command Modes**

Global configuration (config)

## **Command History**

| Release                                                     | Modification                                                                                                 |
|-------------------------------------------------------------|----------------------------------------------------------------------------------------------------|
| Cisco IOS XE Gibraltar 16.10.1 This command was introduced. |                                                                                                    |
| Cisco IOS XE Amsterdam 17.3.2a                              | This command continues to be available and applicable with the introduction of Smart Licensing Using Policy. |
| Cisco IOS XE Bengaluru 17.4.1                               | Only for EWC-APs, the default license was changed from AIR DNA Essentials to AIR Network Essentials.         |

# **Usage Guidelines**

In the Smart Licensing Using Policy environment, you can use the **license air level** command to change the license level being used on the product instance, or to additionally configure an add-on license on the product instance. The change is effective after a reload.

The licenses that can be configured are:

- · AIR Network Essential
- AIR Network Advantage
- · AIR DNA Essential

# · AIR DNA Advantage

You can configure AIR DNA Essential or AIR DNA Advantage license level and on term expiry, you can move to the Network Advantage or Network Essentials license level, if you do not want to renew the DNA license.

Every connecting AP requires a Cisco DNA Center License to leverage the unique value properties of the controller.

# **Specifics for EWC-APs**

Starting with Cisco IOS XE Bengaluru 17.4.1, *only for EWC-APs*, you can opt-out of purchasing an AIR DNA license. The option to opt-out of AIR DNA licenses is available only through the Cisco Commerce portal. When you opt-out, Smart Licensing Using Policy functionality is disabled.

For a new product instance, this means:

| Condition                       | Required Action                                                                                                    | Outcome or Result                                                                                                    |
|---------------------------------|----------------------------------------------------------------------------------------------------|----------------------------------------------------------------------------------------------------|
| You opt-out of AIR DNA licenses | None.                                                                                                    | Use only AIR Network Essentials.  Smart Licensing Using Policy functionality is disabled on the product instance and for your Smart Account and Virtual Account in CSSM. License usage is not recorded, and no reporting requirements apply. |
| You purchase AIR DNA licenses   | Enter the license air level command in global configuration mode and configure the corresponding AIR DNA license. Reload to use the corresponding license.  Implement one of the supported topologies and fulfill reporting requirements. For information about implementing a topology, For information about implementing a topology, see the Supported Topologies section in the software configuration guide of the required release. | Use the purchased AIR DNA and AIR Network license.  Smart Licensing Using Policy functionality is enabled on the product instance and for your Smart Account and Virtual Account in CSSM.                                                    |

For an existing product instance, this means:

| Condition                           | Required Action | Outcome or Result                                                           |
|-------------------------------------|-----------------|-----------------------------------------------------------------------------|
| You are using an AIR<br>DNA license | None.           | No change. You are already in the Smart Licensing Using Policy environment. |
| _                                   |                 |                                                                             |

| Condition                                                     | Required Action                                                                                                    | Outcome or Result                                                                                                    |
|---------------------------------------------------------------|----------------------------------------------------------------------------------------------------|----------------------------------------------------------------------------------------------------|
| You do not want to renew<br>the DNA license on term<br>expiry | On term expiry, enter the license air level command in global configuration mode and configure AIR Network Essentials or AIR Network Advantage. Reload to use the corresponding license. | If you had AIR DNA Essentials, you now use AIR Network Essentials.  If you had AIR DNA Advantage, you now use AIR Network Advantage.  Smart Licensing Using Policy functionality is disabled on the product instance and for your Smart Account and Virtual Account in CSSM. License usage is not recorded, and no reporting requirements apply. |

# **Examples**

The following example show how to configure the AIR DNA Essential license level:

```
Device# configure terminal
Device(config)# license air level network-essentials addon air-dna-essentials
```

The following example shows how the AIR DNA Advantage license level is configured to begin with and then changed to AIR DNA Essentials:

Current configuration as AIR DNA Advantage:

Device# show version

Device# show version

Cisco IOS XE Software, Version 17.03.02

```
Cisco IOS XE Software, Version 17.03.02
Cisco IOS Software [Amsterdam], C9800-CL Software (C9800-CL-K9 IOSXE), Version 17.3.2,
RELEASE SOFTWARE
<output truncated>
AIR License Level: AIR DNA Advantage
Next reload AIR license Level: AIR DNA Advantage
Smart Licensing Status: Registration Not Applicable/Not Applicable
<output truncated>
Configuration of AIR DNA Essentials:
Device# configure terminal
Device(config) # license air level air-network-essentials addon air-dna-essentials
Device# exit
Device# show version
Cisco IOS XE Software, Version 17.03.02
Cisco IOS Software [Amsterdam], C9800-CL Software (C9800-CL-K9 IOSXE), Version 17.3.2,
RELEASE SOFTWARE
<output truncated>
AIR License Level: AIR DNA Advantage
Next reload AIR license Level: AIR DNA Essentials
Smart Licensing Status: Registration Not Applicable/Not Applicable
<output truncated>
Device# write memory
Device# reload
After reload:
```

```
Cisco IOS Software [Amsterdam], C9800-CL Software (C9800-CL-K9 IOSXE), Version 17.3.2,
RELEASE SOFTWARE
<output truncated>
```

AIR License Level: AIR DNA Essentials

Next reload AIR license Level: AIR DNA Essentials

Smart Licensing Status: Registration Not Applicable/Not Applicable <output truncated>

# license smart (global config)

To configure licensing-related settings such as the mode of transport and the URL that the product instance uses to communicate with Cisco Smart Software Manager (CSSM), or Cisco Smart Licensing Utility (CSLU), or Smart Software Manager On-Prem (SSM On-Prem), to configure the usage reporting interval, to configure the information that must be exluded or included in a license usage report (RUM report), enter the **license smart** command in global configuration mode. Use the **no** form of the command to revert to default values.

```
license smart { custom_id ID | enable | privacy { all | hostname | version } | proxy { address address_hostname | port port } | reservation | server-identity-check | transport { automatic | callhome | cslu | off | smart } | url { url | cslu cslu_or_on-prem_url | default | smart smart_url | utility secondary_url } | usage { customer-tags { tag1 | tag2 | tag3 | tag4 } tag_value | interval_in_days } | utility [ customer_info { city city | country | postalcode | state state | street street } ] }
```

no license smart { custom\_id | enable | privacy { all | hostname | version } | proxy { address address\_hostname | port port } | reservation | server-identity-check | transport | url { url | cslu cslu\_or\_on-prem\_url | default | smart smart\_url | utility secondary\_url } | usage { customer-tags { tag1 | tag2 | tag3 | tag4 } tag\_value | interval interval\_in\_days } | utility [ customer\_info { city city | country country | postalcode | state state | street street } ] }

#### **Syntax Description**

| custom_id ID | Although available on the CLI, this option is not supported.                                            |
|--------------|----------------------------------------------------------------------------------------------------|
| enable       | Although visible on the CLI, configuring this keyword has no effect. Smart licensing is always enabled. |

## privacy { all | hostname | version }

Sets a privacy flag to prevent the sending of the specified data privacy related information.

When the flag is disabled, the corresponding information is sent in a message or offline file created by the product instance.

Depending on the topology this is sent to one or more components, including CSSM, CSLU, and SSM On-Prem.

All data privacy settings are disabled by default. You must configure the option you want to exclude from all communication:

• all: All data privacy related information is excluded from any communication.

The **no** form of the command causes all data privacy related information to be sent in a message or offline file.

Note

The Product ID (PID) and serial number are *included in the RUM report* regardless of whether data privacy is enabled or not.

 hostname: Excludes hostname information from any communication. When hostname privacy is enabled, the *UDI* of the product instance is displayed on the applicable user interfaces (CSSM, CSLU, and SSM On-Prem).

The **no** form of the command causes hostname information to be sent in a message or offline file. The hostname is displayed on the applicable user interfaces (CSSM, CSLU, and SSM On-Prem).

• **version**: Excludes the Cisco IOS-XE software version running on the product instance and the Smart Agent version from any communication.

The **no** form of the command causes version information to be sent in a message or offline file.

| <pre>proxy { address address_hostname   port port }</pre> | CSLU or<br>to config<br>smart tr           | res a proxy for license usage synchronization with a CSSM. This means that you can use this option gure a proxy only if the transport mode is <b>license</b> cansport smart (CSSM), or <b>license</b> smart rt cslu (CSLU). |
|-----------------------------------------------------------|--------------------------------------------|----------------------------------------------------------------------------------------------------|
|                                                           | synchron                                   | r, you cannot configure a proxy for license usage nization in an SSM On-Prem deployment, which s license smart transport cslu as the transport                                                                              |
|                                                           | Configu                                    | re the following options:                                                                                                    |
|                                                           |                                            | <b>lress</b> <i>address_hostname</i> : Configures the proxy ress.                                                                                                    |
|                                                           |                                            | address_hostname, enter the enter the IP address ostname of the proxy.                                                                                                    |
|                                                           | • por                                      | <i>tport</i> : Configures the proxy port.                                                                                                    |
|                                                           | For                                        | port, enter the proxy port number.                                                                                                    |
| reservation                                               | Enables                                    | or disables a license reservation feature.                                                                                                    |
|                                                           | Note                                       | Although available on the CLI, this option is not applicable because license <i>reservation</i> is not applicable in the Smart Licensing Using Policy environment.                                                          |
| server-identity-check                                     | Enables                                    | or disables the HTTP secure server identity check.                                                                                                    |
| transport { automatic   callhome   cslu   off   smart }   | _                                          | res the mode of transport the product instance uses unicate with CSSM. Choose from the following                                                                                                    |
|                                                           | • automatic: Sets the transport mode cslu. |                                                                                                    |
|                                                           | Note                                       | The <b>automatic</b> keyword is not supported on Cisco Catalyst Wireless Controllers.                                                                                                    |
|                                                           | • call                                     | <b>home</b> : Enables Call Home as the transport mode.                                                                                                    |
|                                                           |                                            | a: Enables CSLU as the transport mode. This is the mult transport mode.                                                                                                    |
|                                                           | On-                                        | Prem, but the URLs are different. See acslu_or_on-prem_url in the following row.                                                                                                    |
|                                                           |                                            | Disables all communication from the product ance.                                                                                                    |
|                                                           | • sma                                      | art: Enables Smart transport.                                                                                                    |

url { url | cslu cslu\_url | default | smart
smart\_url | utility secondary\_url }

Sets URL that is used for the configured transport mode. Choose from the following options:

• *url*: If you have configured the transport mode as **callhome**, configure this option. Enter the CSSM URL exactly as follows:

https://tools.cisco.com/its/service/oddoe/services/DDCEService

The **no license smart url** *url* command reverts to the default URL.

- **cslu** *cslu\_or\_on-prem\_url*: If you have configured the transport mode as **cslu**, configure this option, with the URL for CSLU or SSM On-Prem, as applicable:
  - If you are using CSLU, enter the URL as follows:

```
http://<cslu_ip_or_host>:8182/cslu/v1/pi
```

For <cslu\_ip\_or\_host>, enter the hostname or the IP address of the windows host where you have installed CSLU. 8182 is the port number and it is the only port number that CSLU uses.

# The **no license smart url cslu** *cslu\_or\_on-prem\_url* command reverts to http://cslu-local:8182/cslu/v1/pi

• If you are using SSM On-Prem, enter the URL as follows:

```
http://<ip>/cslu/v1/pi/<tenant ID>
```

For <ip>, enter the hostname or the IP address of the server where you have installed SSM On-Prem. The <tenantID> must be the default local virtual account ID.

Tip You can retrieve the entire URL from SSM On-Prem. In the software configuration guide (17.3.x and later), see Smart Licensing Using Policy > Task Library for Smart Licensing Using Policy > Retrieving the Transport URL (SSM On-Prem UI).

#### The no license smart url cslu

cslu\_or\_on-prem\_url command reverts to
http://cslu-local:8182/cslu/v1/pi

• **default**: Depends on the configured transport mode. Only the **smart** and **cslu** transport modes are supported with this option.

If the transport mode is set to **cslu**, and you configure **license smart url default**, the CSLU URL is configured automatically

(https://cslu-local:8182/cslu/v1/pi).

If the transport mode is set to **smart**, and you configure **license smart url default**, the Smart URL is configured automatically

(https://smartreceiver.cisco.com/licservice/license).

• **smart** *smart\_url*: If you have configured the transport type as **smart**, configure this option. Enter the URL exactly as follows:

https://smartreceiver.cisco.com/licservice/license

When you configure this option, the system automatically creates a duplicate of the URL in **license smart url** *url*. You can ignore the duplicate entry, no further action is required.

The **no license smart url smart***smart\_url* command reverts to the default URL.

• **utility** *smart\_url*: Although available on the CLI, this option is not supported.

**tag4** } *tag\_value* | **interval** *interval\_in\_days* } following options:

usage { customer-tags { tag1 | tag2 | tag3 | Configures usage reporting settings. You can set the

• customer-tags { tag1 | tag2 | tag3 | tag4 } tag value: Defines strings for inclusion in data models, for telemetry. Up to 4 strings (or tags) may be defined.

For tag\_value, enter the string value for each tag that you define.

• interval interval\_in\_days: Sets the reporting interval in days. By default the RUM report is sent every 30 days. The valid value range is 1 to 3650.

If you set the value to zero, RUM reports are not sent, regardless of what the applied policy specifies - this applies to topologies where CSLU or CSSM may be on the receiving end.

If you set a value that is greater than zero and the transport type is set to **off**, then, between the interval\_in\_days and the policy value for ongoing reporting frequency (days):, the lower of the two values is applied. For example, if interval\_in\_days is set to 100, and the value in the in the policy says Ongoing reporting frequency (days):90, RUM reports are sent every 90 days.

If you do not set an interval, and the default is effective, the reporting interval is determined entirely by the policy value. For example, if the default value is effective and only unenforced licenses are in use, if the policy states that reporting is not required, then RUM reports are not sent.

utility [ customer\_info { city city | country | Although visible on the CLI, this option is not supported. country | postalcode postalcode | state state | **street** street } ]

#### **Command Default**

Cisco IOS XE Amsterdam 17.3.1 or earlier: Smart Licensing is enabled by default.

Cisco IOS XE Amsterdam 17.3.2a and later: Smart Licensing Using Policy is enabled by default.

#### **Command Modes**

Global config (config)

#### **Command History**

| Release                           | Modification                 |
|-----------------------------------|------------------------------|
| Cisco IOS XE<br>Gibraltar 16.10.1 | This command was introduced. |

| Release                           | Modification                                                                                                    |
|-----------------------------------|----------------------------------------------------------------------------------------------------|
| Cisco IOS XE<br>Amsterdam 17.3.2a | The following keywords and variables were introduced with Smart Licensing Using Policy:                                                                                                    |
|                                   | • Under the <b>url</b> keyword, these options were introduced:                                                                                                    |
|                                   | { cslu cslu_url   smart smart_url }                                                                                                    |
|                                   | • Under the <b>transport</b> keyword, these options were introduced:                                                                                                    |
|                                   | { cslu   off }                                                                                                    |
|                                   | Further, the default transport type was changed from callhome, to cslu.                                                                                                    |
|                                   | <ul> <li>usage { customer-tags { tag1   tag2   tag3   tag4 } tag_value   interval interval_in_days }</li> </ul>                                                                                                    |
|                                   | The following keywords and variables under the <b>license smart</b> command are deprecated and no longer available on the CLI: <b>enable</b> and <b>conversion automatic</b> .                                                                                                    |
| Cisco IOS XE<br>Amsterdam 17.3.3  | SSM On-Prem support was introduced. For product instance-initiated communication in an SSM On-Prem deployment, the existing [no ]license smart url cslucslu_or_on-prem_url command supports the configuration of a URL for SSM On-Prem as well. But the required URL format for SSM On-Prem is: http://sip>/cslu/vl/pi/ <tenant id="">.</tenant>                                                                 |
|                                   | The corresponding transport mode that must be configured is also an existing command (license smart transport cslu).                                                                                                    |
| Cisco IOS XE<br>Cupertino 17.9.1  | • A new mechanism to send all data privacy related information was introduced. This information is no longer included in a RUM report.                                                                                                    |
|                                   | If data privacy is disabled ( <b>no license smart privacy</b> { <b>all</b>   <b>hostname</b>   <b>version</b> } global configuration command), data privacy related information is sent in a separate sync message or offline file.                                                                                                    |
|                                   | <ul> <li>Support for sending hostname information was introduced.</li> </ul>                                                                                                    |
|                                   | If the privacy setting for the hostname is disabled ( <b>no license smart privacy hostname</b> global configuration command), hostname information is sent from the product instance, in a separate sync message, or offline file. Depending on the topology you have implemented, the hostname information is received by CSSM, CSLU, or SSM On-Prem. It is also displayed on the corresponding user interface. |

# **Usage Guidelines**

# **Data Privacy Settings**

When you disable a privacy setting, the topology you have implemented determines the recipient and how the information reaches its destination:

• The recipient of the information may be one or more of the following: CSSM, CSLU, and SSM On-Prem. The privacy setting has no effect on a controller (Cisco DNA Center).

In case of the **hostname** keyword, after the hostname information is received by CSSM, CSLU, or SSM On-Prem, it is also displayed on the corresponding UIs – as applicable. If you then *enable* privacy the corresponding UIs revert to displaying the UDI of the product instance.

- How the information is sent.
  - In case of a topology where the product instance initiates communication, the product instance initiates the sending of this information in a message, to CSSM, or CSLU, or SSM On-Prem.
  - The product instance sends the hostname sent every time one of the following events occur: the product instance boots up, the hostname changes, there is a switchover in a High Availability set-up.
  - In case of a topology where CSLU or SSM On-Prem initiate communication, the corresponding component initiates the retrieval of privacy information from the product instance.
    - The hostname is retrieved at the frequency you configure in CSLU or SSM On-Prem, to retrieve information.
  - In case of a topology where the product instance is in an air-gapped network, privacy information is included in the offline file that is generated when you enter the **license smart save usage** privileged EXEC command.

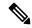

Note

For all topologies, data privacy related information is *not* included in the RUM report.

Data privacy related information it is not stored by the product instance *prior* to sending or saving. This ensures that if and when information is sent, it is consistent with the data privacy setting at the time of sending or saving.

#### Communication failures and reporting

The reporting interval that you configure (**license smart usage interval** <code>interval\_in\_days</code> command), determines the date and time at which the product instance sends out the RUM report. If the scheduled interval coincides with a communication failure, the product instance attempts to send out the RUM report for up to four hours after the scheduled time has expired. If it is still unable to send out the report (because the communication failure persists), the system resets the interval to 15 minutes. Once the communication failure is resolved, the system reverts the reporting interval to the value that you last configured.

The system message you may see in case of a communicatin failure is %SMART\_LIC-3-COMM\_FAILED. For information about resolving this error and restoring the reporting interval value, in the software configuration guide of the required release (17.3.x onwards), see *System Configuration* > *Smart Licensing Using Policy* > *Troubleshooting Smart Licensing Using Policy*.

#### Proxy server acceptance

When configuring the **license smart proxy** {address address\_hostname | portport} command, note the change in the criteria for the acceptance of proxy servers, starting with Cisco IOS XE Bengaluru 17.6.1: only the status code of the proxy server response is verified by the system and not the reason phrase. The RFC format is status-line = HTTP-version SP status-code SP reason-phrase CRLF, where the status code is a three-digit numeric code. For more information about the status line, see section 3.1.2 of RFC 7230.

#### **Examples**

• Examples for Data Privacy, on page 90

- Examples for Transport Type and URL, on page 90
- Examples for Usage Reporting Options, on page 91

#### **Examples for Data Privacy**

The following examples show how to configure data privacy related information using **license smart privacy** command in global configuration mode. The accompanying **show license status** output displays configured information.

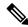

Note

The output of the **show** command only tells you if a particular option is enabled or disabled.

Here, no data privacy related information information is sent:

```
Device# configure terminal
Device(config)# license smart privacy all
Device(config)# exit
Device# show license status
<output truncated>
Data Privacy:
   Sending Hostname: no
        Callhome hostname privacy: ENABLED
        Smart Licensing hostname privacy: ENABLED
        Version privacy: ENABLED

Transport:
   Type: Callhome
<output truncated>
```

# **Examples for Transport Type and URL**

Device# configure terminal

The following examples show how to configure some of the transport types using the **license smart transport** and the **license smart url** commands in global configuration mode. The accompanying **show license all** output displays configured information.

#### Transport **cslu**:

```
Device (config) # license smart transport cslu
Device(config) # license smart url default
Device(config)# exit
Device# show license all
<output truncated>
Transport:
 Type: cslu
  Cslu address: http://192.168.0.1:8182/cslu/v1/pi
 Proxy:
    Not Configured
<output truncated>
Transport smart:
Device# configure terminal
Device(config)# license smart transport smart
Device (config) # license smart url smart https://smartreceiver.cisco.com/licservice/license
Device(config) # exit
```

```
Device# show license all
<output truncated>
Transport:
  Type: Smart
  URL: https://smartreceiver-stage.cisco.com/licservice/license
  Proxy:
    Not Configured
<output truncated>
```

#### **Examples for Usage Reporting Options**

The following examples show how to configure some of the usage reporting settings using the **license smart usage** command in global configuration mode. The accompanying **show running-config** output displays configured information.

#### Configuring the **customer-tag** option:

```
Device# configure terminal
Device(config)# license smart usage customer-tags tag1 SA/VA:01
Device(config)# exit
Device# show running-config | include tag1
license smart usage customer-tags tag1 SA/VA:01
```

#### Configuring a narrower reporting interval than the currently applied policy:

```
Device# show license status
<output truncated>
Usage Reporting:
Last ACK received: Sep 22 13:49:38 2020 PST
Next ACK deadline: Dec 21 12:02:21 2020 PST
Reporting push interval: 30 days
Next ACK push check: Sep 22 12:20:34 2020 PST
Next report push: Oct 22 12:05:43 2020 PST
Last report push: Sep 22 12:05:43 2020 PST
Last report file write: <none>
<output truncated>
Device# configure terminal
Device(config) # license smart usage interval 20
Device(config) # exit
Device# show license status
<output truncated>
Usage Reporting:
Last ACK received: Sep 22 13:49:38 2020 PST
Next ACK deadline: Nov 22 12:02:21 2020 PST
Reporting push interval: 20 days
Next ACK push check: Sep 22 12:20:34 2020 PST
Next report push: Oct 12 12:05:43 2020 PST
Last report push: Sep 22 12:05:43 2020 PST
Last report file write: <none>
<output truncated>
```

# license smart (privileged EXEC)

To configure licensing functions such as requesting or returning authorization codes, saving Resource Utilization Measurement reports (RUM reports), importing a file on to a product instance, establishing trust with Cisco Smart Software Manager (CSSM), synchronizing the product instance with CSSM, or Cisco Smart License Utility (CSLU), or Smart Software Manager On-Prem (SSM On-Prem), and removing licensing information from the product instance, enter the **license smart** command in privileged EXEC mode with the corresponding keyword or argument.

license smart { authorization { request { add | replace | save filepath\_filename } feature\_name { all |
local } | return { all | local } { offline [ filepath\_filename ] | online } } | clear eventlog | export return
{ all | local } feature\_name | factory reset | import filepath\_filename | save { trust-request
filepath\_filename | usage { all | days days | rum-id rum-ID | unreported } { file filepath\_filename } } |
sync { all | local } | trust idtoken id\_token\_value { local | all } [{ force }]}

# **Syntax Description**

| smart                 | Provides options for Smart Licensing.                                                                                                    |  |
|-----------------------|----------------------------------------------------------------------------------------------------|--|
| authorization         | Provides the option to request for, or return, authorization codes.                                                                                                    |  |
|                       | Authorization codes are required <i>only</i> if you use licenses with enforcement type: export-controlled or enfored.                                                                                                    |  |
| request               | Requests an authorization code from CSSM, CSLU (CSLU in-turn fetches it from CSSM), or SSM On-Prem and installs it on the product instance.                                                                                                    |  |
| add                   | Adds the requested license to the existing authorization code. The new authorization code will contain all the licenses of the existing authorization code and the requested license.                                                                  |  |
| replace               | Replaces the existing authorization code. The new authorization code will contain only the requested license. All licenses in the current authorization code are returned.                                                                             |  |
|                       | When you enter this option, the product instance verifies if licenses that correspond to the authorization codes that will be removed, are in-use. If licenses are being used, an error message tells you to first disable the corresponding features. |  |
| savefilepath_filename | Saves the authorization code request to a file.                                                                                                    |  |
|                       | For filepath_filename, specify the absolute path to the file, including the filename.                                                                                                    |  |
| feature_name          | Name of the license for which you are requesting an authorization code.                                                                                                    |  |
| all                   | Performs the action for all product instances in a High Availability configuration.                                                                                                    |  |
| local                 | Performs the action for the <i>active</i> product instance. This is the default option.                                                                                                    |  |
| return                | Returns an authorization code back to the license pool in CSSM.                                                                                                    |  |

| offline filepath_filename                  | Means the product instance is not connected to CSSM. The authorization code is returned offline. This option requires you to print the return code to a file.      |
|--------------------------------------------|----------------------------------------------------------------------------------------------------|
|                                            | Optionally, you can also specify a path to save the file. The file format can be any readable format, such as .txt $$                                              |
|                                            | If you choose the offline option, you must complete the additional step of copying the return code from the CLI or the saved file and entering it in CSSM.         |
| online                                     | Means that the product instance is in a connected mode. The authorization code is returned to CSLU or CSSM directly.                                               |
| clear eventlog                             | Clears all event log files from the product instance.                                                                                                    |
| export return                              | Returns the authorization key for an export-controlled license.                                                                                                    |
| factory reset                              | Clears all saved licensing information from the product instance.                                                                                                  |
| import<br>filepath_filename                | Imports a file on to the product instance. The file may be that of an authorization code, a trust code, or, or a policy.                                           |
|                                            | For filepath_filename, specify the location, including the filename.                                                                                               |
| save                                       | Provides options to save RUM reports or trust code requests.                                                                                                    |
| trust-request                              | Saves the trust code request for the active product instance in the specified location.                                                                            |
| filepath_filename                          | For <i>filepath_filename</i> , specify the absolute path to the file, including the filename.                                                                      |
| usage { all   days days   rum-id rum-ID    | Saves RUM reports (license usage information) in the specified location. You must specify one of these options:                                                    |
| <pre>unreported } { file file_path }</pre> | • all: Saves all RUM reports.                                                                                                    |
| jue_puin j                                 | • <b>days</b> <i>days</i> : Saves RUM report for the last <i>n</i> number of days (excluding the current day). Enter a number. The valid range is 0 to 4294967295. |
|                                            | For example, if you enter 3, RUM reports of the last three days are saved.                                                                                         |
|                                            | • <b>rum-Id</b> <i>rum-ID</i> : Saves a specified RUM ID. The valid value range is 0 to 18446744073709551615.                                                      |
|                                            | • unreported: Saves all unreported RUM reports.                                                                                                    |
|                                            | <b>file</b> <i>filepath_filename</i> : Saves the specified usage information to a file. Specify the absolute path to the file, including the filename.             |

| sync { all   local } | Synchronizes with CSSM or CSLU, or SSM On-Prem, to send and receive any pending data. This includes uploading pending RUM reports, downloading the ACK response, any pending authorization codes, trust codes, and policies for the product instance. |
|----------------------|----------------------------------------------------------------------------------------------------|
|                      | Specify the product instance by entering one of these options:                                                                                                    |
|                      | • all: Performs synchronization for all the product instances in a High Availability set-up. If you choose this option, the product instance also sends the list of all the UDIs in the synchronization request.                                      |
|                      | • <b>local</b> : Performs synchronization only for the active product instance sending the request, that is, its own UDI. This is the default option.                                                                                                 |
| trust idtoken        | Establishes a trusted connection with CSSM.                                                                                                    |
| id_token_value       | To use this option, you must first generate a token in the CSSM portal. Provide the generated token value for <i>id_token_value</i> .                                                                                                    |
| force                | Submits a trust code request even if a trust code already exists on the product instance.                                                                                                    |
|                      | A trust code is node-locked to the UDI of a product instance. If the UDI is already registered, CSSM does not allow a new registration for the same UDI. Entering the <b>force</b> keyword overrides this behavior.                                   |

# **Command Default**

Cisco IOS XE Amsterdam 17.3.1 or earlier: Smart Licensing is enabled by default.

Cisco IOS XE Amsterdam 17.3.2a and later: Smart Licensing Using Policy is enabled by default.

# **Command Modes**

Privileged EXEC

# **Command History**

| Release           | Modification                 |
|-------------------|------------------------------|
| Cisco IOS XE      | This command was introduced. |
| Gibraltar 16.10.1 |                              |

| Release                           | Modification                                                                                                    |
|-----------------------------------|----------------------------------------------------------------------------------------------------|
| Cisco IOS XE<br>Amsterdam 17.3.2a | The following keywords and variables were introduced with Smart Licensing Using Policy:                                                                                                    |
|                                   | <ul> <li>authorization { request { add   replace } feature_name { all   local }   return { all   local } { offline [ path ]   online } }</li> </ul>                                                                                                    |
|                                   | • import file_path                                                                                                    |
|                                   | <ul> <li>save { trust-request filepath_filename   usage { all   days days   rum-id rum-ID   unreported } { file file_path } }</li> </ul>                                                                                                    |
|                                   | • sync { all   local }                                                                                                    |
|                                   | • trust idtoken id_token_value { local   all } [ force ]                                                                                                    |
|                                   | The following keywords and variables under the <b>license smart</b> command are deprecated and no longer available on the CLI:                                                                                                    |
|                                   | • register idtoken token_id [ force ]                                                                                                    |
|                                   | • renew id { ID   auth }                                                                                                    |
|                                   | • debug { error   debug   trace   all }                                                                                                    |
|                                   | <ul> <li>reservation { cancel [ all   local ]   install [ file ] key   request { all   local   universal }   return [ all   authorization { auth_code   file filename }   Local ] key }</li> </ul>                                                                                                    |
|                                   | • mfg reservation $\{ \text{ request }   \text{ install }   \text{ install file }   \text{ cancel } \}$                                                                                                    |
|                                   | • conversion { start   stop }                                                                                                    |
| Cisco IOS XE<br>Amsterdam 17.3.3  | Support for SSM On-Prem was introduced. You can perform licensing-related tasks such as saving Resource Utilization Measurement reports (RUM reports), importing a file on to a product instance, synchronizing the product instance, returning authorization codes, and removing licensing information from the product instance in an SSM On-Prem deployment. |
| Cisco IOS XE                      | The following enhancements were introduced in this release:                                                                                                    |
| Cupertino 17.7.1                  | <ul> <li>The save filepath_filename keyword and variable was added to the license<br/>smart authorization request string.</li> </ul>                                                                                                    |
|                                   | Although visible on the CLI, the new keywords are not applicable, because there are no export-controlled or enforced licenses on any of the Cisco Catalyst Wireless Controllers.                                                                                                    |
|                                   | <ul> <li>The existing license smart save usage command was enhanced to include a<br/>trust code request in applicable topologies.</li> </ul>                                                                                                    |
|                                   |                                                                                                    |

# **Usage Guidelines**

# Overwriting a Trust Code

Use case for the **force** option when configuring the **license smart trust idtoken** command: You use same token for all the product instances that are part of one Virtual Account. If the product instance has moved

from one account to another (for instance, because it was added to a High Availability set-up, which is part of another Virtual Account), then there may be an existing trust code you have to overwrite.

#### **Removing Licensing Information**

Entering the **licence smart factory reset** command removes all licensing information (except the licenses in-use) from the product instance, including any authorization codes, RUM reports etc. Therefore, we recommend the use of this command only if the product instance is being returned (Return Material Authrization, or RMA), or being decommissioned permanently. We also recommend that you send a RUM report to CSSM, before you remove licensing information from the product instance - this is to ensure that CSSM has up-to-date usage information.

#### **Authorization Codes and License Reservations:**

Options relating to authorization codes and license reservations:

- Since there are no export-controlled or enforced licenses on any of the Cisco Catalyst Wireless Controllers, and the notion of reserved licenses is not applicable in the Smart Licensing Using Policy environment, the following commands are not applicable:
  - { { license smart authorization request { add | replace | save path } feature\_name { all | local } request\_count } }
  - license smart export return
- The following option is applicable and required for any SLR authorization codes you may want to return:

```
license smart authorization return { all | local } { offline [ path ] | online }
```

#### **Examples**

- Example for Saving Licensing Usage Information, on page 96
- Example for Installing a Trust Code, on page 97
- Example for Returning an SLR Authorization Code, on page 97

## **Example for Saving Licensing Usage Information**

The following example shows how you can save license usage information on the product instance. You can use this option to fulfil reporting requirements in an air-gapped network. In the example, the file is first save to flash memory and then copied to a TFTP location:

After you save RUM reports to a file, you must upload it to CSSM (from a workstation that has connectivity to the internet, and Cisco).

## **Example for Installing a Trust Code**

The following example shows how to install a trust code even if one is already installed on the product instance. This requires connectivity to CSSM. The accompanying **show license status** output shows sample output after successful installation:

Before you can install a trust code, you must generate a token and download the corresponding file from CSSM.

Use the show license status command (Trust Code Installed:) to verify results.

```
Device> enable
Device# license smart trust idtoken
NGMwMjk5mYtNZaxMS00NzMZmtgWm local force

Device# show license status
<output truncated>
Trust Code Installed:
    Active: PID:C9800-CL-K9,SN:93BBAH93MGS
    INSTALLED on Nov 02 05:19:05 2020 IST
    Standby: PID:C9800-CL-K9,SN:9XECPSUU4XN
    INSTALLED on Nov 02 05:19:05 2020 IST
<output truncated>
```

# **Example for Returning an SLR Authorization Code**

The following example shows how to remove and return an SLR authorization code. Here the code is returned offline (no connectivity to CSSM). The accompanying **show license all** output shows sample output after successful return:

```
Device> enable
Device# show license all
<output truncated>
License Authorizations
_____
Overall status:
  Active: PID:C9800-CL-K9, SN:93BBAH93MGS
      Status: SPECIFIC INSTALLED on Nov 02 03:16:01 2020 IST
     Last Confirmation code: 102fc949
  Standby: PID:C9800-CL-K9, SN:9XECPSUU4XN
     Status: SPECIFIC INSTALLED on Nov 02 03:15:45 2020 IST
     Last Confirmation code: ad4382fe
<output truncated>
Device# license smart authorization return local offlline
Enter this return code in Cisco Smart Software Manager portal:
UDI: PID:C9800-CL-K9, SN:93BBAH93MGS
    Return code: CqaUPW-WSPYiq-ZNU2ci-SnWydS-hBCXHP-MuyPqy-PJ1GiG-tPTGQj-S2h
UDI: PID:C9800-CL-K9, SN:9XECPSUU4XN
    Return code: CNLwxR-eWiAEJ-XaTEQg-j4rrYW-dSRz9j-37VpcP-imjuLD-mNeA4k-TXA
Device# show license all
<output truncated>
License Authorizations
Overall status:
```

```
Active: PID:C9800-CL-K9,SN:93BBAH93MGS
Status: NOT INSTALLED
Last return code: CqaUPW-WSPYiq-ZNU2ci-SnWydS-hBCXHP-MuyPqy-PJ1GiG-tPTGQj-S2h
Standby: PID:C9800-CL-K9,SN:9XECPSUU4XN
Status: NOT INSTALLED
Last return code: CNLwxR-eWiAEJ-XaTEQg-j4rrYW-dSRz9j-37VpcP-imjuLD-mNeA4k-TXA
<output truncated>
```

If you choose the **offline** option, you must complete the additional step of copying the return code from the CLI or the saved file and entering it in CSSM.

# local-admin-mac deny

To deny association of clients using Locally Administered Addresses, use the **local-admin-mac deny** command. Use the **no** form of this command to disable the feature.

# local-admin-mac deny

#### no local-admin-mac deny

| Syntax Description | local-admin-mac                       | Specifies the locally administered MAC addresses.                      |
|--------------------|---------------------------------------|------------------------------------------------------------------------|
|                    | deny                                  | Denies the association of clients using Locally Administered Addresses |
| Command Default    | None                                  |                                                                        |
| Command Modes      | WLAN configuration mode (config-wlan) |                                                                        |
| Command History    | Release                               | Modification                                                           |
|                    | Cisco IOS XE Benga                    | aluru 17.5.1 This command was introduced.                              |

# **Example**

The following example shows how to deny association of clients using Locally Administered Addresses:

```
Device# configure terminal
Device(config)# wlan wlan-test 3 ssid-test
Device(config-wlan)# shutdownDevice(config-wlan)# [no] local-admin-mac deny
Device(config-wlan)# no shutdown
```

# local-auth ap eap-fast

To configure Flex policy local authentication using EAP Fast method, use the **local-auth ap eap-fast** command.

local-auth ap eap-fast profile-name

**Syntax Description** 

profile-name Enter eap-fast profile

**Command Default** 

None

**Command Modes** 

config-wireless-flex-profile

**Command History** 

| Release                        | Modification                                                                          |
|--------------------------------|---------------------------------------------------------------------------------------|
| Cisco IOS XE Gibraltar 16.10.1 | This command was introduced in a release earlier than Cisco IOS XE Gibraltar 16.10.1. |

## **Examples**

The following example shows how to configure EAP Fast method authentication on a Flex policy:

Device# configure terminal

Enter configuration commands, one per line. End with  ${\tt CNTL/Z.}$ 

 ${\tt Device}\,({\tt config})\,\#\,\,\textbf{wireless profile flex }\,\textit{profile-name}$ 

Device (config-wireless-flex-profile) # local-auth ap eap-fast eap-fast-profile-name

# local-site

To configure the site as local site, use the **local-site** command.

local-site

**Syntax Description** 

**local-site** Configure this site as local

**Command Default** 

None

**Command Modes** 

config-site-tag

**Command History** 

| Release | Modification    |
|---------|-----------------|
| neiease | IVIOGIIICALIOII |

Cisco IOS XE Gibraltar 16.10.1 This command was introduced in a release earlier than Cisco IOS XE Gibraltar 16.10.1.

# **Examples**

The following example shows how to set the current site as local site:

Device# configure terminal

Enter configuration commands, one per line. End with CNTL/Z. Device(config)# wireless tag site tag-name Device(config-site-tag)# local-site

# location expiry

To configure the location expiry duration, use the **location expiry** command in global configuration mode.

**location expiry** { calibrating-client | client | tags } timeout-duration

## **Syntax Description**

| client           | Timeout value for clients.    |
|------------------|-------------------------------|
| tags             | Timeout value for RFID tags.  |
| timeout-duration | Timeout duration, in seconds. |

#### **Command Default**

Timeout value is not configured.

## **Command Modes**

Global configuration (config)

# **Command History**

| Release                        | Modification                 |
|--------------------------------|------------------------------|
| Cisco IOS XE Gibraltar 16.10.1 | This command was introduced. |

# **Example**

This example shows how to configure the location expiry duration:

Device(config)# location expiry tags 50

# location notify-threshold

To configure the NMSP notification threshold for RSSI measurements, use the **location notify-threshold** command in global configuration mode. To remove the NMSP notification threshold for RSSI measurements, use the **no** form of this command.

location notify-threshold {client | rogue-aps | tags } db no location notify-threshold {client | rogue-aps | tags }

## **Syntax Description**

| client    | Specifies the NMSP notification threshold (in dB) for clients and rogue clients.          |
|-----------|-------------------------------------------------------------------------------------------|
|           | The valid range for the threshold parameter is 0 to 10 dB, and the default value is 0 dB. |
| rogue-aps | Specifies the NMSP notification threshold (in dB) for rogue access points.                |
|           | The valid range for the threshold parameter is 0 to 10 dB, and the default value is 0 dB. |
| tags      | Specifies the NMSP notification threshold (in dB) for RFID tags.                          |
|           | The valid range for the threshold parameter is 0 to 10 dB, and the default value is 0 dB. |
| db        | The valid range for the threshold parameter is 0 to 10 dB, and the default value is 0 dB. |

#### **Command Default**

No default behavior or values.

#### **Command Modes**

Global configuration

# **Command History**

| Release                        | Modification                 |
|--------------------------------|------------------------------|
| Cisco IOS XE Gibraltar 16.12.1 | This command was introduced. |

This example shows how to configure the NMSP notification threshold to 10 dB for clients. A notification NMSP message is sent to MSE as soon as the client RSSI changes by 10 dB:

Device# configure terminal
Device(config)# location notify-threshold client 10
Device(config)# end

# log-export-mode

To configure the log export using FTP, STP and TFTP, use the **log-export-mode** command. Use the **no** command to negate the command or to set the command to its default.

 $log\text{-}export\text{-}mode\left\{\,ftp\mid stp\mid tftp\,\right\}$ 

no log-export-mode { ftp | stp | tftp }

# **Syntax Description**

ftp Configures the log export using FTP.

stp Configures the log export using STP.

**tftp** Configures the log export using TFTP.

# **Command Default**

None

#### **Command Modes**

Wireless trace export profile configuration

# **Command History**

| Release                         | Modification                 |
|---------------------------------|------------------------------|
| Cisco IOS XE Gibraltar 16.12.2s | This command was introduced. |

#### **Example**

Device(config) # wireless profile transfer trace-export trace-export-name Device(config-wireless-trace-export-profile) # log-export-mode tftp

# mab request format attribute

To configure the delimiter while configuring MAC filtering on a WLAN, use the mab request format attribute command.

mab request format attribute username password nas-identifier]

# **Syntax Description**

| username       | Username format used for MAB requests     |  |
|----------------|-------------------------------------------|--|
| password       | Global Password used for all MAB requests |  |
| Nas-identifier | NAS-Identifier attribute                  |  |

## **Command Default**

Global Configuration

# **Command Modes**

MAC is sent without any delimiter.

#### **Command History**

| Release                        | Modification                                                                          |
|--------------------------------|---------------------------------------------------------------------------------------|
| Cisco IOS XE Gibraltar 16.10.1 | This command was introduced in a release earlier than Cisco IOS XE Gibraltar 16.10.1. |

## **Usage Guidelines**

MAC is sent without any delimiter.

#### Example

The following example shows how to configure delimiter while configuring MAC filtering:

Device# configure terminal Enter configuration commands, one per line. End with CNTL/Z. Device(config)# mab request format attribute 1 groupsize 4

# mac-filtering

To enable MAC filtering on a WLAN, use the **mac-filtering** command.

**mac-filtering** [mac-authorization-list]

**Syntax Description** 

mac-authorization-list Name of the Authorization

**Command Default** 

None

**Command Modes** 

config-wlan

**Command History** 

| Release                        | Modification                                                                          |
|--------------------------------|---------------------------------------------------------------------------------------|
| Cisco IOS XE Gibraltar 16.10.1 | This command was introduced in a release earlier than Cisco IOS XE Gibraltar 16.10.1. |

## **Examples**

The following example shows how to enable MAC filtering on a WLAN:

Device# configure terminal

Enter configuration commands, one per line. End with CNTL/Z. Device(config)# wlan wlan-name wlan-index SSID-name Device(config-wlan)# mac-filtering

# match activated-service-template

To create a condition that evaluates true based on the service template activated on a session, use the **match activated-service-template** command in control class-map filter configuration mode. To create a condition that evaluates true if the service template activated on a session does not match the specified template, use the **no-match activated-service-template** command in control class-map filter configuration mode. To remove the condition, use the **no** form of this command.

match activated-service-template template-name
no-match activated-service-template template-name
no {match | no-match} activated-service-template template-name

#### **Syntax Description**

| template-name | Name of a configured service template as defined by the <b>service-template</b> command. |
|---------------|------------------------------------------------------------------------------------------|
|               |                                                                                          |

#### **Command Default**

The control class does not contain a condition based on the service template.

#### **Command Modes**

Control class-map filter configuration (config-filter-control-classmap)

## **Command History**

|   | Release                    | Modification                 |
|---|----------------------------|------------------------------|
| 1 | Cisco IOS XE Release 3.2SE | This command was introduced. |

#### **Usage Guidelines**

The **match activated-service-template** command configures a match condition in a control class based on the service template applied to a session. A control class can contain multiple conditions, each of which will evaluate as either true or false. The control class defines whether all, any, or none of the conditions must evaluate true for the actions of the control policy to be executed.

The **no-match** form of this command specifies a value that results in an unsuccessful match. All other values of the specified match criterion result in a successful match. For example, if you configure the **no-match activated-service-template SVC\_1** command, all template values except SVC\_1 are accepted as a successful match.

The **class** command associates a control class with a control policy.

#### **Examples**

The following example shows how to configure a control class that evaluates true if the service template named VLAN 1 is activated on the session:

class-map type control subscriber match-all CLASS\_1 match activated-service-template VLAN\_1  $\,$ 

#### **Related Commands**

| Command                      | Description                                                                   |
|------------------------------|-------------------------------------------------------------------------------|
| activate (policy-map action) | Activates a control policy or service template on a subscriber session.       |
| class                        | Associates a control class with one or more actions in a control policy.      |
| match service-template       | Creates a condition that evaluates true based on an event's service template. |

| Command          | Description                                                                                          |
|------------------|----------------------------------------------------------------------------------------------------|
| service-template | Defines a template that contains a set of service policy attributes to apply to subscriber sessions. |

# match any

To perform a match on any protocol that passes through the device, use the **match any** command.

#### match any

#### **Command Default**

None

#### **Command Modes**

config-cmap

## **Command History**

| Release                        | Modification                                                       |
|--------------------------------|--------------------------------------------------------------------|
| Cisco IOS XE Gibraltar 16.10.1 | This command was introduced in a release earlier than Cisco IOS XE |
|                                | Gibraltar 16.10.1.                                                 |

## **Examples**

The following example shows how to match any packet passing through the device:

```
Device# configure terminal
Enter configuration commands, one per line. End with CNTL/Z.
Device(config)# class-map cmap-name
Device(config-cmap)# match any
```

## match message-type

To set a message type to match a service list, use the **match message-type** command.

match message-type {announcement | any | query}

#### **Syntax Description**

| announcement | Allows only service advertisements or announcements for the Device.      |  |
|--------------|--------------------------------------------------------------------------|--|
| any          | Allows any match type.                                                   |  |
| query        | Allows only a query from the client for a certain Device in the network. |  |

#### **Command Default**

None

#### **Command Modes**

Service list configuration.

#### **Command History**

| Release                        | Modification                 |
|--------------------------------|------------------------------|
| Cisco IOS XE Gibraltar 16.12.1 | This command was introduced. |

#### **Usage Guidelines**

Multiple service maps of the same name with different sequence numbers can be created, and the evaluation of the filters will be ordered on the sequence number. Service lists are an ordered sequence of individual statements, with each one having a permit or deny result. The evaluation of a service list consists of a list scan in a predetermined order, and an evaluation of the criteria of each statement that matches. A list scan is stopped once the first statement match is found and a permit/deny action associated with the statement match is performed. The default action after scanning through the entire list is to deny.

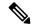

Note

It is not possible to use the **match** command if you have used the **service-list mdns-sd** *service-list-name* **query** command. The **match** command can be used only for the **permit** or **deny** option.

## **Example**

The following example shows how to set the announcement message type to be matched:

Device (config-mdns-sd-sl) # match message-type announcement

## match non-client-nrt

To match non-client NRT (non-real-time), use the **match non-client-nrt** command in class-map configuration mode. Use the **no** form of this command to return to the default setting.

match non-client-nrt no match non-client-nrt

**Syntax Description** 

This command has no arguments or keywords.

**Command Default** 

None

**Command Modes** 

Class-map

**Command History** 

| Release                        | Modification                 |
|--------------------------------|------------------------------|
| Cisco IOS XE Gibraltar 16.12.1 | This command was introduced. |

## **Usage Guidelines**

None

This example show how you can configure non-client NRT:

Device(config) # class-map test\_1000
Device(config-cmap) # match non-client-nrt

## match protocol

To configure the match criterion for a class map on the basis of a specified protocol, use the **match protocol** command in class-map configuration or policy inline configuration mode. To remove the protocol-based match criterion from the class map, use the **no** form of this command. For more information about the **match protocol** command, refer to the *Cisco IOS Quality of Service Solutions Command Reference*.

**match protocol** {protocol-name | attribute category category-name | attribute sub-category sub-category-name | attribute application-group application-group-name}

#### **Syntax Description**

| protocol-name          | Name of the protocol (for example, bgp) used as a matching criterion.                                                                                                    |
|------------------------|----------------------------------------------------------------------------------------------------|
| category-name          | Name of the application category used as a matching criterion.                                                                                                    |
| sub-category-name      | Name of the application subcategory used as a matching criterion.                                                                                                    |
| application-group-name | Name of the application group as a matching criterion. When the application name is specified, the application is configured as the match criterion instead of the application group. |

#### **Command Default**

No match criterion is configured.

#### **Command Modes**

Class-map configuration

#### **Command History**

| Release                        | Modification                 |
|--------------------------------|------------------------------|
| Cisco IOS XE Gibraltar 16.12.1 | This command was introduced. |

This example shows how to create class maps with apply match protocol filters for application name, category, and sub category:

```
Device# configure terminal

Device(config)# class-map cat-browsing

Device(config-cmap)# match protocol attribute category browsing

Device(config-cmap)#end

Device# configure terminal

Device(config)# class-map cat-fileshare

Device(config-cmap)# match protocol attribute category file-sharing

Device(config-cmap)#end

Device# configure terminal

Device(config)# class-map match-any subcat-terminal

Device(config-cmap)# match protocol attribute sub-category terminal

Device(config-cmap)#end

Device# configure terminal

Device# configure terminal

Device# configure terminal

Device# configure terminal

Device# configure terminal

Device# configure terminal

Device(config)# class-map match-any webex-meeting

Device(config-cmap)# match protocol webex-meeting
```

This example shows how to create policy maps and define existing class maps for upstream QoS:

Device (config-cmap) #end

```
Device# configure terminal
Device(config) # policy-map test-avc-up
Device (config-pmap) # class cat-browsing
Device(config-pmap-c) # police 150000
Device (config-pmap-c) # set dscp 12
Device(config-pmap-c)#end
Device# configure terminal
Device(config) # policy-map test-avc-up
Device(config-pmap) # class cat-fileshare
Device(config-pmap-c) # police 1000000
Device(config-pmap-c) # set dscp 20
Device (config-pmap-c) #end
Device# configure terminal
Device (config) # policy-map test-avc-up
Device(config-pmap) # class subcat-terminal
Device(config-pmap-c) # police 120000
Device(config-pmap-c) # set dscp 15
Device (config-pmap-c) #end
Device# configure terminal
Device(config) # policy-map test-avc-up
Device(config-pmap) # class webex-meeting
Device(config-pmap-c) # police 50000000
Device (config-pmap-c) # set dscp 21
Device(config-pmap-c)#end
```

This example shows how to create policy maps and define existing class maps for downstream QoS:

```
Device# configure terminal
Device(config) # policy-map test-avc-down
Device (config-pmap) # class cat-browsing
Device(config-pmap-c) # police 200000
Device(config-pmap-c)# set dscp 10
Device(config-pmap-c)#end
Device# configure terminal
Device(config) # policy-map test-avc-up
Device(config-pmap) # class cat-fileshare
Device(config-pmap-c) # police 300000
Device(config-pmap-c) # set wlan user-priority 2
Device(config-pmap-c)# set dscp 20
Device(config-pmap-c)#end
Device# configure terminal
Device(config) # policy-map test-avc-up
Device(config-pmap)# class subcat-terminal
Device(config-pmap-c) # police 100000
Device (config-pmap-c) # set dscp 25
Device (config-pmap-c) #end
Device# configure terminal
Device(config) # policy-map test-avc-up
Device (config-pmap) # class webex-meeting
Device(config-pmap-c)# police 60000000
```

```
Device(config-pmap-c)# set dscp 41
Device(config-pmap-c)#end
```

This example shows how to apply defined QoS policy on a WLAN:

```
Device# configure terminal
Device(config) #wlan alpha
Device(config-wlan) #shut
Device(config-wlan) #end
Device(config-wlan) #service-policy client input test-avc-up
Device(config-wlan) #service-policy client output test-avc-down
Device(config-wlan) #no shut
Device(config-wlan) #end
```

## match service-instance

To set a service instance to match a service list, use the **match service-instance** command.

match service-instance line

**Syntax Description** 

*line* Regular expression to match the service instance in packets.

**Command Default** 

None

**Command Modes** 

Service list configuration

**Command History** 

| Release                        | Modification                 |
|--------------------------------|------------------------------|
| Cisco IOS XE Gibraltar 16.12.1 | This command was introduced. |

## **Usage Guidelines**

It is not possible to use the **match** command if you have used the **service-list mdns-sd** *service-list-name* **query** command. The **match** command can be used only for the **permit** or **deny** option.

## **Example**

The following example shows how to set the service instance to match:

Device(config-mdns-sd-sl)# match service-instance servInst 1

# match service-type

To set the value of the mDNS service type string to match, use the **match service-type** command.

match service-type line

**Syntax Description** 

line Regular expression to match the service type in packets.

**Command Default** 

None

**Command Modes** 

Service list configuration

**Command History** 

| Release                        | Modification                 |
|--------------------------------|------------------------------|
| Cisco IOS XE Gibraltar 16.12.1 | This command was introduced. |

## **Usage Guidelines**

It is not possible to use the **match** command if you have used the **service-list mdns-sd** *service-list-name* **query** command. The **match** command can be used only for the **permit** or **deny** option.

## **Example**

The following example shows how to set the value of the mDNS service type string to match:

Device(config-mdns-sd-sl)# match service-type \_ipp.\_tcp

## match user-role

To configure the class-map attribute filter criteria, use the **match user-role** command.

match user-role user-role

#### **Command Default**

None

#### **Command Modes**

config-filter-control-classmap

#### **Command History**

| Release                        | Modification                                                                          |
|--------------------------------|---------------------------------------------------------------------------------------|
| Cisco IOS XE Gibraltar 16.10.1 | This command was introduced in a release earlier than Cisco IOS XE Gibraltar 16.10.1. |

## **Examples**

The following example shows how to configure a class-map attribute filter criteria:

Device# configure terminal

Enter configuration commands, one per line. End with CNTL/Z. Device(config)# class-map type control subscriber match-any map-name Device(config-filter-control-classmap)# match user-role user-role

## match username

To create a condition that evaluates true based on an event's username, use the **match username** command in control class-map filter configuration mode. To create a condition that evaluates true if an event's username does not match the specified username, use the **no-match username** command in control class-map filter configuration mode. To remove the condition, use the **no** form of this command.

match username username
no-match username username
no {match | no-match} username username

#### **Syntax Description**

| username | Username. |
|----------|-----------|
|----------|-----------|

#### **Command Default**

The control class does not contain a condition based on the event's username.

#### **Command Modes**

Control class-map filter configuration (config-filter-control-classmap)

#### **Command History**

| Release                    | Modification                 |
|----------------------------|------------------------------|
| Cisco IOS XE Release 3.2SE | This command was introduced. |

#### **Usage Guidelines**

The **match username** command configures a match condition in a control class based on the username. A control class can contain multiple conditions, each of which will evaluate as either true or false. The control class defines whether all, any, or none of the conditions must evaluate true to execute the actions of the control policy.

The **no-match** form of this command specifies a value that results in an unsuccessful match. All other values of the specified match criterion result in a successful match. For example, if you configure the **no-match username josmithe** command, the control class accepts any username value except josmithe as a successful match.

The **class** command associates a control class with a control policy.

### **Examples**

The following example shows how to configure a control class that evaluates true if the username is josmithe:

class-map type control subscriber match-all CLASS $\_1$  match username josmithe

#### **Related Commands**

| Command                            | Description                                                              |
|------------------------------------|--------------------------------------------------------------------------|
| class                              | Associates a control class with one or more actions in a control policy. |
| policy-map type control subscriber | Defines a control policy for subscriber sessions                         |

## match (access-map configuration)

To set the VLAN map to match packets against one or more access lists, use the **match** command in access-map configuration mode. Use the **no** form of this command to remove the match parameters.

{match ip address {namenumber} [{namenumber}] [{namenumber}]...|mac address name [name] [name]...} {no match ip address {namenumber} [{namenumber}] [{namenumber}]...|mac address name [name] [name]...}

#### **Syntax Description**

| ip address     | Set the access map to match packets against an IP address access list.                             |
|----------------|----------------------------------------------------------------------------------------------------|
| mac<br>address | Set the access map to match packets against a MAC address access list.                             |
| name           | Name of the access list to match packets against.                                                  |
| number         | Number of the access list to match packets against. This option is not valid for MAC access lists. |

#### **Command Default**

The default action is to have no match parameters applied to a VLAN map.

#### **Command Modes**

Access-map configuration

#### **Command History**

| Release                        | Modification                 |
|--------------------------------|------------------------------|
| Cisco IOS XE Gibraltar 16.12.1 | This command was introduced. |

#### **Usage Guidelines**

You enter access-map configuration mode by using the vlan access-map global configuration command.

You must enter one access list name or number; others are optional. You can match packets against one or more access lists. Matching any of the lists counts as a match of the entry.

In access-map configuration mode, use the **match** command to define the match conditions for a VLAN map applied to a VLAN. Use the **action** command to set the action that occurs when the packet matches the conditions.

Packets are matched only against access lists of the same protocol type; IP packets are matched against IP access lists, and all other packets are matched against MAC access lists.

Both IP and MAC addresses can be specified for the same map entry.

#### **Examples**

This example shows how to define and apply a VLAN access map *vmap4* to VLANs 5 and 6 that will cause the interface to drop an IP packet if the packet matches the conditions defined in access list *al2*.

```
Device(config) # vlan access-map vmap4
Device(config-access-map) # match ip address al2
Device(config-access-map) # action drop
Device(config-access-map) # exit
```

Device(config) # vlan filter vmap4 vlan-list 5-6

You can verify your settings by entering the **show vlan access-map** privileged EXEC command.

## match (class-map configuration)

To define the match criteria to classify traffic, use the **match** command in class-map configuration mode. Use the **no** form of this command to remove the match criteria.

#### Cisco IOS XE Everest 16.5.x and Earlier Releases

match {access-group{nameacl-name acl-index} | class-map class-map-name | cos cos-value | dscp dscp-value | [ip] dscp dscp-list | [ip] precedence ip-precedence-list | precedence precedence-value1...value4 | qos-group qos-group-value | vlan vlan-id} no match {access-group{nameacl-name acl-index} | class-map class-map-name | cos cos-value | dscp dscp-value | [ip] dscp dscp-list | [ip] precedence ip-precedence-list | precedence precedence-value1...value4 | qos-group qos-group-value | vlan vlan-id}

#### Cisco IOS XE Everest 16.6.x and Later Releases

match {access-group{name acl-name acl-index} | cos | cos-value | dscp | dscp-value | [ip ] | dscp | dscp-list | [ip ] | precedence | ip-precedence-list | mpls | experimental-value | non-client-nrt | precedence | precedence-value1...value4 | protocol | protocol-name | qos-group | qos-group-value | vlan | vlan-id | wlan | wlan-id | wlan-id | vlan | vlan-id | vlan | vlan-id | vlan | vlan-id | vlan | vlan-id | vlan | vlan-id | vlan | vlan-id | vlan | vlan-id | vlan | vlan-id | vlan | vlan-id | vlan | vlan-id | vlan | vlan-id | vlan | vlan-id | vlan | vlan-id | vlan | vlan-id | vlan | vlan-id | vlan | vlan-id | vlan | vlan-id | vlan | vlan-id | vlan | vlan-id | vlan | vlan-id | vlan | vlan-id | vlan | vlan-id | vlan | vlan-id | vlan | vlan-id | vlan | vlan-id | vlan | vlan-id | vlan | vlan-id | vlan | vlan-id | vlan | vlan-id | vlan | vlan-id | vlan | vlan-id | vlan | vlan-id | vlan | vlan-id | vlan | vlan-id | vlan | vlan-id | vlan | vlan-id | vlan | vlan-id | vlan | vlan-id | vlan | vlan-id | vlan | vlan-id | vlan | vlan-id | vlan | vlan-id | vlan | vlan-id | vlan | vlan-id | vlan | vlan-id | vlan | vlan-id | vlan | vlan-id | vlan | vlan-id | vlan | vlan-id | vlan | vlan-id | vlan | vlan-id | vlan | vlan-id | vlan | vlan-id | vlan | vlan-id | vlan | vlan-id | vlan | vlan-id | vlan | vlan-id | vlan | vlan-id | vlan | vlan-id | vlan | vlan-id | vlan | vlan-id | vlan | vlan-id | vlan | vlan-id | vlan | vlan-id | vlan | vlan-id | vlan | vlan-id | vlan | vlan-id | vlan | vlan-id | vlan | vlan-id | vlan | vlan-id | vlan | vlan-id | vlan | vlan-id | vlan | vlan-id | vlan | vlan-id | vlan | vlan-id | vlan | vlan-id | vlan | vlan-id | vlan | vlan-id | vlan | vlan-id | vlan | vlan-id | vlan | vlan-id | vlan | vlan-id | vlan | vlan-id | vlan | vlan-id | vlan | vlan-id | vlan | vlan-id | vlan | vlan-id | vlan | vlan-id | vlan | vlan-id | vlan | vlan-id | vlan | vlan-id | vlan | vlan-id | vlan | vlan-id | vlan | vlan-id | vlan | vlan-id | vlan | vlan-id | vlan | vlan-id | vlan | vlan-id | vlan | vlan-id | vlan | vlan-id | vlan

**no match** {access-group{name acl-name acl-index} | cos cos-value | dscp dscp-value | [ip] dscp dscp-list | [ip] precedence ip-precedence-list | mpls experimental-value | non-client-nrt | precedence precedence-value 1...value 4 | protocol protocol-name | qos-group qos-group-value | vlan vlan-id | wlan wlan-id}

#### **Syntax Description**

| access-group             | Specifies an access group.                                                                                                    |
|--------------------------|----------------------------------------------------------------------------------------------------|
| name acl-name            | Specifies the name of an IP standard or extended access control list (ACL) or MAC ACL.                                                                                                    |
| acl-index                | Specifies the number of an IP standard or extended access control list (ACL) or MAC ACL. For an IP standard ACL, the ACL index range is 1 to 99 and 1300 to 1999. For an IP extended ACL, the ACL index range is 100 to 199 and 2000 to 2699. |
| class-map class-map-name | Uses a traffic class as a classification policy and specifies a traffic class name to use as the match criterion.                                                                                                    |
| cos cos-value            | Matches a packet on the basis of a Layer 2 class of service (CoS)/Inter-Switch Link (ISL) marking. The cos-value is from 0 to 7. You can specify up to four CoS values in one <b>match cos</b> statement, separated by a space.               |
| dscp dscp-value          | Specifies the parameters for each DSCP value. You can specify a value in the range 0 to 63 specifying the differentiated services code point value.                                                                                           |

| ip dscp dscp-list                  | Specifies a list of up to eight IP Differentiated Services Code Point (DSCP) values to match against incoming packets. Separate each value with a space. The range is 0 to 63. You also can enter a mnemonic name for a commonly used value. |
|------------------------------------|----------------------------------------------------------------------------------------------------|
| ip precedence ip-precedence-list   | Specifies a list of up to eight IP-precedence values to match against incoming packets. Separate each value with a space. The range is 0 to 7. You also can enter a mnemonic name for a commonly used value.                                 |
| precedence precedence-value1value4 | Assigns an IP precedence value to the classified traffic. The range is 0 to 7. You also can enter a mnemonic name for a commonly used value.                                                                                                 |
| qos-group qos-group-value          | Identifies a specific QoS group value as a match criterion. The range is 0 to 31.                                                                                                    |
| vlan vlan-id                       | Identifies a specific VLAN as a match criterion. The range is 1 to 4094.                                                                                                    |
| mpls experimental-value            | Specifies Multi Protocol Label Switching specific values.                                                                                                    |
| non-client-nrt                     | Matches a non-client NRT (non-real-time).                                                                                                    |
| protocol protocol-name             | Specifies the type of protocol.                                                                                                    |
| wlan wlan-id                       | Identifies 802.11 specific values.                                                                                                    |

#### **Command Default**

No match criteria are defined.

## **Command Modes**

Class-map configuration

## **Command History**

| Release                        | Modification                 |
|--------------------------------|------------------------------|
| Cisco IOS XE Gibraltar 16.12.1 | This command was introduced. |

## **Usage Guidelines**

The **match** command is used to specify which fields in the incoming packets are examined to classify the packets. Only the IP access group or the MAC access group matching to the Ether Type/Len are supported.

If you enter the **class-map match-any**class-map-name global configuration command, you can enter the following **match** commands:

• match access-group name acl-name

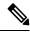

Note

The ACL must be an extended named ACL.

- match ip dscp dscp-list
- match ip precedence ip-precedence-list

The **match access-group** *acl-index* command is not supported.

To define packet classification on a physical-port basis, only one **match** command per class map is supported. In this situation, the **match-any** keyword is equivalent.

For the **match ip dscp** dscp-list or the **match ip precedence** ip-precedence-list command, you can enter a mnemonic name for a commonly used value. For example, you can enter the **match ip dscp af11** command, which is the same as entering the **match ip dscp 10** command. You can enter the **match ip precedence critical** command, which is the same as entering the **match ip precedence 5** command. For a list of supported mnemonics, enter the **match ip dscp?** or the **match ip precedence?** command to see the command-line help strings.

Use the **input-interface** *interface-id-list* keyword when you are configuring an interface-level class map in a hierarchical policy map. For the *interface-id-list*, you can specify up to six entries.

#### **Examples**

This example shows how to create a class map called class2, which matches all the incoming traffic with DSCP values of 10, 11, and 12:

```
Device(config) # class-map class2
Device(config-cmap) # match ip dscp 10 11 12
Device(config-cmap) # exit
```

This example shows how to create a class map called class3, which matches all the incoming traffic with IP-precedence values of 5, 6, and 7:

```
Device(config) # class-map class3
Device(config-cmap) # match ip precedence 5 6 7
Device(config-cmap) # exit
```

This example shows how to delete the IP-precedence match criteria and to classify traffic using acl1:

```
Device(config)# class-map class2
Device(config-cmap)# match ip precedence 5 6 7
Device(config-cmap)# no match ip precedence
Device(config-cmap)# match access-group acl1
Device(config-cmap)# exit
```

This example shows how to specify a list of physical ports to which an interface-level class map in a hierarchical policy map applies:

```
Device(config) # class-map match-any class4
Device(config-cmap) # match cos 4
Device(config-cmap) # exit
```

This example shows how to specify a range of physical ports to which an interface-level class map in a hierarchical policy map applies:

```
Device(config) # class-map match-any class4
Device(config-cmap) # match cos 4
Device(config-cmap) # exit
```

You can verify your settings by entering the **show class-map** privileged EXEC command.

# match wlan user-priority

To match 802.11 specific values, use the **match wlan user-priority** command in class-map configuration mode. Use the **no** form of this command to return to the default setting.

match wlan user-priority wlan-value [wlan-value] [wlan-value] [wlan-value] no match wlan user-priority wlan-value [wlan-value] [wlan-value] [wlan-value]

#### **Syntax Description**

wlan-value The 802.11-specific values. Enter the user priority 802.11 TID user priority (0-7). (Optional) Enter up to three user priority values separated by white-spaces.

#### **Command Default**

None

#### **Command Modes**

Class-map configuration (config-cmap)

#### **Command History**

| Release                        | Modification                 |
|--------------------------------|------------------------------|
| Cisco IOS XE Gibraltar 16.12.1 | This command was introduced. |

#### **Usage Guidelines**

None

This example show how you can configure user-priority values:

Device(config) # class-map test\_1000
Device(config-cmap) # match wlan user-priority 7

## max-bandwidth

To configure the wireless media-stream's maximum expected stream bandwidth in Kbps, use the **max-bandwidth** command.

max-bandwidth bandwidth

#### **Syntax Description**

bandwidth Maximum Expected Stream Bandwidth in Kbps. Valid range is 1 to 35000 Kbps.

#### **Command Default**

None

#### **Command Modes**

media-stream

## **Command History**

| Release                        | Modification                                                                          |
|--------------------------------|---------------------------------------------------------------------------------------|
| Cisco IOS XE Gibraltar 16.10.1 | This command was introduced in a release earlier than Cisco IOS XE Gibraltar 16.10.1. |

## **Examples**

The following example shows how to configure wireless media-stream bandwidth in Kbps:

```
Device# configure terminal
```

Enter configuration commands, one per line. End with CNTL/Z. Device(config)# wireless media-stream group doc-grp 224.0.0.0 224.0.0.223 Device(config-media-stream)# max-bandwidth 3500

# max-through

To limit multicast router advertisements (RAs) per VLAN per throttle period, use the **max-through** command in IPv6 RA throttle policy configuration mode. To reset the command to its defaults, use the **no** form of this command.

**max-through** {*mt-value* | **inherit** | **no-limit**}

### **Syntax Description**

| mt-value | Number of multicast RAs allowed on the VLAN before throttling occurs. The range is from 0 through 256. |
|----------|----------------------------------------------------------------------------------------------------|
| inherit  | Merges the setting between target policies.                                                            |
| no-limit | Multicast RAs are not limited on the VLAN.                                                             |

## **Command Default**

10 RAs per VLAN per 10 minutes

#### **Command Modes**

IPv6 RA throttle policy configuration (config-nd-ra-throttle)

#### **Command History**

| Release                    | Modification                 |
|----------------------------|------------------------------|
| Cisco IOS XE Release 3.2XE | This command was introduced. |

### **Usage Guidelines**

The **max-through** command limits the amount of multicast RAs that are passed through to the VLAN per throttle period. This command can be configured only on a VLAN.

#### **Example**

Device(config)# ipv6 nd ra-throttle policy policy1 Device(config-nd-ra-throttle)# max-through 25

## mdns-sd

To configure the mDNS service discovery gateway, use the **mdns-sd** command. To disable the configuration, use the **no** form of this command.

mdns-sd { gateway | service-definition service-definition-name | service-list service-list-name { IN | OUT } | service-policy service-policy-name }

no mdns-sd { gateway | service-definition service-definition-name | service-list service-list-name { IN | OUT } | service-policy service-policy-name }

### **Syntax Description**

| mdns-sd                 | Configures the mDNS service discovery gateway. |
|-------------------------|------------------------------------------------|
| gateway                 | Configures mDNS gateway.                       |
| service-definition      | Configures mDNS service definition.            |
| service-definition-name | Specifies the mDNS service definition name.    |
| service-list            | Configures mDNS service list.                  |
| service-list-name       | Specifies the mDNS service definition name.    |
| IN                      | Specifies the inbound filtering.               |
| OUT                     | Specifies the outbound filtering.              |
| service-policy          | Configures mDNS service policy.                |
| service-policy-name     | Specifies the mDNS service policy name.        |

#### **Command Default**

None

#### **Command Modes**

Global configuration

### **Command History**

| Release                       | Modification                 |
|-------------------------------|------------------------------|
| Cisco IOS XE Amsterdam 17.3.1 | This command was introduced. |

## **Usage Guidelines**

None

## **Example**

The following example shows how to configure the mDNS service discovery gateway:

Device(config) # mdns-sd gateway

## mdns-sd-interface

To configure the mDNS service discovery per WLAN, use the **mdns-sd-interface** command. To disable the command, use the **no** form of this command.

 $mdns\text{-}sd\text{-}interface \ \{\ drop \quad | \quad gateway \ \}$ 

no mdns-sd-interface { drop | gateway }

## **Syntax Description**

| mdns-sd-interface | Configures the mDNS service discovery per WLAN |
|-------------------|------------------------------------------------|
| drop              | Disables mDNS gateway and bridging for WLAN.   |
| gateway           | Enables mDNS gateway for WLAN.                 |

## **Command Default**

None

#### **Command Modes**

WLAN configuration

## **Command History**

| Release                       | Modification                 |
|-------------------------------|------------------------------|
| Cisco IOS XE Amsterdam 17.3.1 | This command was introduced. |

### **Usage Guidelines**

None

#### **Example**

The following example shows how to configure the mDNS service discovery per WLAN:

Device(config-wlan) # mdns-sd-interface gateway

# mdns-sd flex-profile

To configure the mDNS service discovery flex profile, use the **mdns-sd flex-profile** command. To disable the command, use the **no** form of this command.

mdns-sd flex-profile flex-profile-name

**no mdns-sd flex-profile** flex-profile-name

| Syntax Description | mdns-sd flex-profile | Configures the mDNS service discovery flex profile. |
|--------------------|----------------------|-----------------------------------------------------|
|                    | flex-profile-name    | Specifies the mDNS flex profile name.               |

## **Command Default**

None

#### **Command Modes**

Global configuration

## **Command History**

| Release                       | Modification                 |
|-------------------------------|------------------------------|
| Cisco IOS XE Amsterdam 17.3.1 | This command was introduced. |

## **Usage Guidelines**

None

### **Example**

The following example shows how to configure the mDNS service discovery flex profile:

Device(config) # mdns-sd flex-profile mdns-flex-profile

# mdns-sd profile

To apply the mDNS flex profile to the wireless flex profile, use the **mdns-sd profile** command in the wireless flex profile mode. To disable the command, use the **no** form of this command.

mdns-sd profile flex-profile-name

**no mdns-sd profile** flex-profile-name

| • | _     | _    |           |       |
|---|-------|------|-----------|-------|
| • | /ntov | Hace | PIN       | ntinn |
| J | ntax  | DCOL | , , , , , | JUUII |
|   |       |      |           |       |

| mdns-sd profile   | Configures the mDNS flex profile in the wireless flex profile. |
|-------------------|----------------------------------------------------------------|
| flex-profile-name | Specifies the mDNS flex profile name.                          |

#### **Command Default**

None

#### **Command Modes**

Wireless flex profile configuration

#### **Command History**

| Release                       | Modification                 |
|-------------------------------|------------------------------|
| Cisco IOS XE Amsterdam 17.3.1 | This command was introduced. |

## **Usage Guidelines**

None

#### Example

The following example shows how to apply the mDNS flex profile to the wireless flex profile:

 ${\tt Device}\,({\tt config-wireless-flex-profile})\,\#\,\,{\tt mdns-sd}\,\,{\tt profile}\,\,{\tt mdns-flex-profile}$ 

## method fast

To configure EAP profile to support EAP-FAST method, use the **method fast** command.

**method fast** [**profile** *profile-name*]

**Syntax Description** 

profile-name Specify the method profile.

**Command Default** 

None

**Command Modes** 

config-eap-profile

**Command History** 

| Release                        | Modification                                                                          |
|--------------------------------|---------------------------------------------------------------------------------------|
| Cisco IOS XE Gibraltar 16.10.1 | This command was introduced in a release earlier than Cisco IOS XE Gibraltar 16.10.1. |

## **Examples**

The following example shows how to enable EAP Fast method on a EAP profile:

```
Device# configure terminal
Enter configuration commands, one per line. End with CNTL/Z.
Device(config)# eap profile profile-name
```

Device(config-eap-profile)# method fast

# mgmtuser username

To set a username and password for AP management, use the **mgmtuser username** command. To disable this feature, use the **no** form of this command.

mgmtuser username username password {0 | 8} password

## **Syntax Description**

| username | Enter a username for AP management.       |
|----------|-------------------------------------------|
| 0        | Specifies an UNENCRYPTED password.        |
| 8        | Specifies an AES encrypted password.      |
| password | Configures the encryption password (key). |

#### **Command Default**

None

#### **Command Modes**

AP Profile Configuration (config-ap-profile)

#### **Command History**

| Release                          | Modification                 |
|----------------------------------|------------------------------|
| Cisco IOS XE Gibraltar<br>17.6.1 | This command was introduced. |

#### **Examples**

The following example shows how to set a username and password for AP management:

```
Device# enable
Device# configure terminal
Device(config)# ap profile default-ap-profile
Device(config-ap-profile)# mgmtuser username myusername password 0
Device(config-ap-profile)# end
```

## mop sysid

To enable an interface to send out periodic Maintenance Operation Protocol (MOP) system identification messages, use the **mopsysid** command in interface configuration mode. To disable MOP message support on an interface, use the **no** form of this command.

mop sysid no mop sysid

**Syntax Description** 

This command has no arguments or keywords.

**Command Default** 

Enabled

**Command Modes** 

Interface configuration

#### **Command History**

| Release     | Modification                                                                                                    |
|-------------|----------------------------------------------------------------------------------------------------|
| 10.0        | This command was introduced.                                                                                                    |
| 12.2(33)SRA | This command was integrated into Cisco IOS Release 12.2(33)SRA.                                                                                                    |
| 12.2SX      | This command is supported in the Cisco IOS Release 12.2SX train. Support in a specific 12.2SX release of this train depends on your feature set, platform, and platform hardware. |

#### **Usage Guidelines**

You can still run MOP without having the background system ID messages sent. This command lets you use the MOP remote console, but does not generate messages used by the configurator.

#### **Examples**

The following example enables serial interface 0 to send MOP system identification messages:

Router(config) # interface serial 0
Router(config-if) # mop sysid

## **Related Commands**

| Command         | Description                                                                            |
|-----------------|----------------------------------------------------------------------------------------|
| mop device-code | Identifies the type of device sending MOP sysid messages and request program messages. |
| mop enabled     | Enables an interface to support the MOP.                                               |

## multicast vlan

To configure multicast on a single VLAN, use the **multicast vlan** command. To remove the multicast, use the **no** form of the command.

multicast vlan vlan-id no multicast vlan vlan-id

**Syntax Description** 

vlan-id Specifies the VLAN ID.

**Command Default** 

Disabled.

**Command Modes** 

Wireless policy configuration

#### **Command History**

| Release                        | Modification                 |
|--------------------------------|------------------------------|
| Cisco IOS XE Gibraltar 16.10.1 | This command was introduced. |

This example shows how to configure multicast:

Device# configure terminal Enter configuration commands, one per line. End with CNTL/Z. Device(config)# wireless profile policy policy-test Device(config-wireless-policy)# multicast vlan 12

## nac

To enable RADIUS Network Admission Control (NAC) support, use the **nac** command. To disable NAC support, use the **no** form of this command.

nac [ ise | xwf ] no nac

## **Syntax Description**

ise Configures Radius NAC support (Identity Service Engine)

xwf Configures Express Wi-Fi NAC support.

#### **Command Default**

NAC is disabled.

#### **Command Modes**

Wireless policy configuration

#### **Command History**

| Release                        | Modification                 |
|--------------------------------|------------------------------|
| Cisco IOS XE Gibraltar 16.10.1 | This command was introduced. |

This example shows how to configure RADIUS NAC:

Device# configure terminal Enter configuration commands, one per line. End with CNTL/Z. Device(config)# wireless profile policy default-policy-profile Device(config-wireless-policy)# nac

# nas-id option2

To configure option 2 parameters for a NAS-ID, use the **nas-id option2** command.

nas-id option2 {sys-ip | sys-name | sys-mac }

### **Syntax Description**

| sys-ip   | System IP Address.  |
|----------|---------------------|
| sys-name | System Name.        |
| sys-mac  | System MAC address. |

#### **Command Default**

None

## **Command Modes**

config-aaa-policy

#### **Command History**

| Release                        | Modification                                                                          |
|--------------------------------|---------------------------------------------------------------------------------------|
| Cisco IOS XE Gibraltar 16.10.1 | This command was introduced in a release earlier than Cisco IOS XE Gibraltar 16.10.1. |

#### **Examples**

The following example shows how to configure the system IP address for the NAS-ID:

```
Device# configure terminal
```

Enter configuration commands, one per line. End with CNTL/Z. Device(config)# wireless aaa policy profile-name Device(config-aaa-policy)# nas-id option2 sys-ip

## network

To configure the network number in decimal notation, use the **network** command.

network network-number [{network-mask | secondary }]

### **Syntax Description**

| ipv4-address | Network number in dotted-decimal notation. |
|--------------|--------------------------------------------|
| network-mask | Network mask or prefix length.             |
| secondary    | Configure as secondary subnet.             |

#### **Command Default**

None

#### **Command Modes**

dhcp-config

## **Command History**

| Release                        | Modification                                                                          |
|--------------------------------|---------------------------------------------------------------------------------------|
| Cisco IOS XE Gibraltar 16.10.1 | This command was introduced in a release earlier than Cisco IOS XE Gibraltar 16.10.1. |

#### **Examples**

The following example shows how to configure network number and the mask address:

```
Device# configure terminal
Enter configuration commands, one per line. End with CNTL/Z.
Device(config)# ip dhcp pool name
Device(dhcp-config)# network 209.165.200.224 255.255.255.0
```

# nmsp cloud-services enable

To configure NMSP cloud services, use the **nmsp cloud-services enable** command.

#### nmsp cloud-services enable

#### **Command Default**

None

#### **Command Modes**

Global configuration (config)

#### **Command History**

| Release                        | Modification                                                                          |
|--------------------------------|---------------------------------------------------------------------------------------|
| Cisco IOS XE Gibraltar 16.10.1 | This command was introduced in a release earlier than Cisco IOS XE Gibraltar 16.10.1. |

#### **Examples**

The following example shows how to enable NMSP cloud services:

Device# configure terminal Enter configuration commands, one per line. End with  ${\tt CNTL/Z}$ . Device(config)# nmsp cloud-services enable

# nmsp cloud-services http-proxy

To configure the proxy for NMSP cloud server, use the **nmsp cloud-services http-proxy** command.

nmsp cloud-services http-proxy proxy-server port

| Syntax |  |
|--------|--|
|        |  |
|        |  |

proxy-server Enter the hostname or the IP address of the proxy server for NMSP cloud services.

port Enter the proxy server port number for NMSP cloud services.

**Command Default** 

None

**Command Modes** 

Global configuration (config)

#### **Command History**

| Release                        | Modification                                                       |
|--------------------------------|--------------------------------------------------------------------|
| Cisco IOS XE Gibraltar 16.10.1 | This command was introduced in a release earlier than Cisco IOS XE |
|                                | Gibraltar 16.10.1.                                                 |

## **Examples**

The following example shows how to configure the proxy for NMSP cloud server:

Device# configure terminal

Enter configuration commands, one per line. End with CNTL/Z. Device(config)# nmsp cloud-services http-proxy host-name port-number

# nmsp cloud-services server token

To configure the NMSP cloud services server parameters, use the **nmsp cloud-services server token** command.

nmsp cloud-services server token token

**Syntax Description** 

token Authentication token for the NMSP cloud services.

**Command Default** 

None

**Command Modes** 

config

**Command History** 

| Release                        | Modification                                                                          |
|--------------------------------|---------------------------------------------------------------------------------------|
| Cisco IOS XE Gibraltar 16.10.1 | This command was introduced in a release earlier than Cisco IOS XE Gibraltar 16.10.1. |

#### **Examples**

The following example shows how to configure the for the NMSP cloud services server parameters:

Device# configure terminal

Enter configuration commands, one per line. End with  ${\tt CNTL/Z}$ . Device(config)# nmsp cloud-services server token authentication-token

# nmsp cloud-services server url

To configure NMSP cloud services server URL, use the nmsp cloud-services server url command.

nmsp cloud-services server url url

**Syntax Description** 

ul URL of the NMSP cloud services server.

**Command Default** 

None

**Command Modes** 

Global configuration (config)

**Command History** 

| Release                        | Modification                                                                          |
|--------------------------------|---------------------------------------------------------------------------------------|
| Cisco IOS XE Gibraltar 16.10.1 | This command was introduced in a release earlier than Cisco IOS XE Gibraltar 16.10.1. |

## **Examples**

The following example shows how to configure a URL for NMSP cloud services server:

Device(config) # nmps cloud-services server url http://www.example.com

# nmsp notification interval

To modify the Network Mobility Services Protocol (NMSP) notification interval value on the controller to address latency in the network, use the **nmsp notification interval** command in global configuration mode.

#### **Syntax Description**

| attachment | Specifies the time used to aggregate attachment information. |
|------------|--------------------------------------------------------------|
| location   | Specifies the time used to aggregate location information.   |
| rssi       | Specifies the time used to aggregate RSSI information.       |
| clients    | Specifies the time interval for clients.                     |
| rfid       | Specifies the time interval for rfid tags.                   |
| rogues     | Specifies the time interval for rogue APs and rogue clients  |
|            | •                                                            |
| ap         | Specifies the time used to aggregate rogue APs .             |
| client     | Specifies the time used to aggregate rogue clients.          |

### **Command Default**

No default behavior or values.

### **Command Modes**

Global configuration

#### **Command History**

| Release                        | Modification                 |
|--------------------------------|------------------------------|
| Cisco IOS XE Gibraltar 16.12.1 | This command was introduced. |

This example shows how to set the NMSP notification interval for the active RFID tags to 25 seconds:

```
Device# configure terminal
Device(config)# nmsp notification-interval rfid 25
Device(config)# end
```

This example shows how to modify NMSP notification intervals for device attachment (connecting to the network or disconnecting from the network) every 10 seconds:

```
Device# configure terminal
Device(config)# nmsp notification-interval attachment 10
Device(config)# end
```

This example shows how to configure NMSP notification intervals for location parameters (location change) every 20 seconds:

Device# configure terminal
Device(config)# nmsp notification-interval location 20
Device(config)# end

# nmsp strong-cipher

To enable the new ciphers, use the **nmsp strong-cipher** command in global configuration mode. To disable, use the **no** form of this command.

nmsp strong-cipher no nmsp strong-cipher

**Syntax Description** 

This command has no arguments or keywords.

**Command Default** 

The new ciphers are not enabled.

**Command Modes** 

Global configuration (config)

**Command History** 

| Release  | Modification                 |
|----------|------------------------------|
| 15.2(2)E | This command was introduced. |

### **Usage Guidelines**

The **nmsp strong-cipher** command enables strong ciphers for new Network Mobility Service Protocol (NMSP) connections.

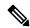

Note

The existing NMSP connections will use the default cipher.

## **Examples**

The following example shows how to enable a strong-cipher for NMSP:

Device> enable
Device> configure terminal
Device(config) # nmsp strong-cipher

#### **Related Commands**

| Command          | Description                                     |
|------------------|-------------------------------------------------|
| show nmsp status | Displays the status of active NMSP connections. |

# ntp auth-key

To configure the Network Time Protocol (NTP) server authentication key information on an AP profile, use the **ntp auth-key** command. To remove the NTP server authentication key information from an AP profile, use the **no ntp auth-key** command.

ntp auth-key index key-index type { md5 | sha1 } format { ascii | hex } key { 0 | 8 } server-key

# **Syntax Description**

| key-index  | Key index. Valid range is from 1 to 65535.                                                                                                    |
|------------|----------------------------------------------------------------------------------------------------|
| md5        | Specifies that a Message Digest 5 (MD5) authentication key will follow.                                                                                                    |
| sha1       | Specifies that a Secure Hash Algorithm 1 (SHA1) authentication key will follow.                                                                                                    |
| format     | Defines the key format—ASCII or HEX                                                                                                    |
| ascii      | Specifies that an ASCII key will follow.                                                                                                    |
| hex        | Specifies that a hex key will follow.                                                                                                    |
| key        | Defines the NTP server key—unencrypted or encrypted.                                                                                                    |
| 0          | Specifies that an UNENCRYPTED password will follow.                                                                                                    |
| 8          | Specifies that an AES encrypted password will follow.                                                                                                    |
| server-key | NTP server key. For ASCII key, ensure that the length is less than 21 bytes. For HEX key, the length should be less than 41, using only numbers between 0-9 and characters from a-f. |

# **Command Default**

NTP server authentication is not set.

#### **Command Modes**

AP profile configuration (config-ap-profile)

# **Command History**

| Release                       | Modification                 |
|-------------------------------|------------------------------|
| Cisco IOS XE Bengaluru 17.6.1 | This command was introduced. |

# **Examples**

The following example shows how to configure NTP server authentication key information on an AP profile:

```
Device# configure terminal
Device(config)# ap profile test
Device(config-ap-profile)# ntp ip 198.51.100.5
Device(config-ap-profile)# ntp auth-key index 12 type
md5 format ascii key 0 test
```

# option

To configure optional data parameters for a flow exporter for , use the **option** command in flow exporter configuration mode. To remove optional data parameters for a flow exporter, use the **no** form of this command.

option {exporter-stats | interface-table | sampler-table} [{timeout seconds}]
no option {exporter-stats | interface-table | sampler-table}

# **Syntax Description**

| exporter-stats  | Configures the exporter statistics option for flow exporters.                                                            |
|-----------------|----------------------------------------------------------------------------------------------------|
| interface-table | Configures the interface table option for flow exporters.                                                                |
| sampler-table   | Configures the export sampler table option for flow exporters.                                                           |
| timeout seconds | (Optional) Configures the option resend time in seconds for flow exporters. The range is 1 to 86400. The default is 600. |

#### **Command Default**

The timeout is 600 seconds. All other optional data parameters are not configured.

#### **Command Modes**

Flow exporter configuration

#### **Command History**

| Release                        | Modification                 |
|--------------------------------|------------------------------|
| Cisco IOS XE Gibraltar 16.12.1 | This command was introduced. |

# **Usage Guidelines**

The **option exporter-stats** command causes the periodic sending of the exporter statistics, including the number of records, bytes, and packets sent. This command allows the collector to estimate packet loss for the export records it receives. The optional timeout alters the frequency at which the reports are sent.

The **option interface-table** command causes the periodic sending of an options table, which allows the collector to map the interface SNMP indexes provided in the flow records to interface names. The optional timeout can alter the frequency at which the reports are sent.

The **option sampler-table** command causes the periodic sending of an options table, which details the configuration of each sampler and allows the collector to map the sampler ID provided in any flow record to a configuration that it can use to scale up the flow statistics. The optional timeout can alter the frequency at which the reports are sent.

To return this command to its default settings, use the **no option** or **default option** flow exporter configuration command.

The following example shows how to enable the periodic sending of the sampler option table, which allows the collector to map the sampler ID to the sampler type and rate:

```
Device(config)# flow exporter FLOW-EXPORTER-1
Device(config-flow-exporter)# option sampler-table
```

The following example shows how to enable the periodic sending of the exporter statistics, including the number of records, bytes, and packets sent:

```
Device(config)# flow exporter FLOW-EXPORTER-1
Device(config-flow-exporter)# option exporter-stats
```

The following example shows how to enable the periodic sending of an options table, which allows the collector to map the interface SNMP indexes provided in the flow records to interface names:

Device(config)# flow exporter FLOW-EXPORTER-1
Device(config-flow-exporter)# option interface-table

# parameter-map type subscriber attribute-to-service

To configure parameter map type and name, use the **parameter-map type subscriber attribute-to-service** command.

parameter-map type subscriber attribute-to-service parameter-map-name

# **Syntax Description**

attribute-to-service Name the attribute to service.

parameter-map-name Name of the parameter map. The map name is limited to 33 characters.

#### **Command Default**

None

## **Command Modes**

Global configuration (config)

# **Command History**

| Release                        | Modification                                                                          |
|--------------------------------|---------------------------------------------------------------------------------------|
| Cisco IOS XE Gibraltar 16.10.1 | This command was introduced in a release earlier than Cisco IOS XE Gibraltar 16.10.1. |

# **Examples**

The following example shows how to configure parameter map type and name:

Device# configure terminal

Enter configuration commands, one per line. End with  $\mathtt{CNTL}/\mathtt{Z}\text{.}$ 

Device (config) # parameter-map type subscriber attribute-to-service parameter-map-name

# password encryption aes

To enable strong (AES) password encryption, use the **password encryption aes** command. To disable this feature, use the **no** form of this command.

# password encryption aes

no password encryption aes

| •     | _      |     |      |
|-------|--------|-----|------|
| Synta | x Desc | rın | tınn |
|       |        |     |      |

| password   | Configures the encryption password (key).   |
|------------|---------------------------------------------|
| encryption | Encrypts system passwords.                  |
| aes        | Enables stronger (AES) password encryption. |

#### **Command Default**

None

#### **Command Modes**

Global configuration mode.

# **Command History**

| Release                         | Modification                 |
|---------------------------------|------------------------------|
| Cisco IOS XE Gibraltar 16.12.2s | This command was introduced. |

# **Example**

The following example shows how to enable AES password encryption :

Device(config) #password encryption aes

# peer-blocking

To configure peer-to-peer blocking on a WLAN, use the **peer-blocking** command. To disable peer-to-peer blocking, use the **no** form of this command.

 $\begin{array}{ll} peer-blocking & \{drop \mid forward\text{-}upstream\} \\ no & peer-blocking \end{array}$ 

# **Syntax Description**

| drop             | Specifies the device to discard the packets.                                       |
|------------------|------------------------------------------------------------------------------------|
| forward-upstream | Specifies the packets to be forwarded on the upstream VLAN. The device next in the |
|                  | hierarchy to the device decides what action to take regarding the packets.         |

# **Command Default**

Peer blocking is disabled.

## **Command Modes**

WLAN configuration

#### **Command History**

| Release | Modification     |
|---------|------------------|
|         | This command was |
|         | introduced.      |

#### **Usage Guidelines**

You must disable the WLAN before using this command. See Related Commands section for more information on how to disable a WLAN.

This example shows how to enable the drop and forward-upstream options for peer-to-peer blocking:

```
Device# configure terminal
Enter configuration commands, one per line. End with CNTL/Z.
Device(config)# wlan wlan1

Device(config-wlan)# peer-blocking drop
Device(config-wlan)# peer-blocking forward-upstream
```

This example shows how to disable the drop and forward-upstream options for peer-to-peer blocking:

```
Device# configure terminal
Enter configuration commands, one per line. End with CNTL/Z.
Device(config)# wlan wlan1

Device(config-wlan)# no peer-blocking drop
Device(config-wlan)# no peer-blocking forward-upstream
```

# policy

To configure media stream admission policy, use the **policy** command.

policy {admit | deny}

# **Syntax Description**

admit Allows traffic for a media stream group.

**deny** Denies traffic for a media stream group.

#### **Command Default**

None

# **Command Modes**

media-stream

# **Command History**

| Release | Modification |
|---------|--------------|
|         |              |

Cisco IOS XE Gibraltar 16.10.1 This command was introduced in a release earlier than Cisco IOS XE Gibraltar 16.10.1.

# **Examples**

The following example shows how to allow traffic for a media stream group:

```
Device # configure terminal
```

Enter configuration commands, one per line. End with CNTL/Z. Device(config) # wireless media-stream group ms-group 224.0.0.0 224.0.0.223 Device(media-stream) # policy admit

# police

To define a policer for classified traffic, use the **police** command in policy-map class configuration mode. Use the **no** form of this command to remove an existing policer.

police rate-bps burst-byte [conform-action transmit]
no police rate-bps burst-byte [conform-action transmit]

# **Syntax Description**

| rate-bps                   | Specify the average traffic rate in bits per second (b/s). The range is 1000000 to 1000000000. |
|----------------------------|------------------------------------------------------------------------------------------------|
| burst-byte                 | Specify the normal burst size in bytes. The range is 8000 to 1000000.                          |
| conform-action<br>transmit | (Optional) When less than the specified rate, specify that the switch transmits the packet.    |

## **Command Default**

No policers are defined.

#### **Command Modes**

Policy-map class configuration

# **Command History**

| Release                        | Modification                 |
|--------------------------------|------------------------------|
| Cisco IOS XE Gibraltar 16.12.1 | This command was introduced. |

# **Usage Guidelines**

A policer defines a maximum permissible rate of transmission, a maximum burst size for transmissions, and an action to take if either maximum is exceeded.

When configuring hierarchical policy maps, you can only use the **police** policy-map command in a secondary interface-level policy map.

The port ASIC device, which controls more than one physical port, supports 256 policers on the switch (255 user-configurable policers plus 1 policer reserved for internal use). The maximum number of configurable policers supported per port is 63. Policers are allocated on demand by the software and are constrained by the hardware and ASIC boundaries. You cannot reserve policers per port. There is no guarantee that a port will be assigned to any policer.

To return to policy-map configuration mode, use the **exit** command. To return to privileged EXEC mode, use the **end** command.

#### **Examples**

This example shows how to configure a policer that transmits packets if traffic is less than 1 Mb/s average rate with a burst size of 20 KB. There is no packet modification.

```
Device(config) # class-map class1
Device(config-cmap) # exit
Device(config) # policy-map policy1
Device(config-pmap) # class class1
Device(config-pmap-c) # police 1000000 20000 conform-action transmit
Device(config-pmap-c) # exit
```

This example shows how to configure a policer that transmits packets if traffic is less than 1 Mb/s average rate with a burst size of 20 KB. There is no packet modification. This example uses an abbreviated syntax:

```
Device(config) # class-map class1
Device(config-cmap) # exit
Device(config) # policy-map policy1
Device(config-pmap) # class class1
Device(config-pmap-c) # police 1m 20000 conform-action transmit
Device(config-pmap-c) # exit
```

This example shows how to configure a policer, which marks down the DSCP values with the values defined in policed-DSCP map and sends the packet:

```
Device(config) # policy-map policy2
Device(config-pmap) # class class2
Device(config-pmap-c) # police 1000000 20000 exceed-action policed-dscp-transmit
Device(config-pmap-c) # exit
```

You can verify your settings by entering the **show policy-map** privileged EXEC command.

# police cir

To set the policing of committed information rate, use the **police cir** command.

police cir <target bit rate>

# **Syntax Description**

| police cir        | Polices committed information rate.                                                     |
|-------------------|-----------------------------------------------------------------------------------------|
| 8000-100000000000 | Sets the target bit rate at bits per second. The range is between 8000 and 10000000000. |

# **Command Default**

None

# **Command Modes**

Policy map class configuration

# **Command History**

| Release                       | Modification                 |
|-------------------------------|------------------------------|
| Cisco IOS XE Amsterdam 17.2.1 | This command was introduced. |

# **Example**

This example shows how to set the committed information rate:

Device(config-pmap-c)#police cir 8000

# policy-map

To create or modify a policy map that can be attached to multiple physical ports or switch virtual interfaces (SVIs) and to enter policy-map configuration mode, use the **policy-map** command in global configuration mode. Use the **no** form of this command to delete an existing policy map and to return to global configuration mode.

policy-map policy-map-name
no policy-map policy-map-name

#### **Syntax Description**

policy-map-name Name of the policy map.

#### **Command Default**

No policy maps are defined.

#### **Command Modes**

Global configuration (config)

#### **Command History**

| Release                        | Modification                 |
|--------------------------------|------------------------------|
| Cisco IOS XE Gibraltar 16.12.1 | This command was introduced. |

## **Usage Guidelines**

After entering the **policy-map** command, you enter policy-map configuration mode, and these configuration commands are available:

- **class**—Defines the classification match criteria for the specified class map.
- description—Describes the policy map (up to 200 characters).
- exit—Exits policy-map configuration mode and returns you to global configuration mode.
- no—Removes a previously defined policy map.
- **sequence-interval**—Enables sequence number capability.

To return to global configuration mode, use the **exit** command. To return to privileged EXEC mode, use the **end** command.

Before configuring policies for classes whose match criteria are defined in a class map, use the **policy-map** command to specify the name of the policy map to be created, added to, or modified. Entering the **policy-map** command also enables the policy-map configuration mode in which you can configure or modify the class policies for that policy map.

You can configure class policies in a policy map only if the classes have match criteria defined for them. To configure the match criteria for a class, use the **class-map** global configuration and **match** class-map configuration commands. You define packet classification on a physical-port basis.

Only one policy map per ingress port is supported. You can apply the same policy map to multiple physical ports.

You can apply a nonhierarchical policy maps to physical ports. A nonhierarchical policy map is the same as the port-based policy maps in the device.

A hierarchical policy map has two levels in the format of a parent-child policy. The parent policy cannot be modified but the child policy (port-child policy) can be modified to suit the QoS configuration.

In VLAN-based QoS, a service policy is applied to an SVI interface.

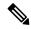

Note

Not all MQC QoS combinations are supported for wired ports. For information about these restrictions, see chapters "Restrictions for QoS on Wired Targets" in the QoS configuration guide.

## **Examples**

This example shows how to create a policy map called policy1. When attached to the ingress port, it matches all the incoming traffic defined in class1, sets the IP DSCP to 10, and polices the traffic at an average rate of 1 Mb/s and bursts at 20 KB. Traffic less than the profile is sent.

```
Device(config) # policy-map policy1
Device(config-pmap) # class class1
Device(config-pmap-c) # set dscp 10
Device(config-pmap-c) # police 1000000 20000 conform-action transmit
Device(config-pmap-c) # exit
```

This example show you how to configure hierarchical polices:

```
Device# configure terminal
Device(config) # class-map c1
Device(config-cmap)# exit
Device (config) # class-map c2
Device(config-cmap)# exit
Device(config) # policy-map child
Device (config-pmap) # class c1
Device (config-pmap-c) # priority level 1
Device (config-pmap-c) # police rate percent 20 conform-action transmit exceed action drop
Device(config-pmap-c-police)# exit
Device(config-pmap-c)# exit
Device(config-pmap)# class c2
Device (config-pmap-c) # bandwidth 20000
Device(config-pmap-c)# exit
Device(config-pmap)# class class-default
Device (config-pmap-c) # bandwidth 20000
Device(config-pmap-c)# exit
Device (config-pmap) # exit
Device (config) # policy-map parent
Device (config-pmap) # class class-default
Device(config-pmap-c) # shape average 1000000
Device(config-pmap-c)# service-policy child
Deviceconfig-pmap-c) # end
```

This example shows how to delete a policy map:

```
Device (config) # no policy-map policymap2
```

You can verify your settings by entering the **show policy-map** privileged EXEC command.

# policy-map

To create or modify a policy map that can be attached to multiple physical ports or switch virtual interfaces (SVIs) and to enter policy-map configuration mode, use the **policy-map** command in global configuration mode. Use the **no** form of this command to delete an existing policy map and to return to global configuration mode.

policy-map policy-map-name
no policy-map policy-map-name

#### **Syntax Description**

policy-map-name Name of the policy map.

#### **Command Default**

No policy maps are defined.

#### **Command Modes**

Global configuration (config)

#### **Command History**

| Release                        | Modification                 |
|--------------------------------|------------------------------|
| Cisco IOS XE Gibraltar 16.12.1 | This command was introduced. |

## **Usage Guidelines**

After entering the **policy-map** command, you enter policy-map configuration mode, and these configuration commands are available:

- **class**—Defines the classification match criteria for the specified class map.
- **description**—Describes the policy map (up to 200 characters).
- exit—Exits policy-map configuration mode and returns you to global configuration mode.
- no—Removes a previously defined policy map.
- **sequence-interval**—Enables sequence number capability.

To return to global configuration mode, use the **exit** command. To return to privileged EXEC mode, use the **end** command.

Before configuring policies for classes whose match criteria are defined in a class map, use the **policy-map** command to specify the name of the policy map to be created, added to, or modified. Entering the **policy-map** command also enables the policy-map configuration mode in which you can configure or modify the class policies for that policy map.

You can configure class policies in a policy map only if the classes have match criteria defined for them. To configure the match criteria for a class, use the **class-map** global configuration and **match** class-map configuration commands. You define packet classification on a physical-port basis.

Only one policy map per ingress port is supported. You can apply the same policy map to multiple physical ports.

You can apply a nonhierarchical policy maps to physical ports. A nonhierarchical policy map is the same as the port-based policy maps in the device.

A hierarchical policy map has two levels in the format of a parent-child policy. The parent policy cannot be modified but the child policy (port-child policy) can be modified to suit the QoS configuration.

In VLAN-based QoS, a service policy is applied to an SVI interface.

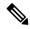

Note

Not all MQC QoS combinations are supported for wired ports. For information about these restrictions, see chapters "Restrictions for QoS on Wired Targets" in the QoS configuration guide.

#### **Examples**

This example shows how to create a policy map called policy1. When attached to the ingress port, it matches all the incoming traffic defined in class1, sets the IP DSCP to 10, and polices the traffic at an average rate of 1 Mb/s and bursts at 20 KB. Traffic less than the profile is sent.

```
Device(config) # policy-map policy1
Device(config-pmap) # class class1
Device(config-pmap-c) # set dscp 10
Device(config-pmap-c) # police 1000000 20000 conform-action transmit
Device(config-pmap-c) # exit
```

This example show you how to configure hierarchical polices:

```
Device# configure terminal
Device(config) # class-map c1
Device(config-cmap)# exit
Device (config) # class-map c2
Device(config-cmap)# exit
Device(config) # policy-map child
Device (config-pmap) # class c1
Device (config-pmap-c) # priority level 1
Device (config-pmap-c) # police rate percent 20 conform-action transmit exceed action drop
Device(config-pmap-c-police)# exit
Device(config-pmap-c)# exit
Device(config-pmap)# class c2
Device (config-pmap-c) # bandwidth 20000
Device(config-pmap-c)# exit
Device(config-pmap)# class class-default
Device (config-pmap-c) # bandwidth 20000
Device(config-pmap-c)# exit
Device (config-pmap) # exit
Device (config) # policy-map parent
Device (config-pmap) # class class-default
Device(config-pmap-c) # shape average 1000000
Device(config-pmap-c)# service-policy child
Deviceconfig-pmap-c) # end
```

This example shows how to delete a policy map:

```
Device (config) # no policy-map policymap2
```

You can verify your settings by entering the **show policy-map** privileged EXEC command.

# port

To configure the port number to use when configuring the custom application, use the **port** command.

port port-no

**Syntax Description** 

port-no Port number.

**Command Default** 

None

**Command Modes** 

config-custom

# **Command History**

| Release                        | Modification                                                                          |
|--------------------------------|---------------------------------------------------------------------------------------|
| Cisco IOS XE Gibraltar 16.10.1 | This command was introduced in a release earlier than Cisco IOS XE Gibraltar 16.10.1. |

# **Examples**

The following example shows how to configure the port number to use when configuring the custom application:

```
Device# configure terminal
```

Enter configuration commands, one per line. End with CNTL/Z. Device(config) # ip nbar custom custom-protocol http host host-string Device(config-custom) # http host hostname
Device(config-custom) # port port-no

# priority priority-value

To configure media stream priority, use the **priority** priority-value command.

**priority** priority-value

# **Syntax Description**

*priority-value* Media stream priority value. Valid range is 1 to 8, with 1 being lowest priority and 8 being highest priority.

# **Command Default**

None

#### **Command Modes**

config-media-stream

# **Command History**

| Release                        | Modification                                                                          |
|--------------------------------|---------------------------------------------------------------------------------------|
| Cisco IOS XE Gibraltar 16.10.1 | This command was introduced in a release earlier than Cisco IOS XE Gibraltar 16.10.1. |

# **Examples**

The following example shows how to set the media stream priority value to the highest, that is 8:

#### Device# configure terminal

Enter configuration commands, one per line. End with CNTL/Z. Device(config)# wireless media-stream group my-media-group 224.0.0.0 224.0.0.223 Device(config-media-stream)# priority  $\theta$ 

# public-ip

To configure the NAT public IP address of the controller, use the **public-ip** command.

**public-ip**{ *ipv4-address* | *ipv6-address* }

# **Syntax Description**

| ipv4-address | Sets IPv4 address. |
|--------------|--------------------|
| ipv6-address | Sets IPv6 address. |

# **Command Default**

None

#### **Command Modes**

Management Interface Configuration(config-mgmt-interface)

# **Command History**

| Release                        | Modification                                                                          |
|--------------------------------|---------------------------------------------------------------------------------------|
| Cisco IOS XE Gibraltar 16.10.1 | This command was introduced in a release earlier than Cisco IOS XE Gibraltar 16.10.1. |

# **Usage Guidelines**

# **Example**

The following example shows how to configure the NAT public IP address of the controller:

Device# configure terminal
Device(config)# wireless management interface Vlan1
Device(config-mgmt-interface)# public-ip 192.168.172.100

# qos video

To configure over-the-air QoS class to video only, use the **qos video** command.

#### qos video

# **Command Default**

None

#### **Command Modes**

config-media-stream

# **Command History**

| Release                        | Modification                                                                          |
|--------------------------------|---------------------------------------------------------------------------------------|
| Cisco IOS XE Gibraltar 16.10.1 | This command was introduced in a release earlier than Cisco IOS XE Gibraltar 16.10.1. |

# **Examples**

The following example shows how to configure over-the-air QoS class to video only:

Device# configure terminal

Enter configuration commands, one per line. End with CNTL/Z. Device(config)# wireless media-stream group my-media-group 224.0.0.0 224.0.0.223 Device(config-media-stream)# qos video

# radius server

To configure the RADIUS server, use the radius server command in global configuration mode.

radius server server-name

Syntax Description sen

server-name RADIUS server name.

**Command Default** 

None

**Command Modes** 

Global configuration

**Command History** 

Release Modification

Cisco IOS XE Gibraltar 16.12.1 This command was introduced.

**Usage Guidelines** 

None

The following example shows how to configure a radius server:

Device(config) # radius server ISE

# radius-server attribute wireless accounting call-station-id

To configure call station identifier sent in the RADIUS accounting messages, use the **radius-server attribute** wireless accounting call-station-id command. To remove the call station identifier from the radius accounting messages, use the **no** form of the command.

 $\begin{array}{l} radius-server\ attribute\ wireless\ authentication\ call-station-id\ \{\ ap-ethmac-only\ |\ ap-ethmac-ssid\ |\ ap-ethmac-ssid\ |\ ap-ethmac-ssid\ |\ ap-ethmac-ssid-sitetagname\ |\ ap-group-name\ |\ ap-label-address\ |\ ap-location\ |\ ap-macaddress\ |\ ap-macaddress-ssid\ |\ ap-macaddress-ssid-policytagname\ |\ ap-macaddress-ssid-policytagname\ |\ ap-macaddress-ssid-policytagname\ |\ ap-macaddress-ssid-sitetagname\ |\ ap-name\ |\ ap-name\ |\ site-tag-name\ |\ vlan-id\ \ \} \\ \\ \begin{array}{ll} \end{array}$ 

## **Syntax Description**

| ap-ethmac-only                     | Sets the call station identifier type to be AP's radio MAC address.                                           |
|------------------------------------|----------------------------------------------------------------------------------------------------|
| ap-ethmac-ssid                     | Sets the call station identifier type AP's radio MAC address with SSID.                                       |
| ap-ethmac-ssid-flexprofilename     | Sets the call station identifier type AP's radio MAC address with SSID and flex profile name.                 |
| ap-ethmac-ssid-policytagname       | Sets the call station identifier type AP's radio MAC address with SSID and policy tag name.                   |
| ap-ethmac-ssid-sitetagname         | Sets the call station identifier type AP's radio MAC address with SSID and site tag name.                     |
| ap-group-name                      | Sets the call station identifier type to use the AP group name.                                               |
| ap-label-address                   | Sets the call station identifier type to the AP's radio MAC address that is printed on the AP label.          |
| ap-label-address-ssid              | Sets the call station identifier type to the AP's radio MAC address and SSID that is printed on the AP label. |
| ap-location                        | Sets the call station identifier type to the AP location.                                                     |
| ap-macaddress                      | Sets the call station identifier type to the AP's radio MAC address.                                          |
| ap-macaddress-ssid                 | Sets the call station identifier type to the AP's radio MAC address with SSID.                                |
| ap-macaddress-ssid-flexprofilename | Sets the call station identifier type to the AP's radio MAC address with SSID and flex profile name.          |
| ap-macaddress-ssid-policytagname   | Sets the call station identifier type to the AP's radio MAC address with SSID and policy tag name.            |
| ap-macaddress-ssid-sitetagname     | Sets the call station identifier type to the AP's radio MAC address with SSID and site tag name.              |
| ap-name                            | Sets the call station identifier type to the AP name.                                                         |

| ap-name-ssid      | Sets the call station identifier type to the AP name with SSID.         |
|-------------------|-------------------------------------------------------------------------|
| flex-profile-name | Sets the call station identifier type to the flex profile name.         |
| ipaddress         | Sets the call station identifier type to the IP address of the system.  |
| macaddress        | Sets the call station identifier type to the MAC address of the system. |
| policy-tag-name   | Sets the call station identifier type to the policy tag name.           |
| site-tag-name     | Sets the call station identifier type to the site tag name.             |
| vlan-id           | Sets the call station identifier type to the system's VLAN ID.          |

# **Command Default**

Call station identifier is not configured.

# **Command Modes**

Global Configuration(config)

# **Command History**

| Release                        | Modification                                                                                                    |
|--------------------------------|----------------------------------------------------------------------------------------------------|
| Cisco IOS XE Gibraltar 16.12.1 | This command was introduced.                                                                                                    |
| Cisco IOS XE Bengaluru 17.4.1  | This command was modified. The policy-tag-name, flex-profile-name, ap-macaddress-ssid-flexprofilename, ap-macaddress-ssid-policytagname, ap-ethmac-ssid-flexprofilename, ap-ethmac-ssid-policytagname, and ap-ethmac-ssid-sitetagname keywords were introduced. |

# **Usage Guidelines**

# **Example**

The following example shows how to configure a call station identifier sent in the RADIUS accounting messages:

Device(config) # radius-server attribute wireless accounting call-station-id site-tag-name

# radius-server attribute wireless authentication call-station-id

To configure call station identifier sent in the RADIUS authentication messages, use the **radius-server attribute wireless authentication call-station-id** command. To remove the call station identifier from the radius accounting messages, use the **no** form of the command.

 $\begin{array}{l} radius-server\ attribute\ wireless\ authentication\ call-station-id\ \{\ ap-ethmac-only\ |\ ap-ethmac-ssid\ |\ ap-ethmac-ssid\ |\ ap-ethmac-ssid\ |\ ap-ethmac-ssid-sitetagname\ |\ ap-group-name\ |\ ap-label-address\ |\ ap-location\ |\ ap-macaddress\ |\ ap-macaddress-ssid\ |\ ap-macaddress-ssid-policytagname\ |\ ap-macaddress-ssid-policytagname\ |\ ap-macaddress-ssid-policytagname\ |\ ap-macaddress-ssid-sitetagname\ |\ ap-name\ |\ ap-name\ |\ site-tag-name\ |\ vlan-id\ \ \} \\ \\ \begin{array}{ll} \end{array}$ 

## **Syntax Description**

| ap-ethmac-only                     | Sets the call station identifier type to be AP's radio MAC address.                                           |  |
|------------------------------------|----------------------------------------------------------------------------------------------------|--|
| ap-ethmac-ssid                     | Sets the call station identifier type AP's radio MAC address with SSID.                                       |  |
| ap-ethmac-ssid-flexprofilename     | Sets the call station identifier type AP's radio MAC address with SSID and flex profile name.                 |  |
| ap-ethmac-ssid-policytagname       | Sets the call station identifier type AP's radio MAC address with SSID and policy tag name.                   |  |
| ap-ethmac-ssid-sitetagname         | Sets the call station identifier type AP's radio MAC address with SSID and site tag name.                     |  |
| ap-group-name                      | Sets the call station identifier type to use the AP group name.                                               |  |
| ap-label-address                   | Sets the call station identifier type to the AP's radio MAC address that is printed on the AP label.          |  |
| ap-label-address-ssid              | Sets the call station identifier type to the AP's radio MAC address and SSID that is printed on the AP label. |  |
| ap-location                        | Sets the call station identifier type to the AP location.                                                     |  |
| ap-macaddress                      | Sets the call station identifier type to the AP's radio MAC address.                                          |  |
| ap-macaddress-ssid                 | Sets the call station identifier type to the AP's radio MAC address with SSID.                                |  |
| ap-macaddress-ssid-flexprofilename | Sets the call station identifier type to the AP's radio MAC address with SSID and flex profile name.          |  |
| ap-macaddress-ssid-policytagname   | Sets the call station identifier type to the AP's radio MAC address with SSID and policy tag name.            |  |
| ap-macaddress-ssid-sitetagname     | Sets the call station identifier type to the AP's radio MAC address with SSID and site tag name.              |  |
| ap-name                            | Sets the call station identifier type to the AP name.                                                         |  |

| ap-name-ssid      | Sets the call station identifier type to the AP name with SSID.         |  |
|-------------------|-------------------------------------------------------------------------|--|
| flex-profile-name | Sets the call station identifier type to the flex profile name.         |  |
| ipaddress         | Sets the call station identifier type to the IP address of the system.  |  |
| macaddress        | Sets the call station identifier type to the MAC address of the system. |  |
| policy-tag-name   | Sets the call station identifier type to the policy tag name.           |  |
| site-tag-name     | Sets the call station identifier type to the site tag name.             |  |
| vlan-id           | Sets the call station identifier type to the system's VLAN ID.          |  |

# **Command Default**

Call station identifier is not configured.

# **Command Modes**

Global Configuration(config)

# **Command History**

| Release                        | Modification                                                                                                    |
|--------------------------------|----------------------------------------------------------------------------------------------------|
| Cisco IOS XE Gibraltar 16.12.1 | This command was introduced.                                                                                                    |
| Cisco IOS XE Bengaluru 17.4.1  | This command was modified. The policy-tag-name, flex-profile-name, ap-macaddress-ssid-flexprofilename, ap-macaddress-ssid-policytagname, ap-ethmac-ssid-policytagname, ap-ethmac-ssid-policytagname, and ap-ethmac-ssid-sitetagname keywords were introduced. |

# **Usage Guidelines**

# **Example**

The following example shows how to configure a call station identifier sent in the RADIUS authentication messages:

Device(config) # radius-server attribute wireless authentication call-station-id site-tag-name

# range

To configure range from MAP to RAP bridge, use the **range** command.

range range-in-feet

# **Syntax Description**

range-in-feet Configure the range value in terms of feet. Valid range is from 150 feet to 132000 feet.

# **Command Default**

1200

# **Command Modes**

config-wireless-mesh-profile

#### **Command History**

| Release                        | Modification                                                                          |
|--------------------------------|---------------------------------------------------------------------------------------|
| Cisco IOS XE Gibraltar 16.10.1 | This command was introduced in a release earlier than Cisco IOS XE Gibraltar 16.10.1. |

# **Examples**

The following example shows how to configure range from MAP to RAP bridge for a mesh AP profile:

Device # configure terminal
Enter configuration commands, one per line. End with CNTL/Z.
Device (config)# wireless profile mesh mesh-profile
Device (config-wireless-mesh-profile)# range 300

# record wireless avc basic

To apply the *wireless avc basic* AVC flow record to a flow monitor, use the **record wireless avc basic** command.

## record wireless avc basic

# **Command Default**

None

# **Command Modes**

config-flow-monitor

#### **Command History**

| Release                        | Modification                                                                          |
|--------------------------------|---------------------------------------------------------------------------------------|
| Cisco IOS XE Gibraltar 16.10.1 | This command was introduced in a release earlier than Cisco IOS XE Gibraltar 16.10.1. |

# **Usage Guidelines**

This command specifies the basic wireless AVC template. When you are configuring AVC, you will need to create a flow monitor using the **record wireless avc basic** command.

# **Examples**

The following example shows how to apply the *wireless avc basic* AVC flow record to a flow monitor named *test-flow*:

```
Device# configure terminal
```

Enter configuration commands, one per line. End with  ${\tt CNTL/Z}$ . Device(config)# flow monitor test-flow Device(config-flow-monitor)# record wireless avc basic

# redirect

To configure a redirect to an external portal, use the **redirect** command.

**redirect** {**for-login** | **on-failure** | **on-success** } *redirect-url-name* 

#### **Syntax Description**

| for-login         | To login, redirect to this URL.              |  |
|-------------------|----------------------------------------------|--|
| on-failure        | If login fails, redirect to this URL.        |  |
| on-success        | If login is sucessful, redirect to this URL. |  |
| redirect-url-name | Redirect URL name.                           |  |

#### **Command Default**

None

#### **Command Modes**

config-params-parameter-map

# **Command History**

| Release                        | Modification                                                                          |  |
|--------------------------------|---------------------------------------------------------------------------------------|--|
| Cisco IOS XE Gibraltar 16.10.1 | This command was introduced in a release earlier than Cisco IOS XE Gibraltar 16.10.1. |  |

# **Examples**

The following example shows how to configure an redirect to an external IPv4 URL to login:

Device# configure terminal

Enter configuration commands, one per line. End with CNTL/Z. Device(config)# parameter-map type webauth parameter-name Device(config-params-parameter-map)# redirect for-login cisco.com

# redirect portal

To configure external IPv4 or IPv6 portal, use the **redirect portal** command.

**redirect portal** {**ipv4** | **ipv6** }*ip-addr* 

# **Syntax Description**

ipv4 IPv4 portal address ipv6 IPv6 portal address

# **Command Default**

None

#### **Command Modes**

config-params-parameter-map

# **Command History**

| Release                        | Modification                                                                          |  |
|--------------------------------|---------------------------------------------------------------------------------------|--|
| Cisco IOS XE Gibraltar 16.10.1 | This command was introduced in a release earlier than Cisco IOS XE Gibraltar 16.10.1. |  |

# **Examples**

The following example shows how to configure an external IPv4 portal address:

```
Device# configure terminal
```

Enter configuration commands, one per line. End with CNTL/Z. Device(config)# parameter-map type webauth parameter-name
Device(config-params-parameter-map)# redirect portal ipv4 192.168.1.100

# remote-lan

To map an RLAN policy profile to an RLAN profile, use the **remote-lan** command.

remote-lan remote-lan-profile-name policy rlan-policy-profile-name port-id port-id

# **Syntax Description**

| remote-lan-profile-name  | Remote LAN profile name.        |
|--------------------------|---------------------------------|
| rlan-policy-profile-name | Remote LAN policy profile name. |
| port-id                  | Port ID.                        |

#### **Command Default**

None

#### **Command Modes**

Global configuration (config)

## **Command History**

| Release                        | Modification                 |
|--------------------------------|------------------------------|
| Cisco IOS XE Gibraltar 16.10.1 | This command was introduced. |

# **Example**

This example shows how to map an RLAN policy profile to an RLAN profile:

```
Device# configure terminal
```

Enter configuration commands, one per line. End with  $\mathtt{CNTL}/\mathtt{Z}\text{.}$ 

Device(config)# wireless tag policy remote-lan-policy-tag

Device(config-policy-tag) # remote-lan rlan\_profile\_name policy rlan\_policy\_profile port-id

 ${\tt Device}\,({\tt config-policy-tag})\,\#\,\,\textbf{end}$ 

# request platform software trace archive

To archive all the trace logs relevant to all the processes running on a system since the last reload on the and to save this in the specified location, use the **request platform software trace archive** command in privileged EXEC or user EXEC mode.

request platform software trace archive [last number-of-days [days [target location]] | target location]

| •      | -      |       |
|--------|--------|-------|
| Syntay | HOCCEL | ntion |
| Syntax | DESCII | vuvu  |
|        |        |       |

| last number-of-days | Specifies the number of days for which the trace files have to be archived. |
|---------------------|-----------------------------------------------------------------------------|
| target location     | Specifies the location and name of the archive file.                        |

#### **Command Modes**

User EXEC (>)

Privileged EXEC (#)

## **Command History**

| Release                        | Modification                 |
|--------------------------------|------------------------------|
| Cisco IOS XE Gibraltar 16.12.1 | This command was introduced. |

# **Usage Guidelines**

This archive file can be copied from the system, using the tftp or scp commands.

# **Examples**

This example shows how to archive all the trace logs of the processes running on the since the last 5 days:

Device# request platform software trace archive last 5 days target flash:test\_archive

# rf tag

To configure an RF tag to the AP, use the **rf tag**command.

**rf tag** rf-tag-name

**Syntax Description** 

rf-tag-name RF tag name.

**Command Default** 

None

**Command Modes** 

config-ap-tag

**Command History** 

| Release                        | Modification                 |
|--------------------------------|------------------------------|
| Cisco IOS XE Gibraltar 16.10.1 | This command was introduced. |

# **Usage Guidelines**

The AP will disconnect and rejoin after running this command.

# **Example**

The following example shows how to configure an RF tag:

Device (config-ap-tag) # rf-tag rftag1

# rrc-evaluation

To configure Resource Reservation Control (RRC) reevaluation admission, use the **rrc-evaluation** command.

rrc-evaluation {initial | periodic}

**Syntax Description** 

initial Configures initial admission evaluation.

**periodic** Configures periodic admission evaluation.

**Command Default** 

None

**Command Modes** 

config-media-stream

# **Command History**

| Release |                                | Modification                                                       |  |
|---------|--------------------------------|--------------------------------------------------------------------|--|
|         | Cisco IOS XE Gibraltar 16.10.1 | This command was introduced in a release earlier than Cisco IOS XE |  |
|         |                                | Gibraltar 16.10.1.                                                 |  |

# **Examples**

The following example shows how to configure the RRC reevaluation admission to initial admission evaluation.

Device# configure terminal

Enter configuration commands, one per line. End with CNTL/Z. Device(config)# wireless media-stream group my-media-group 224.0.0.0 224.0.0.223 Device(config-media-stream)# rrc-evaluation initial

# security

To configure mesh security, use the **security** command.

security { eap | psk }

# **Syntax Description**

ap Configure mesh security EAP for Mesh AP.

pk Configure mesh security PSK for Mesh AP

#### **Command Default**

**EAP** 

#### **Command Modes**

config-wireless-mesh-profile

# **Command History**

| Release                        | Modification                                                       |
|--------------------------------|--------------------------------------------------------------------|
| Cisco IOS XE Gibraltar 16.10.1 | This command was introduced in a release earlier than Cisco IOS XE |
|                                | Gibraltar 16.10.1.                                                 |

# **Examples**

The following example shows how to configure mesh security with EAP protocol on an Mesh AP:

Device# configure terminal

Enter configuration commands, one per line. End with  ${\tt CNTL/Z}$ . Device(config)# wireless profile mesh profile-name Device(config-wireless-mesh-profile)# security eap

# security dot1x authentication-list

To configure security authentication list for IEEE 802.1x, use the **security dot1x authentication-list** *auth-list-name* command.

 $security \ dot 1x \ authentication-list \ \it auth-list-name$ 

| Syntax Description | Parameter                      | Description                                                                           |
|--------------------|--------------------------------|---------------------------------------------------------------------------------------|
|                    | auth-list-name                 | Authentication list name.                                                             |
| Command Default    | None                           |                                                                                       |
| Command Modes      | config-wlan                    |                                                                                       |
| Command History    | Release                        | Modification                                                                          |
|                    | Cisco IOS XE Gibraltar 16.10.1 | This command was introduced in a release earlier than Cisco IOS XE Gibraltar 16.10.1. |

# **Examples**

The following example shows how to configure security authentication list for IEEE 802.1x:

Device# configure terminal

Enter configuration commands, one per line. End with  $\mathtt{CNTL}/\mathtt{Z}\text{.}$ 

Device(config) # wlan wlan-name

Device(config-wlan)# security dot1x authentication-list auth-list-realm

# security ft

To configure 802.11r fast transition parameters, use the **security ft** command. To configure fast transition **over the air**, use the **no security ft over-the-ds** command.

security ft [{over-the-ds | reassociation-timeout timeout-jn-seconds}]
no security ft [{over-the-ds | reassociation-timeout}]

# **Syntax Description**

| over-the-ds                                                                     | (Optional) Specifies that the 802.11r fast transition occurs over a distributed system. The no form of the command with this parameter configures security ft over the air. |  |
|---------------------------------------------------------------------------------|----------------------------------------------------------------------------------------------------|--|
| reassociation-timeout (Optional) Configures the reassociation timeout interval. |                                                                                                    |  |
| timeout-in-seconds                                                              | (Optional) Specifies the reassociation timeout interval in seconds. The valid range is between 1 to 100. The default value is 20.                                           |  |

#### **Command Default**

The feature is disabled.

## **Command Modes**

WLAN configuration

## **Command History**

| Release                        | Modification                 |
|--------------------------------|------------------------------|
| Cisco IOS XE Gibraltar 16.12.1 | This command was introduced. |

# **Usage Guidelines**

None

WLAN Security must be enabled.

#### **Example**

The following example configures security FT configuration for an open WLAN:

# Device#wlan test Device(config-wlan)# client vlan 0140 Device(config-wlan)# no mobility anchor sticky Device(config-wlan)# no security wpa Device(config-wlan)# no security wpa akm dotlx Device(config-wlan)# no security wpa wpa2 Device(config-wlan)# no security wpa wpa2 ciphers aes Device(config-wlan)# security ft Device(config-wlan)# shutdown

The following example shows a sample security FT on a WPA-enabled WLAN:

# Device# wlan test Device(config-wlan)# client vlan 0140 Device(config-wlan)# no security wpa akm dot1x

Device(config-wlan)# security wpa akm ft psk
Device(config-wlan)# security wpa akm psk set-key ascii 0 test-test

Device(config-wlan)# security ft
Device(config-wlan)# no shutdown

# security pmf

To configure 802.11w Management Frame Protection (PMF) on a WLAN, use the **security pmf** command. To disable management frame protection, use the **no** form of the command.

**security pmf** {**association-comeback** association-comeback-time-seconds | **mandatory** | **optional** | **saquery-retry-time** saquery-retry-time-milliseconds}

no security pmf [{association-comeback  $association-comeback-time-seconds \mid mandatory \mid optional \mid saquery-retry-time <math>saquery-retry-time-milliseconds$ }]

## **Syntax Description**

| association-comeback              | Configures the 802.11w association comeback time.                                                                                                    |
|-----------------------------------|----------------------------------------------------------------------------------------------------|
| association-comeback-time-seconds | Association comeback interval in seconds. Time interval that an associated client must wait before the association is tried again after it is denied with a status code 30. The status code 30 message is "Association request rejected temporarily; Try again later." |
|                                   | The range is from 1 through 20 seconds.                                                                                                    |
| mandatory                         | Specifies that clients are required to negotiate 802.1w PMF protection on the WLAN.                                                                                                    |
| optional                          | Specifies that the WLAN does not mandate 802.11w support on clients. Clients with no 802.11w capability can also join.                                                                                                    |
| saquery-retry-time                | Time interval identified before which the SA query response is expected. If the device does not get a response, another SA query is tried.                                                                                                    |
| saquery-retry-time-milliseconds   | The saquery retry time in milliseconds. The range is from 100 to 500 ms. The value must be specified in multiples of 100 milliseconds.                                                                                                    |

# **Command Default**

PMF is disabled.

#### **Command Modes**

WLAN configuration

# **Command History**

| Release                        | Modification                 |
|--------------------------------|------------------------------|
| Cisco IOS XE Gibraltar 16.12.1 | This command was introduced. |

#### **Usage Guidelines**

You must have WPA (Wi-Fi Protected Access) and AKM (Authentication Key Management) configured to use this feature. See Related Command section for more information on configuring the security parameters.

802.11w introduces an Integrity Group Temporal Key (IGTK) that is used to protect broadcast or multicast robust management frames. IGTK is a random value, assigned by the authenticator station (device) used to protect MAC management protocol data units (MMPDUs) from the source STA. The 802.11w IGTK key is

derived using the four-way handshake and is used only on WLANs that are configured with WPA2 security at Layer 2.

This example shows how to enable the association comeback value at 15 seconds.

```
Device(config-wlan) # security pmf association-comeback 15
```

This example shows how to configure mandatory 802.11w MPF protection for clients on a WLAN:

```
Device(config-wlan) # security pmf mandatory
```

This example shows how to configure optional 802.11w MPF protection for clients on a WLAN:

```
Device(config-wlan)# security pmf optional
```

This example shows how to configure the saquery parameter:

```
Device(config-wlan)# security pmf saquery-retry-time 100
```

This example shows how to disable the PMF feature:

```
Device(config-wlan) # no security pmf
```

# security static-wep-key

To configure static WEP keys on a WLAN, use the **security static-wep-key** command.

security static-wep-key {authentication {open | sharedkey } | encryption {104 | 40 } {ascii | hex |  $\{0 | 8\}$  wep-key | wep-index }}

### **Syntax Description**

| open      | Open system authentication.                  |
|-----------|----------------------------------------------|
| sharedkey | Shared key authentication.                   |
| 0         | Specifies an UNENCRYPTED password is used.   |
| 8         | Specifies an AES encrypted password is used. |
| wep-key   | Enter the name of the WEP key.               |

### **Command Default**

None

### **Command Modes**

config-wlan

### **Command History**

| Release                        | Modification                                                                          |
|--------------------------------|---------------------------------------------------------------------------------------|
| Cisco IOS XE Gibraltar 16.10.1 | This command was introduced in a release earlier than Cisco IOS XE Gibraltar 16.10.1. |

### **Examples**

The following example shows how to authenticate 802.11 using shared key:

```
Device# configure terminal
Enter configuration commands, one per line. End with CNTL/Z.
Device(config)# wlan profile-name wlan-id
Device(config-wlan)# security static-wep-key authentication sharedkey
```

## security web-auth

To change the status of web authentication used on a WLAN, use the **security web-auth** command. To disable web authentication on a WLAN, use the **no** form of the command.

**security web-auth** [{**authentication-list** *authentication-list-name* | **on-macfilter-failure** | **parameter-map** *parameter-map-name*}]

no security web-auth [ $\{authentication-list\ [authentication-list-name]\ |\ on-macfilter-failure\ |\ parameter-map\ [parameter-name]\}\}$ 

### **Syntax Description**

| authentication-list authentication-list-name | Sets the authentication list for IEEE 802.1x. |
|----------------------------------------------|-----------------------------------------------|
| on-macfilter-failure                         | Enables web authentication on MAC failure.    |
| parameter-map parameter-map-name             | Configures the parameter map.                 |

### **Command Default**

Web authentication is disabled.

### **Command Modes**

WLAN configuration

### **Command History**

| Release                        | Modification                 |
|--------------------------------|------------------------------|
| Cisco IOS XE Gibraltar 16.12.1 | This command was introduced. |

### **Examples**

The following example shows how to configure the authentication-list web authentication on a WLAN:

 ${\tt Device}\,({\tt config-wlan})\,\#\,\,\textbf{security web-auth authentication-list test}$ 

## security wpa akm

To configure authentication key management using Cisco Centralized Key Management (CCKM), use the **security wpa akm** command. To disable the authentication key management for Cisco Centralized Key Management, use the **no** form of the command.

### **Syntax Description**

| akm     | Configures the Authentication Key Management (AKM) parameters.        |  |
|---------|-----------------------------------------------------------------------|--|
| aes     | Configures AES (Advanced Encryption Standard) encryption support.     |  |
| cckm    | Configures Cisco Centralized Key Management support.                  |  |
| ciphers | Configures WPA ciphers.                                               |  |
| dot1x   | Configures 802.1x support.                                            |  |
| ft      | Configures fast transition using 802.11r.                             |  |
| pmf     | Configures 802.11w management frame protection.                       |  |
| psk     | Configures 802.11r fast transition pre-shared key (PSK) support.      |  |
| tkip    | Configures Temporal Key Integrity Protocol (TKIP) encryption support. |  |
| wpa2    | Configures Wi-Fi Protected Access 2 ( WPA2) support.                  |  |

### **Command Default**

By default Wi-Fi Protected Access2, 802.1x are enabled. WPA2, PSK, CCKM, FT dot1x, FT PSK, PMF dot1x, PMF PSK, FT Support are disabled. The FT Reassociation timeout is set to 20 seconds, PMF SA Query time is set to 200.

### **Command Modes**

WLAN Configuration (config-wlan)

### **Command History**

| Release | Modification                 |  |
|---------|------------------------------|--|
|         | This command was introduced. |  |

### **Example**

The following example shows how to configure CCKM on the WLAN.

Device# configure terminal Enter configuration commands, one per line. End with CNTL/Z.

Device(config) # wlan wlan1
Device(config-wlan) # security wpa akm cckm

## security wpa akm owe

To enable Auth Key Management (AKM) Opportunistic Wireless Encryption (OWE), use the **security wpa akm owe** command. Use the **no** form of this command to disable the feature.

### security wpa akm owe

### no security wpa akm owe

### **Syntax Description**

| security | Configures the security policy for a WLAN. |  |
|----------|--------------------------------------------|--|
| wpa      | Configures WPA/WPA2 Support for a WLAN.    |  |
| akm      | n Configures Auth Key Management.          |  |
| owe      | Configures OWE support.                    |  |

### **Command Default**

None

### **Command Modes**

WLAN configuration mode (config-wlan)

### **Command History**

| Release                       | Modification                 |
|-------------------------------|------------------------------|
| Cisco IOS XE Bengaluru 17.5.1 | This command was introduced. |

The following example shows how to enable Auth Key Management (AKM) Opportunistic Wireless Encryption (OWE):

Device# configure terminal
Device(config)# wlan wlan-test 3 ssid-test
Device(config-wlan)# security wpa akm owe

# security wpa akm psk

To enable Auth Key Management (AKM) pre-shared key (PSK), use the **security wpa akm psk** command. Use the **no** form of this command to disable the feature.

security wpa akm psk

no security wpa akm psk

### **Syntax Description**

| security | Configures the security policy for a WLAN. |  |
|----------|--------------------------------------------|--|
| wpa      | Configures WPA/WPA2 Support for a WLAN.    |  |
| akm      | n Configures Auth Key Management.          |  |
| psk      | Configures PSK support.                    |  |

### **Command Default**

None

### **Command Modes**

WLAN configuration mode (config-wlan)

### **Command History**

| Release                       | Modification                 |
|-------------------------------|------------------------------|
| Cisco IOS XE Bengaluru 17.5.1 | This command was introduced. |

The following example shows how to enable Auth Key Management (AKM) pre-shared key (PSK):

Device# configure terminal
Device(config)# wlan wlan-test 3 ssid-test
Device(config-wlan)# security wpa akm psk

## security wpa akm sae

To enable Auth Key Management (AKM) Secure Agile Exchange (SAE), use the **security wpa akm sae** command. Use the **no** form of this command to disable the feature.

### security wpa akm sae

### no security wpa akm sae

### **Syntax Description**

| security | Configures the security policy for a WLAN. |  |
|----------|--------------------------------------------|--|
| wpa      | Configures WPA/WPA2 Support for a WLAN.    |  |
| akm      | Configures Auth Key Management.            |  |
| sae      | Configures SAE support.                    |  |

### **Command Default**

None

### **Command Modes**

WLAN configuration mode (config-wlan)

### **Command History**

| Release                       | Modification                 |
|-------------------------------|------------------------------|
| Cisco IOS XE Bengaluru 17.5.1 | This command was introduced. |

The following example shows how to enable Auth Key Management (AKM) Secure Agile Exchange (SAE):

Device# configure terminal
Device(config)# wlan wlan-test 3 ssid-test
Device(config-wlan)# security wpa akm sae

### sensor-name

To set the sensor name for Stealthwatch Cloud registration, use the **sensor-name** *swc-sensor-name* command. To disable the command, use the **no** form of this command.

sensor-name swc-sensor-name

no sensor-name swc-sensor-name

| Syntax Description | sensor-name                                   | Sets the sensor name for Stealthwatch Cloud registration. |
|--------------------|-----------------------------------------------|-----------------------------------------------------------|
|                    | swc-sensor-name                               | Specifies the Stealthwatch service key.                   |
|                    |                                               | The device serial number is the default value.            |
| Command Default    | None                                          |                                                           |
| Command Modes      | Stealthwatch Cloud monitor configuration mode |                                                           |
| Command History    | Release                                       | Modification                                              |
|                    | Cisco IOS XE Beng                             | aluru 17.4.1 This command was introduced.                 |

### **Usage Guidelines**

None

### **Example**

This example shows how to set the sensor name for Stealthwatch Cloud registration:

Device(config-stealthwatch-cloud-monitor)# sensor-name SwC-sensor-name

# service-key

To set the Stealthwatch Cloud service key, use the **service-key** swc-service-key. To disable the command, use the **no** form of this command.

service-key swc-service-key

no service-key swc-service-key

### **Syntax Description**

| service-key     | Sets the Stealthwatch Cloud service key.                                                                                                    |
|-----------------|----------------------------------------------------------------------------------------------------|
|                 | Service-key is provided by the Stealthwatch Cloud portal. The alternative to service-key is the authentication through the IP address allowed list. |
| swc-service-key | Specifies the Stealthwatch service key.                                                                                                    |

### **Command Default**

None

### **Command Modes**

Stealthwatch Cloud monitor configuration mode

### **Command History**

| Release                       | Modification                 |
|-------------------------------|------------------------------|
| Cisco IOS XE Bengaluru 17.4.1 | This command was introduced. |

### **Usage Guidelines**

None

### **Example**

This example shows how to set the Stealthwatch Cloud service key:

# service-policy

To configure the quality of service (QoS) service policy, use the **service-policy** command. To disable a QoS policy, use the **no** form of this command.

service-policy { client | input | output } policy-name
no { client | input | output } policy-name

### **Syntax Description**

| client      | Assigns a policy map to all clients in the WLAN. |
|-------------|--------------------------------------------------|
| input       | Assigns an input policy map.                     |
| output      | Assigns an output policy map.                    |
| policy-name | The policy map name.                             |

#### **Command Default**

None

### **Command Modes**

Wireless policy configuration

### **Command History**

| Release                        | Modification                 |
|--------------------------------|------------------------------|
| Cisco IOS XE Gibraltar 16.10.1 | This command was introduced. |

### **Examples**

This example shows how to configure the input service policy:

Device# configure terminal Enter configuration commands, one per line. End with CNTL/Z. Device(config)# wireless profile policy default-policy-profile Device(config-wireless-policy)# service-policy input test1

# service-policy qos

To configure a QoS service policy, use the **service-policy qos** command.

**service-policy qos** {**input** | **output**}*policy-name* 

### **Syntax Description**

| input       | Input QoS policy.  |
|-------------|--------------------|
| output      | Output QoS policy. |
| policy-name | Policy name.       |

### **Command Default**

None

### **Command Modes**

config-service-template

### **Command History**

| Release                        | Modification                                                                          |
|--------------------------------|---------------------------------------------------------------------------------------|
| Cisco IOS XE Gibraltar 16.10.1 | This command was introduced in a release earlier than Cisco IOS XE Gibraltar 16.10.1. |

### **Examples**

The following example shows how to configure an output QoS policy:

Device# configure terminal

Enter configuration commands, one per line. End with CNTL/Z. Device(config)# service-template fabric-profile-name
Device(config-service-template)# service-policy qos output policy-name

## service-template

To configure service template, use the **service-template** command.

service-template service-template-name {access-group acl\_list | vlan vlan\_id | absolute-timer seconds | service-policy qos {input | output}}

### **Syntax Description**

| service-template-name              | Name of the service template.                                                                         |
|------------------------------------|----------------------------------------------------------------------------------------------------|
| acl_list                           | Access list name to be applied.                                                                       |
| vlan_id                            | VLAN ID. The VLAN ID value ranges from 1 to 4094.                                                     |
| seconds                            | Session timeout value for service template. The session timeout value ranges from 1 to 65535 seconds. |
| service-policy qos {input   output | QoS policies for client.                                                                              |

### **Command Default**

None

### **Command Modes**

Global configuration

### **Command History**

| Release                        | Modification                 |
|--------------------------------|------------------------------|
| Cisco IOS XE Gibraltar 16.12.1 | This command was introduced. |

### **Usage Guidelines**

None

The following example shows how to configure service template:

### Device#configure terminal

Device (config) #service-template cisco-phone-template
Device (config-service-template) #access-group foo-acl
Device (config-service-template) #vlan 100
Device (config-service-template) #service-policy qos input foo-qos
Device (config-service-template) #end

## service timestamps

To configure the system to time-stamp debugging or logging messages, use the**service timestamps** command in global configuration commands. Use the **no** form of this command to disable this service.

service timestamps debug log{datetime | uptimelocaltimemsecshow-timezoneyear} no service timestamps debuglog

### **Syntax Description**

| debug         | Debug as the timestamp message type.                           |
|---------------|----------------------------------------------------------------|
| log           | Log as the timestamp message type.                             |
| datetime      | datetime                                                       |
| uptime        | (Optional) Time stamp with time since the system was rebooted. |
| localtime     | (Optional) Time stamp relative to the local time zone.         |
| msec          | (Optional) Include milliseconds in the date and time stamp.    |
| show-timezone | (Optional) Include the time zone name in the time stamp.       |
| year          | (Optional) Include year in timestamp.                          |

### **Command Default**

No time-stamping.

If **service timestamps** is specified with no arguments or keywords, default is **service timestamps debug uptime**.

The default for **service timestamps debugdatetime** is to format the time in UTC, with no milliseconds and no time zone name.

The command **no service timestamps** by itself disables time stamps for both debug and log messages.

### **Command Modes**

Global configuration

### **Command History**

| Release                        | Modification                                                                          |
|--------------------------------|---------------------------------------------------------------------------------------|
| Cisco IOS XE Amsterdam 17.1.1s | This command was introduced in a release earlier than Cisco IOS XE Amsterdam 17.1.1s. |

### **Usage Guidelines**

Time stamps can be added to either debugging or logging messages independently. The uptime form of the command adds time stamps in the format HHHH:MM:SS, indicating the time since the system was rebooted. The datetime form of the command adds time stamps in the format MMM DD HH:MM:SS, indicating the date and time according to the system clock. If the system clock has not been set, the date and time are preceded by an asterisk (\*) to indicate that the date and time are probably not correct.

### **Example**

The following example enables time stamps on debugging messages, showing the time since reboot:

Device(config) # service timestamps debug uptime

The following example enables time stamps on logging messages, showing the current time and date relative to the local time zone, with the time zone name included:

 ${\tt Device}\,({\tt config})\,\#\,\,\textbf{service}\,\,\textbf{timestamps}\,\,\textbf{log}\,\,\textbf{datetime}\,\,\textbf{localtime}\,\,\textbf{show-timezone}$ 

## session-timeout

To configure session timeout for clients associated to a WLAN, use the **session-timeout** command. To disable a session timeout for clients that are associated to a WLAN, use the **no** form of this command.

## session-timeout seconds no session-timeout

### **Syntax Description**

seconds Timeout or session duration in seconds. The range is from 300 to 86400.

Configuring 86400 is equivalent to max timeout. And value 0 is not recommended.

### **Command Default**

The client timeout is set to 1800 seconds for WLANs that are configured with dot1x security. The client timeout is set to 0 for open WLANs.

### **Command Modes**

WLAN configuration

### **Command History**

| Release                        | Modification                 |
|--------------------------------|------------------------------|
| Cisco IOS XE Gibraltar 16.12.1 | This command was introduced. |

This example shows how to configure a session timeout to 300 seconds:

Device# configure terminal

Enter configuration commands, one per line. End with CNTL/Z. Device(config)# wlan wlan1 Device(config-wlan)# session-timeout 300

This example shows how to disable a session timeout:

Device# configure terminal

Enter configuration commands, one per line. End with CNTL/Z.

Device(config) # wlan wlan1

Device(config-wlan)# no session-timeout

### set

To classify IP traffic by setting a Differentiated Services Code Point (DSCP) or an IP-precedence value in the packet, use the **set** command in policy-map class configuration mode. Use the **no** form of this command to remove traffic classification.

```
set cos | dscp | precedence | ip | qos-group | wlan set cos | {cos-value } | {cos | dscp | precedence | qos-group | wlan} [{table table-map-name}] set dscp | {dscp-value } | {cos | dscp | precedence | qos-group | wlan} [{table table-map-name}] set ip {dscp | precedence} set precedence {precedence-value } | {cos | dscp | precedence | qos-group} [{table table-map-name}] set qos-group {qos-group dscp | {table table-map-name}] } set wlan user-priority user-priority-value | costable table-map-name | dscptable table-map-name | qos-grouptable table-map-name | wlantable table-map-name
```

### **Syntax Description**

cos

Sets the Layer 2 class of service (CoS) value or user priority of an outgoing packet. You can specify these values:

- *cos-value*—CoS value from 0 to 7. You also can enter a mnemonic name for a commonly used value.
- Specify a packet-marking category to set the CoS value of the packet. If you also configure a table map for mapping and converting packet-marking values, this establishes the "map from" packet-marking category. Packet-marking category keywords:
  - **cos**—Sets a value from the CoS value or user priority.
  - **dscp**—Sets a value from packet differentiated services code point (DSCP).
  - **precedence**—Sets a value from packet precedence.
  - **qos-group**—Sets a value from the QoS group.
  - wlan—Sets the WLAN user priority values.
- (Optional)table table-map-name—Indicates that the
  values set in a specified table map are used to set the
  CoS value. Enter the name of the table map used to
  specify the CoS value. The table map name can be a
  maximum of 64 alphanumeric characters.

If you specify a packet-marking category but do not specify the table map, the default action is to copy the value associated with the packet-marking category as the CoS value. For example, if you enter the **set cos precedence** command, the precedence (packet-marking category) value is copied and used as the CoS value.

### dscp

Sets the differentiated services code point (DSCP) value to mark IP(v4) and IPv6 packets. You can specify these values:

- cos-value—Number that sets the DSCP value. The range is from 0 to 63. You also can enter a mnemonic name for a commonly used value.
- Specify a packet-marking category to set the DSCP value of the packet. If you also configure a table map for mapping and converting packet-marking values, this establishes the "map from" packet-marking category. Packet-marking category keywords:
  - cos—Sets a value from the CoS value or user priority.
  - **dscp**—Sets a value from packet differentiated services code point (DSCP).
  - **precedence**—Sets a value from packet precedence.
  - **qos-group**—Sets a value from the QoS group.
  - wlan—Sets a value from WLAN.
- (Optional) table table-map-name—Indicates that the values set in a specified table map will be used to set the DSCP value. Enter the name of the table map used to specify the DSCP value. The table map name can be a maximum of 64 alphanumeric characters.

If you specify a packet-marking category but do not specify the table map, the default action is to copy the value associated with the packet-marking category as the DSCP value. For example, if you enter the **set dscp cos** command, the CoS value (packet-marking category) is copied and used as the DSCP value.

### ip

Sets IP values to the classified traffic. You can specify these values:

- **dscp**—Specify an IP DSCP value from 0 to 63 or a packet marking category.
- **precedence**—Specify a precedence-bit value in the IP header; valid values are from 0 to 7 or specify a packet marking category.

### precedence

Sets the precedence value in the packet header. You can specify these values:

- precedence-value— Sets the precedence bit in the packet header; valid values are from 0 to 7. You also can enter a mnemonic name for a commonly used value.
- Specify a packet marking category to set the precedence value of the packet.
  - cos—Sets a value from the CoS or user priority.
  - **dscp**—Sets a value from packet differentiated services code point (DSCP).
  - **precedence**—Sets a value from packet precedence.
  - qos-group—Sets a value from the QoS group.
- (Optional)**table** *table-map-name*—Indicates that the values set in a specified table map will be used to set the precedence value. Enter the name of the table map used to specify the precedence value. The table map name can be a maximum of 64 alphanumeric characters.

If you specify a packet-marking category but do not specify the table map, the default action is to copy the value associated with the packet-marking category as the precedence value. For example, if you enter the **set precedence cos** command, the CoS value (packet-marking category) is copied and used as the precedence value.

### qos-group

Assigns a QoS group identifier that can be used later to classify packets.

- *qos-group-value*—Sets a QoS value to the classified traffic. The range is 0 to 31. You also can enter a mnemonic name for a commonly used value.
- **dscp**—Sets the original DSCP field value of the packet as the QoS group value.
- **precedence**—Sets the original precedence field value of the packet as the QoS group value.
- (Optional) table table-map-name—Indicates that the values set in a specified table map will be used to set the DSCP or precedence value. Enter the name of the table map used to specify the value. The table map name can be a maximum of 64 alphanumeric characters.

If you specify a packet-marking category (**dscp** or **precedence**) but do not specify the table map, the default action is to copy the value associated with the packet-marking category as the QoS group value. For example, if you enter the **set qos-group precedence** command, the precedence value (packet-marking category) is copied and used as the QoS group value.

### wlan user-priority wlan-user-priority

Assigns a WLAN user-priority to the classified traffic. You can specify these values:

- wlan-user-priority—Sets a WLAN user priority to the classified traffic. The range is 0 to 7.
- cos—Sets the Layer 2 CoS field value as the WLAN user priority.
- dscp—Sets the DSCP field value as the WLAN user priority.
- **precedence**—Sets the precedence field value as the WLAN user priority.
- wlan—Sets the WLAN user priority field value as the WLAN user priority.
- (Optional)table table-map-name—Indicates that the
  values set in a specified table map will be used to set
  the WLAN user priority value. Enter the name of the
  table map used to specify the value. The table map
  name can be a maximum of 64 alphanumeric
  characters.

If you specify a packet-marking category but do not specify the table map, the default action is to copy the value associated with the packet-marking category as the WLAN user priority. For example, if you enter the **set wlan user-priority cos** command, the cos value (packet-marking category) is copied and used as the WLAN user priority.

### Command Default

No traffic classification is defined.

### **Command Modes**

Policy-map class configuration

### **Command History**

| Release                        | Modification                 |
|--------------------------------|------------------------------|
| Cisco IOS XE Gibraltar 16.12.1 | This command was introduced. |

### **Usage Guidelines**

For the **set dscp** *dscp-value* command, the **set cos** *cos-value* command, and the **set ip precedence** *precedence-value* command, you can enter a mnemonic name for a commonly used value. For example, you can enter the **set dscp af11** command, which is the same as entering the **set dscp 10** command. You can enter the **set ip precedence critical** command, which is the same as entering the **set ip precedence 5** command. For a list of supported mnemonics, enter the **set dscp?** or the **set ip precedence?** command to see the command-line help strings.

When you configure the **set dscp cos**command, note the following: The CoS value is a 3-bit field, and the DSCP value is a 6-bit field. Only the three bits of the CoS field are used.

When you configure the **set dscp qos-group** command, note the following:

- The valid range for the DSCP value is a number from 0 to 63. The valid value range for the QoS group is a number from 0 to 99.
- If a QoS group value falls within both value ranges (for example, 44), the packet-marking value is copied and the packets is marked.
- If QoS group value exceeds the DSCP range (for example, 77), the packet-marking value is not be copied and the packet is not marked. No action is taken.

The **set qos-group** command cannot be applied until you create a service policy in policy-map configuration mode and then attach the service policy to an interface or ATM virtual circuit (VC).

To return to policy-map configuration mode, use the **exit** command. To return to privileged EXEC mode, use the **end** command.

### **Examples**

This example shows how to assign DSCP 10 to all FTP traffic without any policers:

```
Device(config) # policy-map policy_ftp
Device(config-pmap) # class-map ftp_class
Device(config-cmap) # exit
Device(config) # policy policy_ftp
Device(config-pmap) # class ftp_class
Device(config-pmap-c) # set dscp 10
Device(config-pmap) # exit
```

You can verify your settings by entering the **show policy-map** privileged EXEC command.

# sftp-image-path (image-download-mode sftp)

To configure the image path of the SFTP server for image download, use the **sftp-image-path** command. Use the **no** form of the command to negate the command or to set the command to its default.

sftp-image-pathsftp-image-path

no sftp-image-pathsftp-image-path

**Syntax Description** 

sftp-image-path Specifies the image path of the SFTP server.

**Command Default** 

None

**Command Modes** 

Wireless image download profile SFTP configuration

**Command History** 

| Release                         | Modification                 |
|---------------------------------|------------------------------|
| Cisco IOS XE Gibraltar 16.12.2s | This command was introduced. |

### Example

Device(config)# wireless profile image-download default
Device(config-wireless-image-download-profile)# image-download-mode sftp
Device(config-wireless-image-download-profile-sftp)# sftp-image-path
/download/object/stream/images/ap-images

# sftp-image-server (image-download-mode sftp)

To configure the SFTP server address for image download, use the **sftp-image-server** command. Use the **no** form of this command to negate the configuration or to set the command to its default.

sftp-image-server  $\{A.B.C.D \mid X:X:X:X:X\}$ 

no sftp-image-server  $\{A.B.C.D \mid X:X:X:X:X\}$ 

**Syntax Description** 

A.B.C.D Specifies the SFTP IPv4 server address.

*X:X:X:X:* Specifies the SFTP IPv6 server address.

**Command Default** 

None

**Command Modes** 

Wireless image download profile SFTP configuration mode.

### **Command History**

| Release                         | Modification                 |
|---------------------------------|------------------------------|
| Cisco IOS XE Gibraltar 16.12.2s | This command was introduced. |

### Example

Device(config) # wireless profile image-download default Device(config-wireless-image-download-profile) # image-download-mode sftp Device(config-wireless-image-download-profile-sftp) # sftp-image-server 10.1.1.1

# sftp-password (image-download-mode sftp)

To configure the SFTP server password for image dowload, use the **sftp-password** command. Use the **no** form of this command to negate the configuration or to set the command to its default.

sftp-password {0| 8}< Enter password> < Re-enter password>

no sftp-password {0 | 8}< Enter password> < Re-enter password>

### **Syntax Description**

| 0                 | Specifies that an unencrypted password will follow.             |
|-------------------|-----------------------------------------------------------------|
| 8                 | Specifies that an AES encrypted password will follow.           |
| password          | Specifies the SFTP server password.                             |
| re-enter password | Indicates that the user must re-enter the SFTP server password. |

### **Command Default**

None

### **Command Modes**

Wireless image download profile SFTP configuration

### **Command History**

| Release                         | Modification                 |
|---------------------------------|------------------------------|
| Cisco IOS XE Gibraltar 16.12.2s | This command was introduced. |

### Example

Device(config) # wireless profile image-download default
Device(config-wireless-image-download-profile) # image-download-mode sftp
Device(config-wireless-image-download-profile-sftp) # sftp-password 0 xxxxxxxx

# sftp-password (trace-export)

To configure the SFTP server password for trace export, use the **sftp-password** command. Use the **no** form of this command to negate the configuration or to set the command to its default.

sftp-password<*Enter password*> <*Re-enter password*>

no sftp-password<*Enter password*> <*Re-enter password*>

### **Syntax Description**

| password          | Specifies the SFTP server password.                             |
|-------------------|-----------------------------------------------------------------|
| re-enter password | Indicates that the user must re-enter the SFTP server password. |

### **Command Default**

None

### **Command Modes**

Wireless trace export profile SFTP configuration

### **Command History**

| Release                         | Modification                 |
|---------------------------------|------------------------------|
| Cisco IOS XE Gibraltar 16.12.2s | This command was introduced. |

### Example

## sftp-path

To configure the path at the SFTP server for trace log export, use the **sftp-path** command. Use the **no** form of the command to negate the command or to set the command to its default.

sftp-pathsftp-path

no sftp-pathsftp-path

**Syntax Description** 

*sftp-path* Specifies the path at the SFTP server.

**Command Default** 

None

**Command Modes** 

Wireless trace export profile SFTP configuration

### **Command History**

| Release                         | Modification                 |
|---------------------------------|------------------------------|
| Cisco IOS XE Gibraltar 16.12.2s | This command was introduced. |

### **Example**

Device(config) # wireless profile transfer trace-export trace\_export\_name
Device(config-wireless-trace-export-profile) # log-export-mode sftp
Device(config-wireless-trace-export-profile-sftp) # sftp-path
/download/object/stream/images/ap-images

## sftp-server

To configure the SFTP server address for trace export, use the **sftp-server** command. Use the **no** form of this command to negate the configuration or to set the command to its default.

 $sftp-server{A.B.C.D | X:X:X:X:X}$ 

no sftp-server  $\{A.B.C.D \mid X:X:X:X:X\}$ 

### **Syntax Description**

A.B.C.D Specifies the SFTP IPv4 server address.

*X:X:X:X:* Specifies the SFTP IPv6 server address.

### **Command Default**

None

### **Command Modes**

Wireless trace export profile SFTP configuration

### **Command History**

| Release                         | Modification                 |
|---------------------------------|------------------------------|
| Cisco IOS XE Gibraltar 16.12.2s | This command was introduced. |

### **Example**

Device(config) # wireless profile transfer trace-export trace\_export\_name
Device(config-wireless-trace-export-profile) # log-export-mode sftp
Device(config-wireless-trace-export-profile-sftp) # sftp-server 10.1.1.1

# sftp-username (image-download-mode sftp)

To configure the SFTP server username for image download, use the **sftp-username**command. Use the **no** form of this command to negate the configuration or to set the command to its default.

sftp-username *Username* 

no sftp-username Username

**Syntax Description** 

username Specifies the SFTP server username.

**Command Default** 

None

**Command Modes** 

Wireless image download profile SFTP configuration

**Command History** 

| Release                         | Modification                 |
|---------------------------------|------------------------------|
| Cisco IOS XE Gibraltar 16.12.2s | This command was introduced. |

### Example

Device(config) # wireless profile image-download default
Device(config-wireless-image-download-profile) # image-download-mode sftp
Device(config-wireless-image-download-profile-sftp) # sftp-username sftp-server-username

# sftp-username (trace-export)

To configure the SFTP server username for trace export, use the **sftp-username**command. Use the **no** form of this command to negate the configuration or to set the command to its default.

 ${\tt sftp}{\tt -username}$ 

no sftp-username Username

**Syntax Description** 

username Specifies the SFTP server username.

**Command Default** 

None

**Command Modes** 

Wireless trace export profile SFTP configuration

**Command History** 

| Release                         | Modification                 |
|---------------------------------|------------------------------|
| Cisco IOS XE Gibraltar 16.12.2s | This command was introduced. |

### **Example**

Device(config) # wireless profile transfer trace-export trace\_export\_name
Device(config-wireless-trace-export-profile) # log-export-mode sftp
Device(config-wireless-trace-export-profile-sftp) # sftp-username sftp-server-username

## software auto-upgrade enable

To enable Auto-Upgrade feature, use the **software auto-upgrade enable** command.

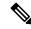

Note

If you disable this feature using the **no** form of the command, you need to manually auto-upgrade using the **install autoupgrade** command in priveledged EXEC mode.

### software auto-upgrade enable

### **Syntax Description**

This command has no keywords or arguments.

#### **Command Default**

None

### **Command Modes**

Global Configuration

### **Command History**

| Release                       | Modification                 |
|-------------------------------|------------------------------|
| Cisco IOS XE Bengaluru 17.5.1 | This command was introduced. |

### **Usage Guidelines**

This example shows how to enable Auto-Upgrade feature:

Device# configure terminal
Device(config)# software auto-upgrade enable
Device(config)# end

# statistics ap-system-monitoring alarm-enable

To enable alarms for AP real-time statistics (CPU and Memory), use the **statistics ap-system-monitoring alarm-enable** command. Use the **no** form of this command to disable the feature.

[no] statistics ap-system-monitoring alarm-enable

| Syntax Description | statistics                       | Configures the AP statistics.                                             |  |
|--------------------|----------------------------------|---------------------------------------------------------------------------|--|
|                    | ap-system-monitoring alarm-e     | <b>nable</b> Enables alarms for AP real-time statistics (CPU and Memory). |  |
| Command Default    | None                             |                                                                           |  |
| Command Modes      | AP Profile Configuration (config | -ap-profile)                                                              |  |
| Command History    | Release                          | Modification                                                              |  |
|                    | Cisco IOS XE Bengaluru 17.5.1    | This command was introduced.                                              |  |

### **Example**

The following example shows how to enable alarms for AP real-time statistics (CPU and Memory):

 $\label{lem:profile} \mbox{Device}(\mbox{config-ap-profile}) \mbox{\# statistics ap-system-monitoring alarm-enable}$ 

# statistics ap-system-monitoring alarm-hold-time

To define the hold time interval before triggering the alarm, use the **statistics ap-system-monitoring alarm-hold-time** command.

statistics ap-system-monitoring alarm-hold-time 0-3600

| •  |      | _    | -   |      |
|----|------|------|-----|------|
| 51 | ntax | Desc | rın | tıon |
|    |      |      | ,p  |      |

| statistics                           | Configures the AP statistics.                                |
|--------------------------------------|--------------------------------------------------------------|
| ap-system-monitoring alarm-hold-time | Enables alarms for AP real-time statistics (CPU and Memory). |
| 0-3600                               | Specifies the alarm hold time interval in seconds.           |

### **Command Default**

None

### **Command Modes**

AP Profile Configuration (config-ap-profile)

### **Command History**

| Release                       | Modification                 |
|-------------------------------|------------------------------|
| Cisco IOS XE Bengaluru 17.5.1 | This command was introduced. |

### Example

The following example shows how to define the hold time interval before triggering the alarm:

Device(config) # ap profile default-ap-profile
Device(config-ap-profile) # statistics ap-system-monitoring alarm-hold-time 60

# statistics ap-system-monitoring alarm-retransmit-time

To define the interval between retransmissions of the trap alarm, use the **statistics ap-system-monitoring alarm-retransmit-time** 

statistics ap-system-monitoring alarm-retransmit-time 0-65535

| C      | D    |       |    |
|--------|------|-------|----|
| Syntax | Desc | rinti | nn |

| statistics                                    | Configures the AP statistics.                                                 |  |
|-----------------------------------------------|-------------------------------------------------------------------------------|--|
| ap-system-monitoring<br>alarm-retransmit-time | Define the interval between retransmissions of the trap alarm.                |  |
| 0-65535                                       | Specifies the interval between retransmissions of the trap alarm, in seconds. |  |

### **Command Default**

None

### **Command Modes**

AP Profile Configuration (config-ap-profile)

### **Command History**

| Release                       | Modification                 |
|-------------------------------|------------------------------|
| Cisco IOS XE Bengaluru 17.5.1 | This command was introduced. |

### **Example**

The following example shows how to define the interval between retransmissions of the trap alarm:

Device(config) # ap profile default-ap-profile Device(config-ap-profile) # statistics ap-system-monitoring alarm-retransmit-time 60

# statistics ap-system-monitoring cpu-threshold

To define the threshold precentage for CPU usage on the AP to trigger alarms, use the **statistics ap-system-monitoring cpu-threshold** command.

statistics ap-system-monitoring cpu-threshold 0-100

| _          |       | _    |    |     |     |
|------------|-------|------|----|-----|-----|
| <b>∵</b> ، | /ntov | Desc | rı | ntı | Λn  |
| υı         | ıııax | DESU |    | μu  | VI. |

| statistics                         | Configures the AP statistics.                                                |
|------------------------------------|------------------------------------------------------------------------------|
| ap-system-monitoring cpu-threshold | Defines the threshold for CPU usage on AP to trigger alarms.                 |
| 0-100                              | Specifies the percentage of threshold for CPU usage on AP to trigger alarms. |

### **Command Default**

None

#### **Command Modes**

AP Profile Configuration (config-ap-profile)

### **Command History**

| Release                       | Modification                 |
|-------------------------------|------------------------------|
| Cisco IOS XE Bengaluru 17.5.1 | This command was introduced. |

### **Example**

The following example shows how to define the threshold precentage for CPU usage on the AP to trigger alarms:

Device(config) # ap profile default-ap-profile Device(config-ap-profile) # statistics ap-system-monitoring cpu-threshold 70

# statistics ap-system-monitoring enable

To enable monitoring of AP real-time statistics (CPU and Memory), use the **statistics ap-system-monitoring enable** command. Use the **no** form of this command to disable the feature.

[no] statistics ap-system-monitoring enable

| Syntax Description     | statistics                                   | Configures the AP statistics. |                                    |
|------------------------|----------------------------------------------|-------------------------------|------------------------------------|
|                        | ap-system-monitoring enable                  | Enables monitoring of AP real | -time statistics (CPU and Memory). |
| Command Default        | None                                         |                               |                                    |
| Command Modes          | AP Profile Configuration (config-ap-profile) |                               |                                    |
| <b>Command History</b> | Release                                      | Modification                  |                                    |
|                        | Cisco IOS XE Bengaluru 17.5.1                | This command was introduced.  |                                    |

#### **Example**

The following example shows how to enable monitoring of AP real-time statistics (CPU and Memory):

Device(config)# ap profile default-ap-profile Device(config-ap-profile)# statistics ap-system-monitoring enable

# statistics ap-system-monitoring mem-threshold

To define the threshold percentage for memory usage on the AP, to trigger alarms.

statistics ap-system-monitoring mem-threshold 0-100

| Syntax Description | statistics                         | Configures the AP statistics.                                                   |
|--------------------|------------------------------------|---------------------------------------------------------------------------------|
|                    | ap-system-monitoring mem-threshold | Defines the threshold for memory usage on AP to trigger alarms.                 |
|                    | 0-100                              | Specifies the percentage of threshold for memory usage on AP to trigger alarms. |

**Command Default** 

None

**Command Modes** 

AP Profile Configuration (config-ap-profile)

#### **Command History**

| Release                       | Modification                 |
|-------------------------------|------------------------------|
| Cisco IOS XE Bengaluru 17.5.1 | This command was introduced. |

#### Example

The following example shows how to define the threshold precentage for memory usage on the AP to trigger alarms:

Device(config) # ap profile default-ap-profile Device(config-ap-profile) # statistics ap-system-monitoring mem-threshold 60

# statistics ap-system-monitoring sampling-interval

To define the sampling interval, use the statistics ap-system-monitoring sampling-interval

statistics ap-system-monitoring sampling-interval 2-900

| Syntax Description | statistics                             | Configures the AP statistics.                |  |
|--------------------|----------------------------------------|----------------------------------------------|--|
|                    | ap-system-monitoring sampling-interval | Defines the sampling interval.               |  |
|                    | 2-900                                  | Specifies the sampling interval, in seconds. |  |
|                    |                                        |                                              |  |

#### **Command Default**

None

#### **Command Modes**

AP Profile Configuration (config-ap-profile)

#### **Command History**

| Release                       | Modification                 |
|-------------------------------|------------------------------|
| Cisco IOS XE Bengaluru 17.5.1 | This command was introduced. |

#### **Example**

The following example shows how to define the sampling interval:

Device(config) # ap profile default-ap-profile Device(config-ap-profile) # statistics ap-system-monitoring sampling-interval 100

# statistics ap-system-monitoring stats-interval

To define the statistics interval, which gives more weight in the calculations to the statistics received in the last statistic interval seconds, use the **statistics ap-system-monitoring stats-interval** 

statistics ap-system-monitoring stats-interval 120-900

| •      | <b>D</b> | -   |     |   |
|--------|----------|-----|-----|---|
| Syntax | Desc     | rin | TIO | I |

| statistics                          | Configures the AP statistics.                                                                                                    |
|-------------------------------------|----------------------------------------------------------------------------------------------------|
| ap-system-monitoring stats-interval | Defines the statistics interval, which gives more weight in the calculations to the statistics received in the last statistic interval seconds. |
| 120-900                             | Specifies the statistics interval, in seconds.                                                                                                  |

#### **Command Default**

None

#### **Command Modes**

AP Profile Configuration (config-ap-profile)

#### **Command History**

| Release                       | Modification                 |
|-------------------------------|------------------------------|
| Cisco IOS XE Bengaluru 17.5.1 | This command was introduced. |

#### Example

The following example shows how to define the statistics interval:

Device(config)# ap profile default-ap-profile Device(config-ap-profile)# statistics ap-system-monitoring stats-interval 120

## stealthwatch-cloud-monitor

To configure Stealthwatch Cloud monitor and enter the Stealthwatch Cloud Monitor configuration mode, use the **stealthwatch-cloud-monitor** command. To disable the command, use the **no** form of this command.

stealthwatch-cloud-monitor

no stealthwatch-cloud-monitor

| ^ |    |     | 1  | D-4- | 14   |
|---|----|-----|----|------|------|
| b | om | ıma | na | Defa | ıuıt |

None

**Command Modes** 

Global Configuration

**Syntax Description** 

stealthwatch-cloud-monitor

Configures Stealthwatch Cloud monitor.

**Command History** 

| Release                       | Modification                 |
|-------------------------------|------------------------------|
| Cisco IOS XE Bengaluru 17.4.1 | This command was introduced. |

## **Usage Guidelines**

None

#### **Example**

This example shows how to configure Stealthwatch Cloud monitor:

Device(config) # stealthwatch-cloud-monitor

# tag rf

To configure a policy tag for an AP filter, use the **tag rf** command.

tag rf rf-tag

**Syntax Description** 

rf-tag RF tag name.

**Command Default** 

None

**Command Modes** 

config-ap-filter

## **Command History**

| Release                        | Modification                                                                          |
|--------------------------------|---------------------------------------------------------------------------------------|
| Cisco IOS XE Gibraltar 16.10.1 | This command was introduced in a release earlier than Cisco IOS XE Gibraltar 16.10.1. |

## **Examples**

The following example shows how to configure a policy tag for an AP filter:

Device# configure terminal

Enter configuration commands, one per line. End with CNTL/Z. Device(config)# ap filter name ap-filter-name Device(config-ap-filter)# rf tag rf-tag-name

## tag site

To configure a site tag for an AP filter, use the **tag site** *site-tag* command.

tag site site-tag

**Syntax Description** 

site-tag

Name of the site tag.

**Command Default** 

None

**Command Modes** 

config-ap-filter

**Command History** 

| Release | Modification |
|---------|--------------|
|         |              |

Cisco IOS XE Gibraltar 16.10.1 This command was introduced in a release earlier than Cisco IOS XE Gibraltar 16.10.1.

## **Examples**

The following example shows how to configure a site tag for an AP filter:

Device# configure terminal

Enter configuration commands, one per line. End with  ${\tt CNTL/Z}$ . Device(config)# ap filter name ap-filter-name Device(config-ap-filter)# site tag site-tag-name

# tftp-image-path (image-download-mode tftp)

To configure the image path at the TFTP server for image download, use the **tftp-image-path** command. Use the **no** form of this command to negate the configuration or to set the command to its default.

tftp-image-path tftp-image-path

no tftp-image-path tftp-image-path

**Syntax Description** 

tftp-image-path Specifies the image path of the TFTP server.

**Command Default** 

None

**Command Modes** 

Wireless image dowload profile TFTP configuration

**Command History** 

| Release                         | Modification                 |
|---------------------------------|------------------------------|
| Cisco IOS XE Gibraltar 16.12.2s | This command was introduced. |

#### Example

Device(config) # wireless profile image-download default
Device(config-wireless-image-download-profile) # image-download-mode tftp
Device(config-wireless-image-download-profile-tftp) # tftp-image-path
/download/object/stream/images/ap-images

# tftp-image-server (image-download-mode tftp)

To configure the TFTP server address for image download, use the **tftp-image-server** command. Use the **no** form of this command to negate the configuration or to set the command to its default.

image-download-mode tftp

tftp-image-server {A.B.C.D | X:X:X:X:X}

no tftp-image-server {A.B.C.D | X:X:X:X:X}

**Syntax Description** 

A.B.C.D Specifies the TFTP IPv4 server address.

X:X:X:X: Specifies the TFTP IPv6 server address.

**Command Default** 

None

**Command Modes** 

Wireless image download profile TFTP configuration

#### **Command History**

| Release                         | Modification                 |
|---------------------------------|------------------------------|
| Cisco IOS XE Gibraltar 16.12.2s | This command was introduced. |

#### **Example**

Device(config) # wireless profile image-download default
Device(config-wireless-image-download-profile) # image-download-mode tftp
Device(config-wireless-image-download-profile-tftp) # tftp-image-server 10.1.1.1

## tftp-path

To configure the path at the TFTP server for trace log export, use the **tftp-path** command. Use the **no** form of the command to negate the command or to set the command to its default.

tftp-path

no tftp-pathtftp-path

**Syntax Description** 

tftp-path Specifies the path at the TFTP server.

**Command Default** 

None

**Command Modes** 

Wireless trace export profile TFTP configuration

**Command History** 

| Release                         | Modification                 |
|---------------------------------|------------------------------|
| Cisco IOS XE Gibraltar 16.12.2s | This command was introduced. |

#### **Example**

Device(config) # wireless profile transfer trace-export trace\_export\_name
Device(config-wireless-trace-export-profile) # log-export-mode tftp
Device(config-wireless-trace-export-profile-tftp) # tftp-path
/download/object/stream/images/ap-images

## tftp-server

To configure the TFTP server address for trace export, use the **tftp-server** command. Use the **no** form of this command to negate the configuration or to set the command to its default.

tftp-server  $\{A.B.C.D \mid X:X:X:X:X\}$ 

no tftp-server  $\{A.B.C.D \mid X:X:X:X:X\}$ 

## **Syntax Description**

A.B.C.D Specifies the TFTP IPv4 server address.

X:X:X:X:X Specifies the TFTP IPv6 server address.

#### **Command Default**

None

#### **Command Modes**

Wireless trace export profile TFTP configuration

#### **Command History**

| Release                         | Modification                 |
|---------------------------------|------------------------------|
| Cisco IOS XE Gibraltar 16.12.2s | This command was introduced. |

#### **Example**

Device(config) # wireless profile transfer trace-export trace\_export\_name
Device(config-wireless-trace-export-profile) # log-export-mode tftp
Device(config-wireless-trace-export-profile-tftp) # tftp-server 10.1.1.1

## timezone delta

To configure timezone offset for an AP, use the **timezone delta** command. To remove the timezone offset for an AP, use the **no timezone** command.

timezone delta hour offset-hour minute offset-minute

## **Syntax Description**

| _ | hour offset-hour     | Local hour difference from Coordinated Universal Time (UTC). Valid range is from -12 to 14. |  |
|---|----------------------|---------------------------------------------------------------------------------------------|--|
|   | minute offset-minute | Local minute difference from UTC. Valid range is from 0 to 59.                              |  |

## **Command Default**

AP timezone is not set.

#### **Command Modes**

AP profile configuration (config-ap-profile)

#### **Command History**

| Release                       | Modification                 |
|-------------------------------|------------------------------|
| Cisco IOS XE Bengaluru 17.6.1 | This command was introduced. |

#### **Usage Guidelines**

You can configure the AP timezone only for each AP profile. You cannot configure the AP timezone for each AP. To configure the timezone, either apply the current controller timezone or the time difference. By default, timezone is disabled.

## **Examples**

The following example shows how to configure timezone offset for AP:

Device# configure terminal
Device(config)# ap profile test
Device(config-ap-profile)# timezone delta hour -12 minute 2

# trapflags ap ap-stats

To enable or disable the transmission of AP related traps, which are to be sent when the statistics are past the threshold, use the **trapflags ap ap-stats**. Use the **no** form of this command to disable the feature.

## [no] trapflags ap ap-stats

| Syntax Description | trapflags   | Enables or disables the transmission of AP related trapflags.         |
|--------------------|-------------|-----------------------------------------------------------------------|
|                    | ap ap-stats | Specifies the traps to be sent when the stats are past the threshold. |

#### **Command Modes**

Global configuration (config)

## **Command History**

| Release                       | Modification                 |
|-------------------------------|------------------------------|
| Cisco IOS XE Bengaluru 17.5.1 | This command was introduced. |

## **Example**

The following example shows how to enable or disable the transmission of AP related traps:

Device# configure terminal Device(config)# trapflags ap ap-stats

## udp-timeout

To configure timeout value for UDP sessions, use the **udp-timeout** command.

udp-timeout timeout\_value

#### **Syntax Description**

timeout\_value Is the timeout value for UDP sessions.

The range is from 1 to 30 seconds.

Note

The *public-key* and *resolver* parameter-map options are automatically populated with the default values. So, you need not change them.

#### **Command Default**

None

#### **Command Modes**

Profile configuration

#### **Command History**

| Release                        | Modification                 |
|--------------------------------|------------------------------|
| Cisco IOS XE Gibraltar 16.10.1 | This command was introduced. |

#### **Example**

This example shows how to configure timeout value for UDP sessions:

```
Device# configure terminal
Enter configuration commands, one per line. End with CNTL/Z.
Device(config)# parameter-map type umbrella global
Device(config-profile)# token 57CC80106C087FB1B2A7BAB4F2F4373C00247166
Device(config-profile)# local-domain dns_wl
Device(config-profile)# udp-timeout 2
Device(config-profile)# end
```

# umbrella-param-map

To configure the Umbrella OpenDNS feature for WLAN, use the umbrella-param-map command.

umbrella-param-map umbrella-name

**Syntax Description** 

umbrella-name

**Command Default** 

None

**Command Modes** 

config-wireless-policy

## **Command History**

| Release                        | Modification                 |
|--------------------------------|------------------------------|
| Cisco IOS XE Gibraltar 16.10.1 | This command was introduced. |

#### **Example**

This example shows how to configure the Umbrella OpenDNS feature for WLAN:

```
Device# configure terminal
```

Enter configuration commands, one per line. End with CNTL/Z. Device(config) # wireless profile policy default-policy-profile Device(config-wireless-policy) # umbrella-param-map global Device(config-wireless-policy) # end

# update-timer

To configure the mDNS update timers for flex profile, use the **update-timer** command. To disable the command, use the **no** form of this command.

update-timer { service-cache <1-100> | statistics <1-100> } update-timer { service-cache <1-100> | statistics <1-100> }

## **Syntax Description**

| update-timer          | Configures the mDNS update timers for flex profile.                                              |  |
|-----------------------|--------------------------------------------------------------------------------------------------|--|
| service-cache <1-100> | Specifies the mDNS update service-cache timer for flex profile. The default value is one minute, |  |
| statistics <1-100>    | Specifies the mDNS update statistics timer for flex profile. The default value is one minute,    |  |

#### **Command Default**

None

#### **Command Modes**

mDNS flex profile configuration

## **Command History**

| Release                       | Modification                 |
|-------------------------------|------------------------------|
| Cisco IOS XE Amsterdam 17.3.1 | This command was introduced. |

## **Examples**

The following example shows how to configure the mDNS update timers for flex profile:

Device(config-mdns-flex-prof)# update-timer service-cache 20

## ur

To configure the Stealthwatch Cloud server URL, use the **url** *swc-server-url* command. To disable the command, use the **no** form of this command.

url swc-server-url

no url swc-server-url

| Syntax Description | url            | Sets the Stealthwatch Cloud server URL. |
|--------------------|----------------|-----------------------------------------|
|                    | swc-server-url | Stealthwatch Cloud URL.                 |

## **Command Default**

None

## **Command Modes**

Stealthwatch Cloud Monitor Configuration

## **Command History**

| Release                       | Modification                 |
|-------------------------------|------------------------------|
| Cisco IOS XE Bengaluru 17.4.1 | This command was introduced. |

## **Usage Guidelines**

None

#### **Example**

This example shows how to configure the Stealthwatch Cloud server URL:

Device(config-stealthwatch-cloud-monitor)# url https://sensors.eu-2.obsrvbl.com

## urlfilter list

To configure Flex URL filtering commands for ACL binding, use the **urlfilter list** c in the wireless flex profile ACL mode. To disable the feature, use the **no** form of the ommand.

**urlfilter list** urlfilter-list-name

[no] urlfilter list urlfilter-list-name

| _      | _    | _   | _    |   |
|--------|------|-----|------|---|
| Syntax | Desc | rir | ntin | n |

| urlfilter list      | Configures the Flex URL filtering commands for ACL binding. |
|---------------------|-------------------------------------------------------------|
| urlfilter-list-name | Specifies the URL filter list name.                         |

#### **Command Default**

None

## **Command Modes**

Wireless Flex Profile ACL configuration

#### **Command History**

| Release                       | Modification                 |
|-------------------------------|------------------------------|
| Cisco IOS XE Amsterdam 17.1.1 | This command was introduced. |

#### **Example**

This example shows how the Flex URL filtering commands for ACL binding, is configured:

Device (config-wireless-flex-profile-acl) # urlfilter list urlfilter-list-name

## usb-enable

To enable USB for Cisco access points (APs), use the **usb-enable** command. To disable the command, use the **no** form of this command.

usb-enable

no usb-enable

| usb-enable | Enables USB for Cisco |
|------------|-----------------------|
|            | APs.                  |

#### **Command Default**

None

## **Command Modes**

AP profile configuration mode

## **Command History**

| Release                       | Modification                 |
|-------------------------------|------------------------------|
| Cisco IOS XE Bengaluru 17.4.1 | This command was introduced. |

## **Usage Guidelines**

None

## **Example**

This example shows how to enable USB for Cisco APs:

Device(config-ap-profile) # usb-enable

## username

To add a user who can access the Cisco ISE-3315 using SSH, use the **username** command in configuration mode. If the user already exists, the password, the privilege level, or both change with this command. To delete the user from the system, use the **no** form of this command.

[no] username username password {hash | plain} password role {admin | user] [disabled [email email-address]] [email email-address]

For an existing user, use the following command option:

username username password role {admin | user} password

#### **Syntax Description**

| username            | You should enter only one word which can include hyphen (-), underscore (_) and period (.).                  |  |
|---------------------|----------------------------------------------------------------------------------------------------|--|
|                     | Note Only alphanumeric characters are allowed at an initial setup.                                           |  |
| password            | The command to use specify password and user role                                                            |  |
| password            | Password character length up to 40 alphanumeric characters. You must specify the password for all new users. |  |
| hash   plain        | Type of password. Up to 34 alphanumeric characters.                                                          |  |
| role admin   user   | Sets the privilege level for the user.                                                                       |  |
| disabled            | Disables the user according to the user's email address.                                                     |  |
| email email-address | The user's email address. For example, user1@example.com.                                                    |  |
| wlan-profile-name   | Displays details of the WLAN profile.                                                                        |  |

#### **Command Default**

The initial user during setup.

#### **Command Modes**

Configuration

#### **Usage Guidelines**

The **username** command requires that the username and password keywords precede the hash / plain and the admin / user options.

#### Example 1

ncs/admin(config)# username admin password hash ##### role admin
ncs/admin(config)#

#### Example 2

ncs/admin(config)# username admin password plain Secr3tp@swd role admin ncs/admin(config)#

## Example 3

ncs/admin(config)# username admin password plain Secr3tp@swd role admin email
admin123@example.com
ncs/admin(config)#

## violation

To configure stream violation policy on periodic reevaluation, use the **violation** command.

violation {drop | fallback}

#### **Syntax Description**

| Parameter | Description                                                          |
|-----------|----------------------------------------------------------------------|
| drop      | Stream will be dropped on periodic reevaluation.                     |
| fallback  | Stream will be demoted to BestEffort class on periodic reevaluation. |

#### **Command Default**

None

## **Command Modes**

config-media-stream

## **Command History**

| Release                        | Modification                                                                          |
|--------------------------------|---------------------------------------------------------------------------------------|
| Cisco IOS XE Gibraltar 16.10.1 | This command was introduced in a release earlier than Cisco IOS XE Gibraltar 16.10.1. |

## **Examples**

The following example shows how to configure stream violation policy on periodic reevaluation:

#### Device# configure terminal

Enter configuration commands, one per line. End with CNTL/Z. Device(config)# wireless media-stream group my-media-group 224.0.0.0 224.0.0.223 Device(config-media-stream)# violation drop

# wgb broadcast-tagging

To configure WGB broadcast tagging for a wireless policy profile, use the wgb broadcast-tagging command.

#### wgb broadcast-tagging

#### **Command Default**

None

#### **Command Modes**

config-wireless-policy

## **Command History**

| Release                        | Modification                                                                          |
|--------------------------------|---------------------------------------------------------------------------------------|
| Cisco IOS XE Gibraltar 16.10.1 | This command was introduced in a release earlier than Cisco IOS XE Gibraltar 16.10.1. |

#### **Examples**

The following example shows how to enable WGB broadcast tagging for a wireless policy profile:

Device# configure terminal

Enter configuration commands, one per line. End with CNTL/Z. Device(config)# wireless profile policy profile-policy-name Device(config-wireless-policy)# wgb broadcast-tagging

## wgb vlan

To configure WGB VLAN client support for a WLAN policy profile, use the wgb vlan command.

#### wgb vlan

#### **Command Default**

None

#### **Command Modes**

config-wireless-policy

## **Command History**

| Release                        | Modification                                                                          |
|--------------------------------|---------------------------------------------------------------------------------------|
| Cisco IOS XE Gibraltar 16.10.1 | This command was introduced in a release earlier than Cisco IOS XE Gibraltar 16.10.1. |

#### **Examples**

The following example shows how to enable WGB VLAN client support for the WLAN policy profile named *wlan1-policy-profile*:

Device# configure terminal

Enter configuration commands, one per line. End with CNTL/Z.
Device(config)# wireless profile policy wlan1-policy-profile
Device(config-wireless-policy)# wgb vlan

## whitelist acl

To configure the whitelist ACL, use the **whitelist acl** command.

**whitelist acl** { standard\_acl\_value | extended\_acl\_value | acl\_name }

#### **Syntax Description**

| standard_acl_value | Specifies the standard access list. Range is from 1 to 199.     |
|--------------------|-----------------------------------------------------------------|
| extended_acl_value | Specifies the extended access list. Range is from 1300 to 2699. |
| acl_name           | Specifies the named access list.                                |

#### **Command Default**

None

#### **Command Modes**

ET-Analytics configuration

#### **Command History**

| Release                        | Modification                 |
|--------------------------------|------------------------------|
| Cisco IOS XE Gibraltar 16.12.1 | This command was introduced. |

This example shows how to enable in-active timer in the ET-Analytics configuration mode:

```
Device# configure terminal
Enter configuration commands, one per line. End with CNTL/Z.
Device(config)# et-analytics
Device(config-et-analytics)# whitelist acl
eta-whitelist
Device((config-et-analytics)# ip access-list
extended eta-whitelist
Device(config-ext-nacl)# permit udp any any eq tftp
Device(config-ext-nacl)# end
```

# wired-vlan-range

To configure wired VLANs on which mDNS service discovery should take place, use the **wired-vlan-range** command. To disable the command, use the **no** form of this command.

wired-vlan-range wired-vlan-range-value

| •  |       | -      |       |
|----|-------|--------|-------|
| 81 | /ntay | Descri | ntı∩n |
| •  | IIIUA | DUJULI | puon  |

| wired-vlan-range       | Configures wired VLANs on which mDNS service discovery should take place. |
|------------------------|---------------------------------------------------------------------------|
| wired-vlan-range-value | Specifies the wired VLAN range value.                                     |

#### **Command Default**

None

## **Command Modes**

mDNS flex profile configuration

## **Command History**

|   | Release                       | Modification                 |
|---|-------------------------------|------------------------------|
| • | Cisco IOS XE Amsterdam 17.3.1 | This command was introduced. |

## **Examples**

The following example shows how to configure wired VLANs on which mDNS service discovery should take place:

Device(config-mdns-flex-prof) # wired-vlan-range range-value

## config wlan assisted-roaming

To configure assisted roaming on a WLAN, use the config wlan assisted-roaming command.

config wlan assisted-roaming {neighbor-list | dual-list | prediction} {enable | disable} wlan\_id

#### **Syntax Description**

| neighbor-list | Configures an 802.11k neighbor list for a WLAN.                                                                                |  |
|---------------|----------------------------------------------------------------------------------------------------|--|
| dual-list     | Configures a dual band 802.11k neighbor list for a WLAN. The default is the band that the client is currently associated with. |  |
| prediction    | Configures an assisted roaming optimization prediction for a WLAN.                                                             |  |
| enable        | Enables the configuration on the WLAN.                                                                                         |  |
| disable       | Disables the configuration on the WLAN.                                                                                        |  |
| wlan_id       | Wireless LAN identifier between 1 and 512 (inclusive).                                                                         |  |

#### **Command Default**

The 802.11k neighbor list is enabled for all WLANs.

By default, dual band list is enabled if the neighbor list feature is enabled for the WLAN.

#### **Command History**

| Release | Modification                 |
|---------|------------------------------|
| 8.3     | This command was introduced. |

## **Usage Guidelines**

When you enable the assisted roaming prediction list, a warning appears and load balancing is disabled for the WLAN, if load balancing is already enabled on the WLAN.

The following example shows how to enable an 802.11k neighbor list for a WLAN:

(Cisco Controller) >config wlan assisted-roaming neighbor-list enable 1

# wireless aaa policy

To configure a wireless AAA policy, use the wireless aaa policy command.

wireless aaa policy aaa-policy

**Syntax Description** 

aaa-policy Name of the wireless AAA policy.

**Command Default** 

None

**Command Modes** 

Global configuration (config)

#### **Command History**

| Release                        | Modification                                                                          |  |
|--------------------------------|---------------------------------------------------------------------------------------|--|
| Cisco IOS XE Gibraltar 16.10.1 | This command was introduced in a release earlier than Cisco IOS XE Gibraltar 16.10.1. |  |

#### **Examples**

The following example shows how to configure a wireless AAA policy named aaa-policy-test

Device# configure terminal

Enter configuration commands, one per line. End with  $\mathtt{CNTL}/\mathtt{Z}$ .

Device (config) # wireless aaa policy aaa-policy-test

# wireless aaa policy

To configure a new AAA policy, use the wireless aaa policy command.

wireless aaa policy aaa-policy-name

**Syntax Description** 

aaa-policy-name AAA policy name.

**Command Default** 

None

**Command Modes** 

Global configuration (config)

**Command History** 

| Release                        | Modification                                                                          |
|--------------------------------|---------------------------------------------------------------------------------------|
| Cisco IOS XE Gibraltar 16.10.1 | This command was introduced in a release earlier than Cisco IOS XE Gibraltar 16.10.1. |

#### **Examples**

The following example shows how to configure a AAA policy name:

Device# configure terminal

Enter configuration commands, one per line. End with  ${\tt CNTL/Z}$ . Device(config)# wireless aaa policy  ${\tt my-aaa-policy}$ 

# wireless autoqos policy-profile

To enable the **autoqos** wireless policy with an executable command, use the autoqos command. Use the **disable** command to disable wireless AutoQos.

wireless autoqos policy-profilepolicy-profilepolicy-profi

#### wireless autoqos disable

#### **Syntax Description**

| autoqos        | Configures wireless Auto QoS.                                                                          |  |
|----------------|----------------------------------------------------------------------------------------------------|--|
| mode           | Specifies the wireless AutoQoS mode.                                                                   |  |
| enterprise-avc | Enables AutoQos wireless enterprise AVC policy.                                                        |  |
| clear          | Clears the configured wireless policy.                                                                 |  |
| fastlane       | Enables the AutoQos fastlane policy. This will disable and enable the 2.4GHz or 5GHz 802.11 network.   |  |
| guest          | Enables AutoQos wireless guest policy.                                                                 |  |
| voice          | Enables AutoQos wireless voice policy. This will disable and enable the 2.4GHz or 5GHz 802.11 network. |  |

#### **Command Default**

None

## **Command Modes**

Privilege EXEC mode

#### **Command History**

| Release                         | Modification                 |
|---------------------------------|------------------------------|
| Cisco IOS XE Gibraltar 16.12.2s | This command was introduced. |

#### **Example**

This example shows how to enable AutoQoS wireless enterprise policy:

 ${\tt Device\#\ wireless\ autoqos\ policy-profile\ default-policy-profile\ mode\ enterprise-avc}$ 

## wireless broadcast vlan

To enable broadcast support on a VLAN, use the **wireless broadcast vlan** command in global configuration mode. To disable Ethernet broadcast support, use the **no** form of the command.

wireless broadcast vlan [vlan-id] no wireless broadcast vlan [vlan-id]

## **Syntax Description**

*vlan-id* (Optional) Specifies the VLAN ID to enable broadcast support to that VLAN. The value ranges from 1 to 4095.

#### **Command Default**

None

#### **Command Modes**

Global configuration mode

#### **Command History**

| Release                        | Modification                 |
|--------------------------------|------------------------------|
| Cisco IOS XE Gibraltar 16.12.1 | This command was introduced. |
|                                |                              |

## **Usage Guidelines**

Use this command in the global configuration mode only.

This example shows how to enable broadcasting on VLAN 20:

 ${\tt Device}\,({\tt config})\,\#\,\,\textbf{wireless broadcast vlan}\,\,\textbf{20}$ 

## wireless client

To configure client parameters, use the wireless client command in global configuration mode.

wireless client {association limit assoc-number interval interval | band-select {client-rssi rssi | cycle-count count | cycle-threshold | threshold | expire dual-band timeout | expire suppression timeout | max-user-login | max-user-login | timers auth-timeout seconds | user-timeout user-timeout }

## **Syntax Description**

| <b>association limit</b> assoc-number <b>interval</b> interval | Enables association request limit per access point slot at a given interval and configures the association request limit interval. |
|----------------------------------------------------------------|----------------------------------------------------------------------------------------------------|
|                                                                | You can configure number of association request per access point slot at a given interval from one through 100.                    |
|                                                                | You can configure client association request limit interval from 100 through 10000 milliseconds.                                   |
| band-select                                                    | Configures the band select options for the client.                                                                                 |
| client-rssi rssi                                               | Sets the client received signal strength indicator (RSSI) threshold for band select.                                               |
|                                                                | The minimum dBm of a client RSSI to respond to probe is between -90 and -20.                                                       |
| cycle-count count                                              | Sets the band select probe cycle count.                                                                                            |
|                                                                | You can configure the cycle count from 1 to 10.                                                                                    |
| cycle-threshold threshold                                      | Sets the time threshold for a new scanning cycle.                                                                                  |
|                                                                | You can configure the cycle threshold from 1 to 1000 milliseconds.                                                                 |
| expire dual-band timeout                                       | Sets the timeout before stopping to try to push a given client to the 5-GHz band.                                                  |
|                                                                | You can configure the timeout from 10 to 300 seconds, and the default value is 60 seconds.                                         |
| expire suppression timeout                                     | Sets the expiration time for pruning previously known dual-band clients.                                                           |
|                                                                | You can configure the suppression from 10 to 200 seconds, and the default timeout value is 20 seconds.                             |
| max-user-login max-user-login                                  | Configures the maximum number of login sessions for a user.                                                                        |
| timers auth-timeout seconds                                    | Configures the client timers.                                                                                                    |
|                                                                |                                                                                                    |
| user-timeout user-timeout                                      | Configures the idle client timeout.                                                                                                |

**Command Default** 

No default behavior or values.

**Command Modes** 

Global configuration

## **Command History**

| Release                        | Modification                 |
|--------------------------------|------------------------------|
| Cisco IOS XE Gibraltar 16.10.1 | This command was introduced. |

This example shows how to set the proble cycle count for band select to 8:

```
Device# configure terminal
Device(config)# wireless client band-select cycle-count 8
Device(config)# end
```

This example shows how to set the time threshold for a new scanning cycle with threshold value of 700 milliseconds:

```
Device# configure terminal
Device(config)# wireless client band-select cycle-threshold 700
Device(config)# end
```

This example shows how to suppress dual-band clients from the dual-band database after 70 seconds:

```
Device# configure terminal
Device(config)# wireless client band-select expire suppression 70
Device(config)# end
```

## wireless client mac-address

To configure the wireless client settings, use the **wireless client mac-address** command in global configuration mode.

wireless client mac-address mac-addr ccx {clear-reports | clear-results | default-gw-ping | dhcp-test | dns-ping | dns-resolve hostname host-name | get-client-capability | get-manufacturer-info | get-operating-parameters | get-profiles | log-request | {roam | rsna | syslog} | send-message message-id | stats-request measurement-duration {dot11 | security} | test-abort | test-association ssid bssid dot11 channel | test-dot1x | [profile-id] bssid dot11 channel | test-profile | {anyprofile-id}}

#### **Syntax Description**

| mac-addr                       | MAC address of the client.                                                                                       |
|--------------------------------|----------------------------------------------------------------------------------------------------|
| ссх                            | Cisco client extension (CCX).                                                                                    |
| clear-reports                  | Clears the client reporting information.                                                                         |
| clear-results                  | Clears the test results on the controller.                                                                       |
| default-gw-ping                | Sends a request to the client to perform the default gateway ping test.                                          |
| dhcp-test                      | Sends a request to the client to perform the DHCP test.                                                          |
| dns-ping                       | Sends a request to the client to perform the Domain Name System (DNS) server IP address ping test.               |
| dns-resolve hostname host-name | Sends a request to the client to perform the Domain Name System (DNS) resolution test to the specified hostname. |
| get-client-capability          | Sends a request to the client to send its capability information.                                                |
| get-manufacturer-info          | Sends a request to the client to send the manufacturer's information.                                            |
| get-operating-parameters       | Sends a request to the client to send its current operating parameters.                                          |
| get-profiles                   | Sends a request to the client to send its profiles.                                                              |
| log-request                    | Configures a CCX log request for a specified client device.                                                      |
| roam                           | (Optional) Specifies the request to specify the client CCX roaming log                                           |
| rsna                           | (Optional) Specifies the request to specify the client CCX RSNA log.                                             |
| syslog                         | (Optional) Specifies the request to specify the client CCX system log.                                           |
|                                |                                                                                                    |

send-message message-id

Sends a message to the client.

Message type that involves one of the following:

- 1—The SSID is invalid
- 2—The network settings are invalid.
- 3—There is a WLAN credibility mismatch.
- 4—The user credentials are incorrect.
- 5—Please call support.
- 6—The problem is resolved.
- 7—The problem has not been resolved.
- 8—Please try again later.
- 9—Please correct the indicated problem.
- 10—Troubleshooting is refused by the network.
- 11—Retrieving client reports.
- 12—Retrieving client logs.
- 13—Retrieval complete.
- 14—Beginning association test.
- 15—Beginning DHCP test.
- 16—Beginning network connectivity test.
- 17—Beginning DNS ping test.
- 18—Beginning name resolution test.
- 19—Beginning 802.1X authentication test.
- 20—Redirecting client to a specific profile.
- 21—Test complete.
- 22—Test passed.
- 23—Test failed.
- 24—Cancel diagnostic channel operation or select a WLAN profile to resume normal operation.
- 25—Log retrieval refused by the client.
- 26—Client report retrieval refused by the client.
- 27—Test request refused by the client.
- 28—Invalid network (IP) setting.
- 29—There is a known outage or problem with the network.

- 30—Scheduled maintenance period.
- 31—The WLAN security method is not correct.
- 32—The WLAN encryption method is not correct.
- 33—The WLAN authentication method is not correct.

| stats-request<br>measurement-duration        | Senda a request for statistics.                                     |                                                                                                 |
|----------------------------------------------|---------------------------------------------------------------------|-------------------------------------------------------------------------------------------------|
| dot11                                        | Optional) Specifies dot11 counters.                                 |                                                                                                 |
| security                                     | (Optional) Specifies security counters.                             |                                                                                                 |
| test-abort                                   | Sends a request to the client to abort the current test.            |                                                                                                 |
| test-association ssid bssid<br>dot11 channel | Sends a request to the client to perform the association test.      |                                                                                                 |
| test-dot1x                                   | Sends a request to the client to perform the 802.1x test.           |                                                                                                 |
| profile-id                                   | (Optional) Test profile name.                                       |                                                                                                 |
| bssid                                        | Basic SSID.                                                         |                                                                                                 |
| dot11                                        | Specifies the 802.11a, 802.11b, or 802.11g network.                 |                                                                                                 |
| channel                                      | Channel number.                                                     |                                                                                                 |
| test-profile                                 | Sends a request to the client to perform the profile redirect test. |                                                                                                 |
| any                                          | Sends a request to the client to perform the profile redirect test. |                                                                                                 |
| profile-id                                   | Test pro                                                            | ofile name.                                                                                     |
|                                              | Note                                                                | The profile ID should be from one of the client profiles for which client reporting is enabled. |

### **Command Default**

No default behavior or values.

### **Command Modes**

Global configuration

### **Command History**

| Release                        | Modification                 |
|--------------------------------|------------------------------|
| Cisco IOS XE Gibraltar 16.12.1 | This command was introduced. |

### Usage Guidelines

The **default-gw-ping** test does not require the client to use the diagnostic channel.

This example shows how to clear the reporting information of the client MAC address 00:1f:ca:cf:b6:60:

Device# configure terminal

Device(config) # wireless client mac-address 00:1f:ca:cf:b6:60 ccx clear-reports Device(config) # end

### wireless config validate

To validate whether the wireless configuration is complete and consistent (all the functional profiles and tags are defined, and all the associations are complete and consistent), use the **wireless config validate** command in privileged EXEC mode.

### wireless config validate

**Syntax Description** 

This command has no keywords or arguments.

**Command Default** 

None

**Command Modes** 

Privileged EXEC (#)

**Command History** 

| Release                        | Modification                 |
|--------------------------------|------------------------------|
| Cisco IOS XE Gibraltar 16.10.1 | This command was introduced. |

### **Usage Guidelines**

In Cisco vEWLC, the wireless configuration is built using a collection of profiles, with each profile defining a functional block. These functional blocks are defined independently and is used to realize well-defined associations through intent based work-flows in building the wireless LAN. Such flexibility of modularizing the functional blocks requires the administrator to ensure that all associations are consistent and complete.

To ensure completeness and consistency of the wireless configuration, a configuration validation library is used to validate the configuration definitions across tables. The **wireless config validate** exec command is introduced from this release to validate the wireless configuration and report inconsistencies, if any, using contextual error message that is visible in btrace infra and on the console (if console logging is enabled). This command calls out any inconsistencies (unresolved associations) enabling you to realize a functional wireless LAN.

Use the following command to direct the output to a file: show logging | redirect bootflash: filename.

The following set of wireless configurations are validated:

| RF tag    | Site tag     | Policy tag     | Policy profile                                    | Flex profile               |
|-----------|--------------|----------------|---------------------------------------------------|----------------------------|
| site-tag  | flex-profile | wlan profile   | IPv4 ACL name                                     | VLAN ACL                   |
| poliy-tag | ap-profile   | policy profile | Fabric name                                       | ACL-policy                 |
| rf-tag    |              |                | service-policy input<br>and output name           | RF Policy (5GHz and 24GHz) |
|           |              |                | service-policy input<br>and client output<br>name |                            |

### **Example**

The following is sample output from the wireless config validate command

Device# wireless config validate

Oct 10 18:21:59.576 IST: %CONFIG\_VALIDATOR\_MESSAGE-5-EWLC\_GEN\_ERR: Chassis 1 R0/0: wncmgrd: Error in AP: fc99.473e.0a90 Applied site-tag: mysite definitiondoes not exist Oct 10 18:21:59.576 IST: %CONFIG\_VALIDATOR\_MESSAGE-5-EWLC\_GEN\_ERR: Chassis 1 R0/0: wncmgrd: Error in AP: fc99.473e.0a90 Applied policy-tag: mypolicy definition does not exist Oct 10 18:21:59.576 IST: %CONFIG\_VALIDATOR\_MESSAGE-5-EWLC\_GEN\_ERR: Chassis 1 R0/0: wncmgrd: Error in AP: fc99.473e.0a90 Applied rf-tag: myrf definition does not exist

### wireless country

To configure one or more country codes for a device, use the wireless country command.

wireless country country-code

**Syntax Description** 

country-code Two-letter country code.

**Command Default** 

None

**Command Modes** 

Global configuration

**Command History** 

| Release                       | Modification                 |
|-------------------------------|------------------------------|
| Cisco IOS XE Amsterdam 17.3.1 | This command was introduced. |

### **Usage Guidelines**

The Cisco must be installed by a network administrator or qualified IT professional and the installer must select the proper country code. Following installation, access to the unit should be password protected by the installer to maintain compliance with regulatory requirements and to ensure proper unit functionality. See the related product guide for the most recent country codes and regulatory domains.

This example shows how to configure country code on the device to IN (India):

Device(config) # wireless country IN

### wireless exclusionlist mac address

To manually add clients to the exclusionlist, use the wireless exclusion list command. To remove the manual entry, use the no form of the command.

wireless exclusionlist mac\_address description

**Syntax Description** 

**description** *value* Configures the entry description.

**Command Default** 

None

**Command Modes** 

Global Configuration

**Command History** 

Cisco IOS XE Gibraltar 16.10.1 Modification

This command was introduced in this release.

**Usage Guidelines** 

If a client was added to the exclusion list dynamically, the command to remove it is **wireless client mac-address xxxx.xxxx deauthenticate** from enable mode.

### **Example**

This example shows how to manage exclusion entries:

Device(config) # wireless exclusion list xxxx.xxxx.xxxx

## wireless ipv6 ra wired

To enable the forwarding of Router Advertisement message to the wired clients, use the **wireless ipv6 ra** wired command.

 $wireless\ ipv6\ ra\ wired\ \{\ na\ \{\ na\ forward\ |\ ns\ forward\ \}\ |\ ra\ wired\ \}$ 

### **Syntax Description**

| nd         | Configures wireless IPv6 ND parameters.                                  |
|------------|--------------------------------------------------------------------------|
| na-forward | Enables forwarding of Neighbor Advertisement to wireless clients.        |
| ns-forward | Enable forwarding of Neighbor Solicitation to wireless clients.          |
| ra         | Configures wireless IPv6 Router Advertisement parameters.                |
| wired      | Enables forwarding of Router Advertisement message to the wired clients. |

### **Command Default**

None

### **Command Modes**

Global Configuration (config)

### **Command History**

| Release                        | Modification                 |
|--------------------------------|------------------------------|
| Cisco IOS XE Gibraltar 16.12.3 | This command was introduced. |

### **Example**

The following example shows how to enable the forwarding of Router Advertisement message to the wired clients:

Device(config) # wireless ipv6 ra wired

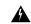

Warning

The **wireless ipv6 ra wired** command must be enabled only for certification purpose and not during the deployment.

### wireless load-balancing

To globally configure aggressive load balancing on the controller, use the **wireless load-balancing** command in global configuration mode.

wireless load-balancing {denial denial-count | window client-count}

| •       | _     |        |
|---------|-------|--------|
| Syntax  | Hacer | ıntı∧r |
| JVIIIAA | DESCI | IDUIVI |
|         |       |        |

| denial denial-count | Specifies the number of association denials during load balancing.                                                                                     |  |
|---------------------|----------------------------------------------------------------------------------------------------|--|
|                     | Maximum number of association denials during load balancing is from 1 to 10 and the default value is 3.                                                |  |
| window client-count | Specifies the aggressive load balancing client window, with the number of clients needed to trigger aggressive load balancing on a given access point. |  |
|                     | Aggressive load balancing client window with the number of clients is from $0$ to $20$ and the default value is $5$ .                                  |  |

### **Command Default**

Disabled.

### **Command Modes**

Global configuration

### **Command History**

| Release                        | Modification                 |
|--------------------------------|------------------------------|
| Cisco IOS XE Gibraltar 16.12.1 | This command was introduced. |

### **Usage Guidelines**

Load-balancing-enabled WLANs do not support time-sensitive applications like voice and video because of roaming delays.

When you use Cisco 7921 and 7920 Wireless IP Phones with controllers, make sure that aggressive load balancing is disabled on the voice WLANs for each controller. Otherwise, the initial roam attempt by the phone might fail, causing a disruption in the audio path.

This example shows how to configure association denials during load balancing:

Device# configure terminal
Device(config)# wireless load-balancing denial 5
Device(config)# end

### wireless macro-micro steering transition-threshold

To configure micro-macro transition thresholds, use the **wireless macro-micro steering transition-threshold** command.

wireless macro-micro steering transition-threshold {balancing-window | client count number-clients } {macro-to-micro | micro-to-macro RSSI in dBm}

### **Syntax Description**

| balancing-window | Active instance of the configuration in Route-processor slot 0.  |
|------------------|------------------------------------------------------------------|
| client           | Standby instance of the configuration in Route-processor slot 0. |
| number-clients   | Valid range is 0 to 65535 clients.                               |
| macro-to-micro   | Configures the macro to micro transition RSSI.                   |
| micro-to-macro   | Configures micro-macro client load balancing window.             |
| RSSI in dBm      | RSSI in dBm. Valid range is –128 to 0.                           |

### **Command Default**

None

### **Command Modes**

Global configuration (config)

### **Command History**

| Release                        | Modification                                                                          |
|--------------------------------|---------------------------------------------------------------------------------------|
| Cisco IOS XE Gibraltar 16.10.1 | This command was introduced in a release earlier than Cisco IOS XE Gibraltar 16.10.1. |

### **Examples**

The following example shows how to configure balancing-window:

Device# configure terminal

Enter configuration commands, one per line. End with CNTL/Z.

 ${\tt Device} \ ({\tt config}) \ \# \ \ \textbf{wireless} \ \ \textbf{macro-micro} \ \ \textbf{steering} \ \ \textbf{transition-threshold} \ \ \textbf{balancing-window} \ \ \textbf{number-of-clients}$ 

### wireless macro-micro steering probe-suppression

To configure micro-macro probe suppressions, use the **wireless macro-micro steering probe-suppression** command.

wireless macro-micro steering probe-suppression {aggressiveness number-of-cycles | | hysteresisRSSI in dBm | probe-auth | probe-only}

### **Syntax Description**

| aggressiveness | Configures probe cycles to be suppressed. The number of cycles range between 0 - 255.                                                                                    |
|----------------|----------------------------------------------------------------------------------------------------|
| hysteresis     | Indicate show much greater the signal strength of a neighboring access point must be in order for the client to roam to it. The RSSI decibel value ranges from -6 to -3. |
| probe-auth     | Enables mode to suppress probes and single auth                                                                                                    |
| probe-only     | Enables mode to suppress only probes                                                                                                    |

### **Command Default**

None

#### **Command Modes**

Global configuration (config)

### **Command History**

### **Examples**

The following example shows how to configure balancing-window:

Device# configure terminal

Enter configuration commands, one per line. End with CNTL/Z.

 ${\tt Device}\,({\tt config})\,\#\,\,{\tt wireless}\,\,{\tt macro-micro}\,\,{\tt steering}\,\,{\tt probe-suppression}\,\,{\tt aggressiveness}\,\,{\tt number-of-cycles}$ 

## wireless management certificate

To create a wireless management certificate details, use the wireless management certificate command.

wireless management certificate ssc {auth-token  $\{0 \mid 8\}$  token | trust-hash hash-key }

### **Syntax Description**

| auth-token | Authentication token.             |
|------------|-----------------------------------|
| token      | Token name.                       |
| trust-hash | Trusted SSC hash list.            |
| hash-key   | SHA1 fingerprint.                 |
| 0          | Specifies an UNENCRYPTED token.   |
| 8          | Specifies an AES encrypted token. |

### **Command Default**

None

### **Command Modes**

Global Configuration(config)

### **Command History**

| Release                        | Modification                                                                          |
|--------------------------------|---------------------------------------------------------------------------------------|
| Cisco IOS XE Gibraltar 16.10.1 | This command was introduced in a release earlier than Cisco IOS XE Gibraltar 16.10.1. |

### **Example**

The following example shows how to configure a wireless management certificate:

Device# configure terminal Device(config)# wireless management certificate ssc trust-hash test

## wireless management interface

To create a wireless management interface, use the wireless management interface command.

 $wireless\ management\ interface\ \{GigabitEthernet\ |\ Loopback\ |\ Vlan\ \} \ interface-number$ 

**Syntax Description** 

interface-number Interface number.

**Command Default** 

None

**Command Modes** 

Global Configuration(config)

**Command History** 

| Release                        | Modification                                                                          |
|--------------------------------|---------------------------------------------------------------------------------------|
| Cisco IOS XE Gibraltar 16.10.1 | This command was introduced in a release earlier than Cisco IOS XE Gibraltar 16.10.1. |

### **Example**

The following example shows how to configure a wireless management interface:

Device# configure terminal Device(config)# wireless management interface vlan vlan1

# wireless management trustpoint

To create a wireless management trustpoint, use the wireless management trustpoint command.

wireless management trustpoint trustpoint-name

| Syntax Description | trustpoint-name | Trustpoint |
|--------------------|-----------------|------------|
|                    |                 | name.      |

None **Command Default** 

**Command Modes** 

Global Configuration(config)

| r | <u> </u> | ma | -4 | ш: | -   |     |
|---|----------|----|----|----|-----|-----|
| L | om       | Ша | иa | п  | SIU | ITV |

| Release                        | Modification                                                                          |
|--------------------------------|---------------------------------------------------------------------------------------|
| Cisco IOS XE Gibraltar 16.10.1 | This command was introduced in a release earlier than Cisco IOS XE Gibraltar 16.10.1. |

### **Usage Guidelines**

Use this command only on the Cisco Catalyst 9800 Wireless Controller for Cloud platform and not on appliances as the appliances use the SUDI certificate by default without the need for this command.

### **Example**

The following example shows how to configure a wireless management trustpoint:

Device# configure terminal Device(config) # wireless management trustpoint test

### wireless mesh alarm association count

To configure the mesh alarm association count, use the wireless mesh alarm association count command.

wireless mesh alarm association count count

**Syntax Description** 

count Number of alarm associations. The vlaid range is between 1 and 30.

**Command Default** 

None

**Command Modes** 

config

### **Command History**

| Release                        | Modification                                                       |
|--------------------------------|--------------------------------------------------------------------|
| Cisco IOS XE Gibraltar 16.10.1 | This command was introduced in a release earlier than Cisco IOS XE |
|                                | Gibraltar 16.10.1.                                                 |

### **Examples**

The following example shows how to configure the mesh alarm association count:

Device# configure terminal

Enter configuration commands, one per line. End with CNTL/Z. Device(config)# wireless profile policy wireless mesh alarm association count 10

# wireless mesh alarm high-snr

To configure the mesh alarm high-snr value, use the wireless mesh alarm high-snr command.

wireless mesh alarm high-snr high-snr

**Syntax Description** 

high-snr Set the high-snr value. The valid range is between 31 and 100.

**Command Default** 

None

**Command Modes** 

config

### **Command History**

| Release                        | Modification                                                                          |
|--------------------------------|---------------------------------------------------------------------------------------|
| Cisco IOS XE Gibraltar 16.10.1 | This command was introduced in a release earlier than Cisco IOS XE Gibraltar 16.10.1. |

### **Examples**

The following example shows how to configure the mesh high-snr:

Device# configure terminal

Enter configuration commands, one per line. End with CNTL/Z. Device(config)# wireless profile policy wireless mesh alarm high-snr 75

### wireless mesh alarm low-snr

To configure the mesh alarm low-snr value, use the wireless mesh alarm low-snr command.

wireless mesh alarm low-snr low-snr

**Syntax Description** 

*low-snr* Set the low-snr value. The valid range is between 1 and 30.

**Command Default** 

None

**Command Modes** 

config

### **Command History**

| Release                        | Modification                                                       |
|--------------------------------|--------------------------------------------------------------------|
| Cisco IOS XE Gibraltar 16.10.1 | This command was introduced in a release earlier than Cisco IOS XE |
|                                | Gibraltar 16.10.1.                                                 |

### **Examples**

The following example shows how to configure the mesh high-snr:

Device# configure terminal

Enter configuration commands, one per line. End with CNTL/Z. Device(config)# wireless profile policy wireless mesh alarm low-snr 5

### wireless mesh alarm max-children map

To configure the mesh alarm max-children map value, use the **wireless mesh alarm max-children map** command.

wireless mesh alarm max-children map max-children

**Syntax Description** 

max-children Set the mesh alarm max-children map parameter. The valid range is between 1 and 50.

**Command Default** 

None

**Command Modes** 

config

**Command History** 

| Release | Modification |
|---------|--------------|
| Kelease | Modification |

Cisco IOS XE Gibraltar 16.10.1 This command was introduced in a release earlier than Cisco IOS XE Gibraltar 16.10.1.

### **Examples**

The following example shows how to configure the mesh alarm max-children map value:

Device# configure terminal

Enter configuration commands, one per line. End with CNTL/Z. Device (config) # wireless mesh alarm max-children map 35

## wireless mesh alarm max-children rap

To configure the mesh alarm max-children rap value, use the **wireless mesh alarm max-children rap** command.

wireless mesh alarm max-children rap max-children

**Syntax Description** 

max-children Set the mesh alarm max-children rap parameter. The valid range is between 1 and 50.

**Command Default** 

None

**Command Modes** 

config

### **Command History**

| Kelease                        | Modification                                                                          |
|--------------------------------|---------------------------------------------------------------------------------------|
| Cisco IOS XE Gibraltar 16.10.1 | This command was introduced in a release earlier than Cisco IOS XE Gibraltar 16.10.1. |

### **Examples**

The following example shows how to configure the mesh alarm max-children rap value:

Device# configure terminal

Enter configuration commands, one per line. End with CNTL/Z. Device(config)# wireless mesh alarm max-children rap 40

# wireless mesh alarm max-hop

To configure the mesh alarm max-hop paramter, use the wireless mesh alarm max-hop command.

wireless mesh alarm max-hop max-hop

**Syntax Description** 

max-hop Set the mesh alarm max-hop count. Valid range is between 1 and 16.

**Command Default** 

None

**Command Modes** 

config

### **Command History**

| Release                        | Modification                                                                          |
|--------------------------------|---------------------------------------------------------------------------------------|
| Cisco IOS XE Gibraltar 16.10.1 | This command was introduced in a release earlier than Cisco IOS XE Gibraltar 16.10.1. |

### **Examples**

The following example shows how to configure the mesh alarm max-hop parameter:

```
Device# configure terminal Enter configuration commands, one per line. End with CNTL/Z. Device(config)# wireless mesh alarm max-hop 15
```

### wireless mesh alarm parent-change count

To configure the max parent-change count value, use the **wireless mesh alarm parent-change count** command.

wireless mesh alarm parent-change count count

**Syntax Description** 

count Set the max parent-change count value. Valid range is between 1 and 30.

**Command Default** 

None

**Command Modes** 

config

**Command History** 

| Release                        | Modification                                                                          |
|--------------------------------|---------------------------------------------------------------------------------------|
| Cisco IOS XE Gibraltar 16.10.1 | This command was introduced in a release earlier than Cisco IOS XE Gibraltar 16.10.1. |

### **Examples**

The following example shows how to configure the alarm parent change count value:

Device# configure terminal

Enter configuration commands, one per line. End with  ${\tt CNTL/Z}$ . Device(config)# wireless mesh alarm parent-change count 6

### wireless mesh backhaul bdomain-channels

To configure and allow the Extended UNII B Domain channels for Outdoor mesh APs backhaul radio, use the **wireless mesh backhaul bdomain-channels** command.

wireless mesh backhaul bdomain-channels

### **Syntax Description**

**bdomain-channels** Allows the Extended UNII B Domain channels for Outdoor mesh APs backhaul radio.

The [no] form of the command disables the use of the Extended UNII B Domain channels by the mesh APs backhaul radio.

### **Command Default**

None

### **Command Modes**

config

### **Command History**

| Release | Modification |
|---------|--------------|
|         |              |

Cisco IOS XE Gibraltar 16.10.1 This command was introduced in a release earlier than Cisco IOS XE Gibraltar 16.10.1.

### **Examples**

The following example shows how to disable the use of Extended UNII B Domain channels by the Outdoor mesh APs backhaul radio:

Device# configure terminal

Enter configuration commands, one per line. End with CNTL/Z.
Device(config)# no wireless mesh backhaul bdomain-channels

### wireless mesh backhaul rrm

To configure the mesh backhaul, use the wireless mesh backhaul command.

wireless mesh backhaul{bdomain-channels | rrm}

### **Syntax Description**

| backhaul         | Configures the Mesh Backhaul.                                               |
|------------------|-----------------------------------------------------------------------------|
| bdomain-channels | Allows Extended UNII B Domain channels for Outdoor mesh APs backhaul radio. |
| rrm              | Configures RRM for the mesh backhaul.                                       |

### **Command Default**

None

### **Command Modes**

config

### **Command History**

| Release                        | Modification                                                       |
|--------------------------------|--------------------------------------------------------------------|
| Cisco IOS XE Gibraltar 16.10.1 | This command was introduced in a release earlier than Cisco IOS XE |
|                                | Gibraltar 16.10.1.                                                 |

### **Examples**

The following example shows how to configure RRM for the mesh backhaul:

```
Device# configure terminal
```

Enter configuration commands, one per line. End with CNTL/Z.

Device(config) # wireless mesh backhaul rrm

### wireless mesh cac

To configure the mesh CAC Mode, use the wireless mesh cac command.

wireless mesh cac

**Syntax Description** 

ac Configures the mesh CAC Mode.

**Command Default** 

None

**Command Modes** 

config

### **Command History**

| Release                        | Modification                                                                          |
|--------------------------------|---------------------------------------------------------------------------------------|
| Cisco IOS XE Gibraltar 16.10.1 | This command was introduced in a release earlier than Cisco IOS XE Gibraltar 16.10.1. |

### **Examples**

The following example shows how to configure the mesh CAC mode:

Device# configure terminal
Enter configuration commands, one per line. End with CNTL/Z.
Device(config)# wireless mesh cac

### wireless mesh ethernet-bridging allow-bdpu

To configure STP BPDUs for wired mesh uplink, use the **wireless mesh ethernet-bridging allow-bdpu** command.

wireless mesh ethernet-bridging allow-bdpu

| •          |        | -      |       |
|------------|--------|--------|-------|
| <b>~</b> 1 | /ntav  | Descri | ntı∩n |
| U          | /IILUA | DUSUII | puon  |

**ethernet-bridging** Configure ethernet bridging.

**allow-bdpu** Configures STP BPDUs towards wired MESH uplink.

**Command Default** 

None

**Command Modes** 

config

### **Command History**

| Release                        | Modification                                                                          |
|--------------------------------|---------------------------------------------------------------------------------------|
| Cisco IOS XE Gibraltar 16.10.1 | This command was introduced in a release earlier than Cisco IOS XE Gibraltar 16.10.1. |

#### **Examples**

The following example shows how to configure STP BPDUs towards wired MESH uplink:

Device# configure terminal

Enter configuration commands, one per line. End with  ${\tt CNTL/Z}$ . Device (config) # wireless mesh ethernet-bridging allow-bdpu

### wireless mesh security psk provisioning

To provision the mesh security psk parameters, use the wireless mesh security psk provisioning command.

wireless mesh security psk provisioning {default\_psk | inuse psk-index | key psk-index{0 | 8} enter-psk-name psk-description}

### **Syntax Description**

| provisioning    | configuring mesh psk provisioning parameters.            |  |
|-----------------|----------------------------------------------------------|--|
| default_psk     | k Set the mesh provisioning to the default-psk settings. |  |
| inuse           | Configuring the psk inuse index                          |  |
| psk-index       | Enter PSK key index. Valid range is between 1 and 5.     |  |
| key             | Configure a pre-shared-key                               |  |
| psk-index       | Enter PSK key index. Valid range is between 1 and 5.     |  |
| 0               | Choose to enter an UNENCRYPTED password.                 |  |
| 8               | Choose to enter an AES encrypted password.               |  |
| enter-psk-name  | Enter a name for the configured psk key.                 |  |
| psk-description | Enter a description for this key.                        |  |

### **Command Default**

None

### **Command Modes**

config

### **Command History**

| Release                        | Modification                                                                          |
|--------------------------------|---------------------------------------------------------------------------------------|
| Cisco IOS XE Gibraltar 16.10.1 | This command was introduced in a release earlier than Cisco IOS XE Gibraltar 16.10.1. |

### **Examples**

The following example shows how to provision the default psk key for the mesh security:

```
Device# configure terminal
Enter configuration commands, one per line. End with CNTL/Z.
Device(config)# wireless mesh security psk provisioning default_psk
```

## wireless mesh subset-channel-sync

To configure the subset channel sync for mobility group, use the **wireless mesh subset-channel-sync** command.

wireless mesh subset-channel-sync

**Syntax Description** 

subset-channel-sync Configures the subset channel sync for mobility group

**Command Default** 

None

**Command Modes** 

config

**Command History** 

| Release                        | Modification                                                                          |
|--------------------------------|---------------------------------------------------------------------------------------|
| Cisco IOS XE Gibraltar 16.10.1 | This command was introduced in a release earlier than Cisco IOS XE Gibraltar 16.10.1. |

### **Examples**

The following example shows how to configure subset channel sync for mobility group:

Device# configure terminal

Enter configuration commands, one per line. End with CNTL/Z. Device(config) # wireless mesh subset-channel-sync

# wireless ewc-ap ap ap-type

To convert a single AP to CAPWAP or to embedded wireless controller, use the **wireless ewc-ap ap ap-type** command.

wireless ewc-ap ap ap-type Cisco-AP-name { capwap | ewc }

### **Syntax Description**

| ewc-ap        | Configures the embedded wireless controller parameters. |
|---------------|---------------------------------------------------------|
| ap-type       | Configures the AP parameter.                            |
| Cisco-AP-name | Indicates the name of the Cisco AP.                     |
| capwap        | Changes to Capwap ap-type.                              |
| ewc           | Changes to the embedded wireless controller ap-type.    |

### **Command Default**

None

### **Command Modes**

Privileged EXEC mode

### **Command History**

| Release                        | Modification                 |
|--------------------------------|------------------------------|
| Cisco IOS XE Gibraltar 16.12.1 | This message was introduced. |

### Example

The following example shows how to convert a single AP to a CAPWAP ap-type or a embedded wireless controller ap-type:

Device#wireless ewc-ap ap ap-type ap\_name {capwap | ewc}

# wireless ewc-ap ap capwap

To specify the CAPWAP parameters for an AP, use the wireless ewc-ap ap capwap command.

wireless ewc-ap ap capwap Primary-Controller-Name { A.B.C.D | X:X:X:X:X}

### **Syntax Description**

| ewc-ap                 | Configures the embedded wireless controller parameters. |
|------------------------|---------------------------------------------------------|
| capwap                 | Configures the CAPWAP parameters.                       |
| Primay-Controller-Name | Indicates the name of the controller.                   |
| A.B.C.D                | Indicates the IPv4 address of the primary controller.   |
| X:X:X:X:X              | Indicates the IPv6 address of the primary controller.   |

#### **Command Default**

None

### **Command Modes**

Privileged EXEC mode

### **Command History**

| Release              | Modification                 |
|----------------------|------------------------------|
| Cisco IOS XE 16.12.1 | This message was introduced. |

### **Example**

The following example shows how to specify the CAPWAP parameters for an AP:

Device#wireless ewc-ap ap capwap controller\_name {10.1.1.1 | 9:0:0:0::1}

# wireless ewc-ap ap reload

To reload the embedded wireless controller AP, use the wireless ewc-ap ap reload command.

### wireless ewc-ap ap reload

| Syntax Description | <b>ewc-ap</b> Configures the embedded wireless controller parameters. |                                              |
|--------------------|-----------------------------------------------------------------------|----------------------------------------------|
|                    | reload                                                                | Reloads the embedded wireless controller AP. |
| Command Default    | None                                                                  |                                              |
| Command Modes      | Privileged EXEC mode                                                  |                                              |

### **Command History**

| Release              | Modification                 |
|----------------------|------------------------------|
| Cisco IOS XE 16.12.1 | This message was introduced. |

### Example

The following example shows how to reload the embedded wireless controller AP:

Device#wireless ewc-ap ap reload

## wireless ewc-ap ap shell

To access the AP parameters on the embedded wireless controller AP shell, use the **wireless ewc-ap ap shell** command.

 $wireless\ ewc\ ap\ ap\ shell\ \{\ chass is\ \{\ chass is\ -number\ \mid\ active\ \mid\ standby\ \}\ R0\ \mid\ username\ \}$ 

### **Syntax Description**

| chassis        | Specifies the chassis.                                     |  |
|----------------|------------------------------------------------------------|--|
| chassis-number | Specifies the chassis number as either 1 or 2.             |  |
| active         | Configures the active instance in route processor slot 0.  |  |
| standby        | Configures the standby instance in route processor slot 0. |  |
| R0             | Specifies the route processor in slot 0.                   |  |
| username       | Specifies the AP management username.                      |  |

### **Command Default**

None

### **Command Modes**

Privileged EXEC

### **Command History**

| Release                         | Modification                 |
|---------------------------------|------------------------------|
| Cisco IOS XE Gibraltar 16.12.2s | This command was introduced. |

### Example

Device#wireless ewc-ap ap shell chassis 1 R0

## wireless ewc-ap ap shell username

To configure the AP management username on the embedded wireless controller AP shell, use the **wireless ewc-ap ap shell username** command.

wireless ewc-ap ap shell username username chassis { chassis-number | active | standby } R0

### **Syntax Description**

| chassis        | Specifies the chassis.                                     |
|----------------|------------------------------------------------------------|
| chassis-number | Specifies the chassis number as either 1 or 2.             |
| active         | Configures the active instance in route processor slot 0.  |
| standby        | Configures the standby instance in route processor slot 0. |
| R0             | Specifies the route processor in slot 0.                   |
| username       | Specifies the AP management username.                      |

### **Command Default**

None

### **Command Modes**

Privileged EXEC

### **Command History**

| Release                         | Modification                 |
|---------------------------------|------------------------------|
| Cisco IOS XE Gibraltar 16.12.2s | This command was introduced. |

### **Example**

Device#wireless ewc-ap ap shell username username1 chassis 1 R0

# wireless ewc-ap preferred-master

To select the standby controller when the network is up and running, use the **wireless ewc-ap preferred-master** command.

wireless ewc-ap preferred-master AP-name

| _  |         |        |       |
|----|---------|--------|-------|
| Sı | ntay    | Descri | ntion |
| •  | III CUA | 200011 | Pull  |

| ewc-ap           | $Configures \ the \ embedded \ wireless \ controller \ parameters.$ |  |
|------------------|---------------------------------------------------------------------|--|
| preferred-master | Configures the preferred primary AP.                                |  |
| AP-name          | Indicates the name of the preferred primary AP.                     |  |

### **Command Default**

None

### **Command Modes**

Global configuration (config)

### **Command History**

| Release                        | Modification                 |
|--------------------------------|------------------------------|
| Cisco IOS XE Gibraltar 16.12.1 | This message was introduced. |

### **Example**

The following example shows how to set a preferred primary ap-type:

Device(config) #wireless ewc-ap preferred-master AP-name

## wireless ewc-ap factory-reset

To perform factory reset on the embedded wireless controller and on all the access points connected to the controller, use the **wireless ewc-ap factory-reset** command.

wireless ewc-ap factory-reset

| Syntax Description | ewc-ap        | Configures the embedded wireless controller parameters |
|--------------------|---------------|--------------------------------------------------------|
|                    | factory-reset | Resets Cisco AP configuration to factory default.      |

### **Command Default**

None

### **Command Modes**

Privileged EXEC mode

### **Command History**

| Release              | Modification                 |
|----------------------|------------------------------|
| Cisco IOS XE 16.12.1 | This command was introduced. |

### **Example**

The following example shows how to factory-reset the embedded wireless controller network:

Device#wireless ewc-ap factory-reset

## wireless ewc-ap vrrp vrid

To configure the embedded wireless controller VRRP network identifier, use the **wireless ewc-ap vrrp vrid** command.

wireless ewc-ap vrrp vrid*value* <1-255>

### **Syntax Description**

| ewc-ap | Configures the embedded wireless controller parameters.                 |
|--------|-------------------------------------------------------------------------|
| vrrp   | Configires the preferred primary APembedded wireless controller VRRP.   |
| vrid   | Indicates the VRRP VRID. Values are from 1-255. The default value is 1. |
| value  | Indicates the VRRP VRID value.                                          |

### **Command Default**

None

### **Command Modes**

Global configuration mode

### **Command History**

| Release                        | Modification                 |
|--------------------------------|------------------------------|
| Cisco IOS XE Gibraltar 16.12.1 | This message was introduced. |

### **Example**

The following example shows how to configure the VRRP network identifier:

Device#wireless ewc-ap vrrp vrid 1

# wireless profile flex

To configures a wireless flex profile and enter wireless flex profile configuration mode, use the **wireless profile flex** command. To disable the feature, use the **no** form of the command.

wireless profile flex custom-flex-profile

[no] wireless profile flex custom-flex-profile

| •      | _    |     |      |
|--------|------|-----|------|
| Syntax | Desc | rip | tıon |

| wireless profile flex | Configures a wireless flex profile and enter wireless flex profile configuration mode. |
|-----------------------|----------------------------------------------------------------------------------------|
| custom-flex-profile   | Specifies the flex profile name.                                                       |

### **Command Default**

None

### **Command Modes**

Wireless flex profile mode

### **Command History**

| Release                        | Modification                 |
|--------------------------------|------------------------------|
| Cisco IOS XE Amsterdam 17.1.1s | This command was introduced. |

### **Example**

This examples shows how the wireless flex profile is configured:

Device(config) #wireless profile flex custom-flex-profile

# wireless profile image-download default

To configure the default image download profile for AP Join Download and Predownload, use the following command:

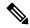

Note

**Default** is the only profile name that you can enter.

### wireless profile image-download default

### **Syntax Description**

| wireless profile | Configures the wireless profile parameters.                                                |
|------------------|--------------------------------------------------------------------------------------------|
| image-download   | Configures the EWC-AP image download parameters.                                           |
| default          | Specifies the profile name - default. Default is the only profile name that you can enter. |

### **Command Default**

None

### **Command Modes**

Global configuration

### **Command History**

| Release                         | Modification                 |
|---------------------------------|------------------------------|
| Cisco IOS XE Gibraltar 16.12.2s | This command was introduced. |

### **Example**

Device# wireless profile image-download default

# wireless profile mesh

To configure the mesh profile on an access point (AP), use the wireless profile mesh profile-name command.

wireless profile mesh profile-name

| •      | _     |      |      |
|--------|-------|------|------|
| Cuntav | Hacer | 'In' | tınn |
| Syntax | DESCI | ıp   | uvii |

profile-name

Name of the profile.

### **Command Default**

None

### **Command Modes**

Global configuration (config)

#### **Command History**

| Release                       | Modification                 |
|-------------------------------|------------------------------|
| Cisco IOS XE Cupertino 17.7.1 | This command was introduced. |

### **Examples**

The following example shows how to configure the mesh profile on an AP:

Device# configure terminal (config) #wireless profile mesh test1

# wireless profile policy

To configure WLAN policy profile, use the wireless profile policy command.

wireless profile policy policy-profile

**Syntax Description** 

policy-profile Name of the WLAN policy profile.

**Command Default** 

The default profile name is default-policy-profile.

**Command Modes** 

Global configuration (config)

#### **Command History**

| Release                        | Modification                                                                          |
|--------------------------------|---------------------------------------------------------------------------------------|
| Cisco IOS XE Gibraltar 16.10.1 | This command was introduced in a release earlier than Cisco IOS XE Gibraltar 16.10.1. |

### **Examples**

The following example shows how to configure a WLAN policy profile:

Device(config) # wireless profile policy mywlan-profile-policy

# wireless profile transfer

To configure the export of trace logs on the embedded wireless controller, use the **wireless profile transfer** command. Use the **no** form of this command to negate the command or to set the command to its default.

[no] wireless profiletransfertrace-export trace-export-profile-name

| Syntax Description | trace-export              | Configures the trace export parameters.  |
|--------------------|---------------------------|------------------------------------------|
|                    | trace-export-profile-name | Specifies the trace export profile name. |
| Command Default    | None                      |                                          |
| Command Modes      | Global configuration      |                                          |
| Command History    | Release                   | Modification                             |
|                    | Cisco IOS XE Gibraltar 16 | .12.2s This command was introduced.      |

### **Example**

Device# wireless profile transfer trace-export trace-export-profile-name

# wireless rfid

To set the static radio-frequency identification (RFID) tag data timeout value, use the **wireless rfid** command in global configuration mode.

#### wireless rfid timeout timeout-value

| _  |         |        |       |
|----|---------|--------|-------|
| Sı | ntay    | Descri | ntion |
| •  | III CUA | 200011 | Pull  |

| timeout       | Configures the static RFID tag data timeout value.            |
|---------------|---------------------------------------------------------------|
| timeout-value | RFID tag data timeout value. Valid values range from 60-7200. |

#### **Command Default**

None

### **Command Modes**

Global configuration (config)

### **Command History**

| Release                        | Modification                 |
|--------------------------------|------------------------------|
| Cisco IOS XE Gibraltar 16.10.1 | This command was introduced. |

#### **Example**

This example shows how to set the static RFID tag data timeout value.

Device(config) # wireless rfid timeout 70

# wireless security dot1x

To configure IEEE 802.1x global configurations, use the wireless security dot1x command.

wireless security dot1x [{eapol-key {retries | timeout milliseconds} | group-key interval  $sec \mid identity$ -request {retries | timeout seconds} | radius [call-station-id] {ap-macaddress | ap-macaddress-ssid | ipaddress | macaddress} | request {retries | timeout seconds} | wep key {index  $0 \mid index 3$ }}

#### **Syntax Description**

| eapol-key              | Configures eapol-key related parameters.                                                                                                    |
|------------------------|----------------------------------------------------------------------------------------------------|
| retries retries        | (Optional) Specifies the maximum number of times (0 to 4 retries) that the controller retransmits an EAPOL (WPA) key message to a wireless client.                                             |
|                        | The default value is 2.                                                                                                    |
| timeout milliseconds   | (Optional) Specifies the amount of time (200 to 5000 milliseconds) that the controller waits before retransmitting an EAPOL (WPA) key message to a wireless client using EAP or WPA/WPA-2 PSK. |
|                        | The default value is 1000 milliseconds.                                                                                                    |
| group-key interval sec | Configures EAP-broadcast key renew interval time in seconds (120 to 86400 seconds).                                                                                                    |
| identity-request       | Configures EAP ID request related parameters.                                                                                                    |
| retries retries        | (Optional) Specifies the maximum number of times (0 to 4 retries) that the controller request the EAP ID.                                                                                      |
|                        | The default value is 2.                                                                                                    |
| timeout seconds        | (Optional) Specifies the amount of time (1 to 120 seconds) that the controller waits before retransmitting an EAP Identity Request message to a wireless client.                               |
|                        | The default value is 30 seconds.                                                                                                    |
| radius                 | Configures radius messages.                                                                                                    |
| call-station-id        | (Optional) Configures Call-Station Id sent in radius messages.                                                                                                    |
| ap-macaddress          | Sets Call Station Id Type to the AP's MAC Address.                                                                                                    |
| ap-macaddress-ssid     | Sets Call Station Id Type to 'AP MAC address': 'SSID'.                                                                                                    |
| ipaddress              | Sets Call Station Id Type to the system's IP Address.                                                                                                    |
| macaddress             | Sets Call Station Id Type to the system's MAC Address.                                                                                                    |
| request                | Configures EAP request related parameters.                                                                                                    |
|                        |                                                                                                    |

| retries retries | (Optional) For EAP messages other than Identity Requests or EAPOL (WPA) key messages, specifies the maximum number of times (0 to 20 retries) that the controller retransmits the message to a wireless client.         |
|-----------------|----------------------------------------------------------------------------------------------------|
|                 | The default value is 2.                                                                                                    |
| timeout seconds | (Optional) For EAP messages other than Identity Requests or EAPOL (WPA) key messages, specifies the amount of time (1 to 120 seconds) that the controller waits before retransmitting the message to a wireless client. |
|                 | The default value is 30 seconds.                                                                                                    |
| wep key         | Configures 802.1x WEP related paramters.                                                                                                    |
| index 0         | Specifies the WEP key index value as 0                                                                                                    |
| index 3         | Specifies the WEP key index value as 3                                                                                                    |

#### **Command Default**

Default for eapol-key-timeout: 1 second.

Default for eapol-key-retries: 2 retries.

#### **Command Modes**

config

# **Command History**

| Release                        | Modification                 |
|--------------------------------|------------------------------|
| Cisco IOS XE Gibraltar 16.12.1 | This command was introduced. |

#### **Usage Guidelines**

None.

This example lists all the commands under wireless security dot1x.

#### ${\tt Device} \\ \texttt{#} \\ \textbf{configure terminal}$

Enter configuration commands, one per line. End with  $\mathtt{CNTL}/\mathtt{Z}\text{.}$ 

Device(config) #wireless security dot1x ?

eapol-key Configure eapol-key related parameters

group-key Configures EAP-broadcast key renew interval time in seconds

identity-request Configure EAP ID request related parameters

radius Configure radius messages

request Configure EAP request related parameters wep Configure 802.1x WEP related parameters

<cr>

# wireless security dot1x radius accounting mac-delimiter

To configure a MAC delimiter for called-station-ID or a calling-station-ID, use the **wireless security dot1x** radius accounting mac-delimiter command.

To remove MAC delimiter for a called-station-ID or a calling-station-ID, use the **no** form of the command.

wireless security dot1x radius accounting mac-delimiter  $\{colon \mid hyphen \mid none \mid single-hyphen \}$ 

#### **Syntax Description**

| colon         | Sets the delimiter to colon.          |
|---------------|---------------------------------------|
| hyphen        | Sets the delimiter to hyphen.         |
| none          | Disables delimiters.                  |
| single-hyphen | Sets the delimiters to single hyphen. |

#### **Command Default**

None

#### **Command Modes**

Global Configuration Mode

### **Command History**

| Release              | Modification                 |
|----------------------|------------------------------|
| Cisco IOS XE 3.6.0 E | This command was introduced. |

This example shows how to configure a MAC delimiter for called-station-ID or a calling-station-ID to colon:

Device(config) # wireless security dot1x radius accounting mac-delimiter colon

# wireless security dot1x radius accounting username-delimiter

To set the delimiter type, use wireless security dot1x radius accounting username-delimiter command, to remove the configuration, use the **no** form of this command.

 $wireless\ security\ dot 1x\ radius\ accounting\ username-delimiter\quad \{\ colon\ |\ hyphen\ |\ none\ |\ single-hyphen\ \}$ 

#### **Syntax Description**

| colon         | Sets the delimiter to colon.          |
|---------------|---------------------------------------|
| hyphen        | Sets the delimiter to hyphen.         |
| none          | Disables delimiters.                  |
| single-hyphen | Sets the delimiters to single hyphen. |

#### **Command Default**

None

#### **Command Modes**

Global Configuration Mode.

#### **Command History**

| Release              | Modification                 |
|----------------------|------------------------------|
| Cisco IOS XE 3.7.2 E | This command was introduced. |

This example shows how to sets the delimiter to colon.

Device(config)# wireless security dot1x radius acounting username-delimiter colon

# wireless security dot1x radius callStationIdCase

To configure Call Station Id CASE send in RADIUS messages, use the wireless security dot1x radius callStationIdCase command.

To remove the Call Station Id CASE send in RADIUS messages, use the **no** form of the command.

 $wireless\ security\ dot1x\ radius\ callStationIdCase\ \{lower \mid upper\}$ 

| S١ | yntax   | Desc | rint   | ion |
|----|---------|------|--------|-----|
| •  | III CUA | 2000 | ,, ib. |     |

| lower | Sends all Call Station Ids to RADIUS in lowercase |
|-------|---------------------------------------------------|
| upper | Sends all Call Station Ids to RADIUS in uppercase |

#### **Command Default**

None

#### **Command Modes**

Global Configuration Mode

#### **Command History**

| Release              | Modification                 |
|----------------------|------------------------------|
| Cisco IOS XE 3.6.0 E | This command was introduced. |

This example shows how to configure Call Station Id CASE send in RADIUS messages in lowercase:

Device(config) # wireless security dot1x radius callstationIdCase lower

# wireless security dot1x radius mac-authentication call-station-id

To configure call station ID type for mac-authentication, use the wireless security dot1x radius mac-authentication call-station-id command. To remove the configuration, use the no form of it.

wireless security dot1x radius mac-authentication call-station-id ap-ethmac-only | ap-ethmac-ssid | ap-group-name | ap-label-address | ap-label-address-ssid | ap-location | ap-macaddress | ap-macaddress | ap-macaddress | wighted | ap-name | ap-name | ap-name-ssid | ipaddress | macaddress | vian-id

#### **Syntax Description**

| ap-ethmac-only        | Sets call station ID type to the AP Ethernet MAC address.                  |
|-----------------------|----------------------------------------------------------------------------|
| ap-ethmac-ssid        | Sets call station ID type to the format 'AP Ethernet MAC address': 'SSID'. |
| ap-group-name         | Sets call station ID type to the AP Group Name.                            |
| ap-label-address      | Sets call station ID type to the AP MAC address on AP Label.               |
| ap-label-address-ssid | Sets call station ID type to the format 'AP Label MAC address': 'SSID'.    |
| ap-location           | Sets call station ID type to the AP Location.                              |
| ap-macaddress         | Sets call station ID type to the AP Radio MAC Address.                     |
| ap-macaddress-ssid    | Sets call station ID type to the 'AP radio MAC Address': 'SSID'.           |
| ap-name               | Sets call station ID type to the AP name.                                  |
| ap-name-ssid          | Sets call station ID type to the format 'AP name': 'SSID'.                 |
| ipaddress             | Sets call station ID type to the system IP Address.                        |
| macaddress            | Sets call station ID type to the system MAC Address.                       |
| vlan-id               | Sets call station ID type to the VLAN ID.                                  |

#### **Command Default**

None

#### **Command Modes**

Global Configuration Mode

#### **Command History**

| Release                 | Modification                 |
|-------------------------|------------------------------|
| Cisco IOS XE 3.7.2<br>E | This command was introduced. |

The example show how to set call station ID type to the AP Ethernet MAC address:

 $\label{lem:decomposition} \mbox{Device}(\mbox{config}) \mbox{$\#$ wireless security dot$1x radius mac-authentication call-station-id ap-ethmac-only}$ 

# wireless security dot1x radius mac-authentication mac-delimiter

To configure MAC-Authentication attributes, use the wireless security dot1x radius mac-authentication mac-delimiter command.

To remove MAC-Authentication attributes, use the **no** form of the command.

wireless security dot1x radius mac-authentication mac-delimiter  $\{colon \mid hyphen \mid none \mid single-hyphen \}$ 

### **Syntax Description**

| colon         | Sets the delimiter to colon.          |
|---------------|---------------------------------------|
| hyphen        | Sets the delimiter to hyphen.         |
| none          | Disables delimiters.                  |
| single-hyphen | Sets the delimiters to single hyphen. |

#### **Command Default**

None

#### **Command Modes**

Global Configuration Mode

### **Command History**

| Release              | Modification                 |
|----------------------|------------------------------|
| Cisco IOS XE 3.6.0 E | This command was introduced. |

This example shows how to configure MAC-Authentication attributes to colon:

Device(config) # Scurity dot1x radius mac-authentication mac-delimiter colon

# wireless security web-auth retries

To enable web authentication retry on a particular WLAN, use the **wireless wireless security web-auth retries** command. To disable, use the **no** form of the command.

wireless securityweb-authretries retries nowireless securityweb-authretries

| Syntax D | escription |
|----------|------------|
|----------|------------|

| wireless security web-auth | Enables web authentication on a particular WLAN.                                                                        |
|----------------------------|----------------------------------------------------------------------------------------------------|
| retries retries            | Specifies maximum number of web authentication request retries. The range is from 0 through 30. The default value is 3. |

# **Command Default**

#### **Command Modes**

config

#### **Command History**

| Release                        | Modification                 |
|--------------------------------|------------------------------|
| Cisco IOS XE Gibraltar 16.12.1 | This command was introduced. |

### **Usage Guidelines**

None.

This example shows how to enable web authentication retry on a particular WLAN.

Device#configure terminal
Device# wireless security web-auth retries 10

# wireless tag policy

To configure wireless tag policy, use the wireless tag policy command.

wireless tag policy policy-tag

**Syntax Description** 

policy-tag Name of the wireless tag policy.

**Command Default** 

The default policy tag is default-policy-tag.

**Command Modes** 

Global configuration (config)

**Command History** 

| Release                        | Modification                                                       |
|--------------------------------|--------------------------------------------------------------------|
| Cisco IOS XE Gibraltar 16.10.1 | This command was introduced in a release earlier than Cisco IOS XE |
|                                | Gibraltar 16.10.1.                                                 |

### **Examples**

The following example shows how to configure a wireless policy tag:

Device(config) # wireless tag policy guest-policy

# wireless tag site

To configure a wireless site tag, use the wireless tag site site-tagcommand.

wireless tag site site-tag

**Syntax Description** 

site-tag Name of the site

**Command Default** 

None

**Command Modes** 

Global configuration (config)

**Command History** 

| Release                        | Modification                 |
|--------------------------------|------------------------------|
| Cisco IOS XE Gibraltar 16.10.1 | This command was introduced. |

### **Example**

The following example shows how to configure a site tag:

Device(config) # wireless tag site test-site

# wireless wps ap-authentication threshold

To configure the alarm trigger threshold for access point neighbor authentication, use the **wireless wps ap-authentication threshold** command. To remove the access point neighbor authentication, use the no form of the command.

wireless wps ap-authentication threshold value

no wireless wps ap-authentication threshold value

**Syntax Description** 

**threshold** *value* Specifies that the WMM-enabled clients are on the wireless LAN. The threshold value range is between 1 and 255. The default value is 1.

**Command Default** 

None

**Command Modes** 

Global Configuration mode

**Command History** 

| Release                        | Modification                 |
|--------------------------------|------------------------------|
| Cisco IOS XE Amsterdam 16.12.1 | This command was introduced. |

# **Usage Guidelines**

None

#### **Example**

The following example shows you how to configure the alarm trigger threshold for access point neighbor authentication:

Device(config) # wireless wps ap-authentication threshold 1

# wireless wps client-exclusion

To configure client exclusion policies, use the **wireless wps client-exclusion** command. To remove the client exclusion policies, use the **no** form of the command.

wireless wps client-exclusion  $\{all \mid dot11\text{-assoc} \mid dot11\text{-auth} \mid dot1x\text{-auth} \mid ip\text{-theft} \mid web\text{-auth}\}$  no wireless wps client-exclusion  $\{all \mid dot11\text{-assoc} \mid dot11\text{-auth} \mid dot1x\text{-auth} \mid ip\text{-theft} \mid web\text{-auth}\}$ 

### **Syntax Description**

| dot11-assoc | Specifies that the controller excludes clients on the sixth 802.11 association attempt, after five consecutive failures.     |
|-------------|----------------------------------------------------------------------------------------------------|
| dot11-auth  | Specifies that the controller excludes clients on the sixth 802.11 authentication attempt, after five consecutive failures.  |
| dot1x-auth  | Specifies that the controller excludes clients on the sixth 802.11X authentication attempt, after five consecutive failures. |
| ip-theft    | Specifies that the control excludes clients if the IP address is already assigned to another device.                         |
|             | For more information, see the Usage Guidelines section.                                                                      |
| web-auth    | Specifies that the controller excludes clients on the fourth web authentication attempt, after three consecutive failures.   |
| all         | Specifies that the controller excludes clients for all of the above reasons.                                                 |

#### **Command Default**

Enabled.

### **Command Modes**

config

#### **Command History**

| Release                        | Modification                 |
|--------------------------------|------------------------------|
| Cisco IOS XE Gibraltar 16.12.1 | This command was introduced. |

### **Usage Guidelines**

In IP-theft scenarios, there are differences between the older Cisco IOS XE releases and the Cisco IOS XE Denali 16.x releases:

#### **Older Cisco IOS XE Releases**

Priority wise, wired clients have higher priority over wireless clients, and DHCP IP has higher priority over static IP. The client security type is not checked; security of all client types are treated with same priority.

If the existing binding is from a higher priority source, the new binding is ignored and an IP-theft is signaled. If the existing binding has the same source-priority as the new binding, the binding is ignored and an IP-theft is signaled. This ensures that the bindings are not toggled if two hosts send traffic using the same IP. Only the initial binding is retained in the software. If the new binding is from a higher priority source, the existing binding is replaced. This results in an IP-theft notification of existing binding and also a new binding notification.

#### Cisco IOS XE Denali 16.x Releases

There is not really a fundamental difference between wired and wireless; what matters is the trust (preflevel) of the entry, which is a function on how it was learnt (ARP, DHCP, ND, and so on) and the policy that is attached to the port. When preflevel is equal, the IP takeover is denied if the old entry is still reachable. IP takeover occurs when the update comes from a trusted port or a new entry gets IP from the DHCP server. Otherwise, you must explicitly grant it. The IP-theft is not reported if an old entry is replaced by a new and a more trusted one.

This example shows how to disable clients on the 802.11 association attempt after five consecutive failures.

Device#configure terminal

Enter configuration commands, one per line. End with CNTL/Z. Device(config) #wireless wps client-exclusion dot11-assoc

# wireless wps mfp ap-impersonation

To configure AP impersonation detection, use the **wireless wps mfp ap-impersonation** command. Use the **no** form of this command to disable the configuration.

wireless wps mfp ap-impersonation

no wireless wps mfp ap-impersonation

| •   | /ntov  | HOCCEL | ntınn  |
|-----|--------|--------|--------|
| -31 | villax | Descri | ULIVII |
| _   |        |        | P      |

**ap-impersonation** Configures AP impersonation detection.

**Command Default** 

None

**Command Modes** 

Global Configuration mode

### **Command History**

| Release                        | Modification                 |
|--------------------------------|------------------------------|
| Cisco IOS XE Amsterdam 16.12.1 | This command was introduced. |

#### **Usage Guidelines**

None

### **Example**

The following example shows you how to configure AP impersonation detection:

Device(config) # wireless wps mfp ap-impersonation

# wireless wps rogue network-assurance enable

To enable the rogue wireless service assurance (WSA) events, use the **wireless wps rogue network-assurance enable** command. Use the **no** form of this command to disable the configuration.

wireless wps rogue network-assurance enable

no wireless wps rogue network-assurance enable

|  | Descri |  |
|--|--------|--|
|  |        |  |
|  |        |  |
|  |        |  |

**network-assurance enable** Enables rogue WSA events.

#### **Command Default**

None

#### **Command Modes**

Global Configuration mode

#### **Command History**

| Release                        | Modification                 |
|--------------------------------|------------------------------|
| Cisco IOS XE Amsterdam 16.12.1 | This command was introduced. |

### **Usage Guidelines**

None

#### **Example**

The following example shows you how to enable the rogue wireless service assurance events:

Device(config) # wireless wps rogue network-assurance enable

# wireless wps rogue ap aaa

To configure the use of AAA/local database to detect valid AP MAC addresses, use the **wireless wps rogue ap aaa** command. Use the **no** form of this command to disable the configuration.

wireless wps rogue ap aaa

no wireless wps rogue ap aaa

| •        | _    |         |      |   |
|----------|------|---------|------|---|
| Syntax   | Hace | `rin    | tınr | ١ |
| JVIIIIAA | DESI | , I I I | uvi  |   |

aaa Configures the use of AAA or local database to detect valid AP MAC addresses.

#### **Command Default**

None

#### **Command Modes**

Global Configuration mode

### **Command History**

| Release                        | Modification                 |
|--------------------------------|------------------------------|
| Cisco IOS XE Amsterdam 16.12.1 | This command was introduced. |

#### **Usage Guidelines**

None

### **Example**

The following example shows you how to configure the use of AAA/local database to detect valid AP MAC addresses:

Device(config) # wireless wps rogue ap aaa

# wireless wps rogue ap aaa polling-interval

To configures Rogue AP AAA validation interval, in seconds, use the **wireless wps rogue ap aaa polling-interval** command. To disable the configuration, use the no form of this command.

wireless wps rogue ap aaa polling-interval 60 - 86400

no wireless wps rogue ap aaa polling-interval 60 - 86400

| •      | _      |      |     |
|--------|--------|------|-----|
| Syntax | I)ecci | rınt | nor |

| aaa              | Sets the use of AAA or local database to detect valid AP MAC addresses. |
|------------------|-------------------------------------------------------------------------|
| polling-interval | Configures the rogue AP AAA validation interval.                        |
| 60 - 86400       | Specifies AP AAA validation interval, in seconds.                       |

#### **Command Default**

None

#### **Command Modes**

Global configuration

### **Command History**

| Release                        | Modification                 |
|--------------------------------|------------------------------|
| Cisco IOS XE Gibraltar 16.12.1 | This command was introduced. |

#### **Usage Guidelines**

None

### **Example**

This example shows how to configures Rogue AP AAA validation interval, in seconds:

Device(config) # wireless wps rogue ap aaa polling-interval 120

# wireless wps rogue ap init-timer

To configure the init timer for rogue APs, use the wireless wps rogue ap init-timer command. Use the no form of this command to disable the configuration.

wireless wps rogue ap init-timer

no wireless wps rogue ap init-timer

**Syntax Description** Configures the init timer for rogue APs. init-timer

None **Command Default** 

**Command Modes** 

Global Configuration mode

**Command History** 

| Release                        | Modification                 |
|--------------------------------|------------------------------|
| Cisco IOS XE Amsterdam 16.12.1 | This command was introduced. |

**Usage Guidelines** 

None

### **Example**

The following example shows you how to configure the init timer for rogue APs:

Device(config) # wireless wps rogue ap init-timer

# wireless wps rogue ap mac-address rldp initiate

To initiate and configure Rogue Location Discovery Protocol on rogue APs, use the **wireless wps rogue ap mac-address rldp initiate** command.

wireless wps rogue ap mac-address < MAC Address> rldp initiate

| Syntax D | escription |  |
|----------|------------|--|

| wps                            | Configures the WPS settings.         |
|--------------------------------|--------------------------------------|
| rogue                          | Configures the global rogue devices. |
| ap mac-address < MAC Address > | The MAC address of the APs.          |
| rldp initiate                  | Initiates RLDP on rogue APs.         |

#### **Command Default**

None

#### **Command Modes**

Privileged EXEC (#)

#### **Command History**

| Release                        | Modification                 |
|--------------------------------|------------------------------|
| Cisco IOS XE Amsterdam 16.12.1 | This command was introduced. |

# **Usage Guidelines**

None

### **Example**

The following example shows you how to initiate and configure Rogue Location Discovery Protocol on rogue APs:

Device# wireless wps rogue ap mac-address 10.1.1 rldp initiate

# wireless wps rogue ap notify-min-rssi

To configure the minimum RSSI notification threshold for rogue APs, use the wireless wps rogue ap **notify-min-rssi** command. Use the **no** form of this command to disable the configuration.

wireless wps rogue ap notify-min-rssi

no wireless wps rogue ap notify-min-rssi

| ntax |  |  |
|------|--|--|
|      |  |  |
|      |  |  |
|      |  |  |

**notify-min-rssi** Configure the minimum RSSI notification threshold for rogue APs.

**Command Default** 

None

**Command Modes** 

Global Configuration mode

**Command History** 

| Release                        | Modification                 |
|--------------------------------|------------------------------|
| Cisco IOS XE Amsterdam 16.12.1 | This command was introduced. |

#### **Usage Guidelines**

None

### **Example**

The following example shows you how to configure the minimum RSSI notification threshold for rogue APs:

Device(config) # wireless wps rogue ap notify-min-rssi

# wireless wps rogue ap notify-rssi-deviation

To configure the RSSI deviation notification threshold for rogue APs, use the wireless wps rogue ap **notify-rssi-deviation** command. Use the **no** form of this command to disable the configuration.

wireless wps rogue ap notify-rssi-deviation

no wireless wps rogue ap notify-rssi-deviation

| Syntax Description | notify-rssi-deviation | Configures the RSSI deviation notification threshold for rogue APs. |
|--------------------|-----------------------|---------------------------------------------------------------------|
| Command Default    | None                  |                                                                     |

Global Configuration mode **Command Modes** 

| Command History | Release                        | Modification                 |  |
|-----------------|--------------------------------|------------------------------|--|
|                 | Cisco IOS XE Amsterdam 16.12.1 | This command was introduced. |  |
|                 |                                |                              |  |

None **Usage Guidelines** 

### **Example**

The following example shows you how to configure the RSSI deviation notification threshold for rogue APs:

Device(config)# wireless wps rogue ap notify-rssi-deviation

# wireless wps rogue ap rldp alarm-only

To set Rogue Location Discovery Protocol (RLDP) and alarm if rogue is detected, use the **wireless wps rogue ap rldp alarm-only** command. Use the **no** form of this command to disable the configuration.

wireless wps rogue ap rldp alarm-only

no wireless wps rogue ap rldp alarm-only

| •      | _     |   |    | •  |   |
|--------|-------|---|----|----|---|
| Syntay | Hacei | " | nt | 10 | m |
| Syntax | DCOL  |   | υı | ıu | ш |
| -      |       |   |    |    |   |

alarm-only Sets RLDP and alarm if rogue is detected.

**Command Default** 

None

**Command Modes** 

Global Configuration mode

### **Command History**

| Release                        | Modification                 |
|--------------------------------|------------------------------|
| Cisco IOS XE Amsterdam 16.12.1 | This command was introduced. |

#### **Usage Guidelines**

None

### Example

The following example shows you how to set RLDP and alarm if rogue is detected:

Device(config) # wireless wps rogue ap rldp alarm-only

# wireless wps rogue ap rldp alarm-only monitor-ap-only

To perform RLDP only on monitor APs, use the wireless wps rogue ap rldp alarm-only monitor-ap-only command. Use the **no** form of this command to disable the configuration.

wireless wps rogue ap rldp alarm-only monitor-ap-only

no wireless wps rogue ap rldp alarm-only monitor-ap-only

| Syntax Description | monitor-ap-only | Performs RLDP on monitor APs only. |
|--------------------|-----------------|------------------------------------|
|                    |                 |                                    |

None **Command Default** 

**Command Modes** 

Global Configuration mode

| Command History | Release                        | Modification     |  |
|-----------------|--------------------------------|------------------|--|
|                 | Cisco IOS XE Amsterdam 16 12 1 | This command was |  |

None **Usage Guidelines** 

#### Example

The following example shows you how to perform RLDP only on monitor APs,:

introduced.

Device(config) # wireless wps rogue ap rldp alarm-only monitor-ap-only

# wireless wps rogue ap rldp auto-contain

To configure RLDP, alarm and auto-contain if rogue is detected, use **wirelesswps rogueaprldp auto-contain** command. Use the **no** form of the command to disable the alarm.

[no] wireless wps rogue ap rldp auto-contain monitor-ap-only

**Syntax Description** 

monitor-ap-only Perform RLDP only on monitor AP

**Command Default** 

None

**Command Modes** 

Global Configuration

#### **Command History**

| Release                        | Modification                                      |
|--------------------------------|---------------------------------------------------|
| Cisco IOS XE Gibraltar 16.12.1 | This command was introduced.                      |
| Cisco IOS XE 3.7.3E            | The <b>no</b> form of the command was introduced. |

#### **Example**

This example shows how to configure an alarm for a detected rogue.

Devicewireless wps rogue ap rldp auto-contain

# wireless wps rogue ap rldp retries

To configure RLDP retry times on rogue APs, use the **wireless wps rogue ap rldp retries** command. Use the **no** form of this command to disable the configuration.

wireless wps rogue ap rldp retries

no wireless wps rogue ap rldp retries

| Syntax     | 1762611 |   |
|------------|---------|---|
| <b>-</b> , |         | P |

**retries** Configures RLDP retry times on rogue APs.

**Command Default** 

None

**Command Modes** 

Global Configuration mode

### **Command History**

| Release                        | Modification                 |
|--------------------------------|------------------------------|
| Cisco IOS XE Amsterdam 16.12.1 | This command was introduced. |

#### **Usage Guidelines**

None

### **Example**

The following example shows you how to configure RLDP retry times on rogue APs:

Device(config) # wireless wps rogue ap rldp retries

# wireless wps rogue ap rldp schedule

To configure RLDP scheduling, use the **wireless wps rogue ap rldp schedule** command. Use the **no** form of this command to disable the configuration.

wireless wps rogue ap rldp schedule

no wireless wps rogue ap rldp schedule

| •       | _   |       |       |
|---------|-----|-------|-------|
| Syntax  | 110 | corir | NTINI |
| JVIILAX |     | JUIL  | LIVI  |

**schedule** Configures RLDP scheduling.

#### **Command Default**

None

#### **Command Modes**

Global Configuration mode

#### **Command History**

| Release                        | Modification                 |
|--------------------------------|------------------------------|
| Cisco IOS XE Amsterdam 16.12.1 | This command was introduced. |

#### **Usage Guidelines**

None

#### **Example**

The following example shows you how to configure RLDP scheduling:

Device(config) # wireless wps rogue ap rldp schedule

# wireless wps rogue ap rldp schedule day

To configure the day when RLDP scheduling is to be done, use the wireless wps rogue ap rldp schedule day command. Use the **no** form of this command to disable the configuration.

wireless wps rogue ap rldp schedule day { friday | monday | saturday | sunday | thursday | tuesday | wednesday } start [HH:MM:SS] end [HH:MM:SS]

no wireless wps rogue ap rldp schedule day { friday | monday | saturday | sunday | thursday | tuesday | wednesday } start [HH:MM:SS] end [HH:MM:SS]

#### **Syntax Description**

| day {friday   monday   saturday   sunday   thursday   tuesday   wednesday} | Configures the day of the week when RLDP scheduling is to be done. |
|----------------------------------------------------------------------------|--------------------------------------------------------------------|
| start [HH:MM:SS]                                                           | Configures the start time for RLDP schedule for the day.           |
| end [HH:MM:SS]                                                             | Configures the end time for RLDP schedule for the day.             |

#### **Command Default**

None

#### **Command Modes**

Global Configuration mode

#### **Command History**

| Release                        | Modification                 |
|--------------------------------|------------------------------|
| Cisco IOS XE Amsterdam 16.12.1 | This command was introduced. |

#### **Usage Guidelines**

None

#### **Example**

The following example shows you how to configure the day of the week, when RLDP scheduling is to be done:

Device(config) # wireless wps rogue ap rldp schedule day friday start 10:10:10 end 15:15:15

# wireless wps rogue ap timeout

To configure the expiry time for rogue APs, in seconds, use the wireless wps rogue ap timeout command. Use the **no** form of this command to disable the configuration.

APs, in seconds.

wireless wps rogue ap timeout 240-3600

no wireless wps rogue ap timeout 240-3600

| Syntax Description | rogue ap timeout | Configures the expiry time for rogue |
|--------------------|------------------|--------------------------------------|
|                    |                  |                                      |

240-3600 Specifies the number of seconds before rogue entries are flushed.

None **Command Default** 

**Command Modes** 

Global configuration

**Command History** 

| Release                        | Modification                 |
|--------------------------------|------------------------------|
| Cisco IOS XE Gibraltar 16.12.1 | This command was introduced. |

**Usage Guidelines** 

None

#### **Example**

This example shows how to configure the expiry time for rogue APs, in seconds:

Device(config) # wireless wps rogue ap timeout 250

# wireless wps rogue auto-contain

To configure the auto contain level and to configure auto containment for monitor AP mode, use the **wireless wps rogue auto-contain** command. To disable the configuration, use the **no** form of this command.

wireless wps rogue auto-contain  $\{ \text{ level } 1 - 4 \mid \text{ monitor-ap-only } \}$ 

no wireless wps rogue auto-contain  $\{ \text{ level } 1 - 4 \mid \text{ monitor-ap-only } \}$ 

#### **Syntax Description**

| auto-contain    | Configures auto contain for rogue devices.   |
|-----------------|----------------------------------------------|
| level           | Configures auto contain levels.              |
| 1 - 4           | Specifies the auto containment levels.       |
| monitor-ap-only | Configures auto contain for monitor AP mode. |

#### **Command Default**

None

#### **Command Modes**

Global configuration

#### **Command History**

| Release                        | Modification                 |
|--------------------------------|------------------------------|
| Cisco IOS XE Gibraltar 16.12.1 | This command was introduced. |

#### **Usage Guidelines**

None

#### **Example**

This example shows how to configure the auto contain level and to configure auto containment for monitor AP mode:

```
Device(config) # wireless wps rogue auto-contain level 2

Device(config) # wireless wps rogue auto-contain monitor-ap-only
```

# wireless wps rogue client aaa

To configure the use of AAA or local database to detect valid MAC addresses of rogue clients, use the **wireless** wps rogue client aaa command. Use the **no** form of this command to disable the configuration.

wireless wps rogue client aaa

no wireless wps rogue client aaa

| •       | _    | -     |     |   |
|---------|------|-------|-----|---|
| Syntax  | Hace | rin   | tın | ı |
| SVIIIAX | DCOL | ,ı iv | uu  | " |

aaa Configures the use of AAA or local database to detect valid MAC addresses of rogue clients.

#### **Command Default**

None

#### **Command Modes**

Global Configuration mode

### **Command History**

| Release                        | Modification                 |
|--------------------------------|------------------------------|
| Cisco IOS XE Amsterdam 16.12.1 | This command was introduced. |

#### **Usage Guidelines**

None

### **Example**

The following example shows you how to configure the use of AAA or local database to detect valid MAC addresses of rogue clients:

Device(config) # wireless wps rogue client aaa

# wireless wps rogue client mse

To configure Mobility Services Engine (MSE) to detect valid MAC addresses of rogue clients, use the **wireless wps rogue client mse** command. Use the **no** form of this command to disable the configuration.

wireless wps rogue client mse

no wireless wps rogue client mse

|  | Descri |  |
|--|--------|--|
|  |        |  |
|  |        |  |
|  |        |  |

**mse** Configures the MSE to detect valid MAC addresses of rogue clients.

**Command Default** 

None

**Command Modes** 

Global Configuration mode

### **Command History**

| Release                        | Modification                 |
|--------------------------------|------------------------------|
| Cisco IOS XE Amsterdam 16.12.1 | This command was introduced. |

#### **Usage Guidelines**

None

### **Example**

The following example shows you how to configure Mobility Services Engine (MSE) to detect valid MAC addresses of rogue clients:

Device(config) # wireless wps rogue client mse

# wireless wps rogue client client-threshold

To configure rogue client per a rogue AP SNMP trap threshold, use the **wireless wps rogue client client-threshold** command. To disable the configuration, use the **no** form of this command.

wireless wps rogue client client-threshold 0 - 256

no wireless wps rogue client client-threshold 0 - 256

#### **Syntax Description**

| rogue client     | Configures rogue clients.                                       |
|------------------|-----------------------------------------------------------------|
| client-threshold | Configures the rogue client per a rogue AP SNMP trap threshold. |
| 0 - 256          | Specifies the client threshold.                                 |

#### **Command Default**

None

#### **Command Modes**

Global configuration

#### **Command History**

| Release                        | Modification                 |
|--------------------------------|------------------------------|
| Cisco IOS XE Gibraltar 16.12.1 | This command was introduced. |

# **Usage Guidelines**

None

#### **Example**

This example shows how to configure rogue client per a rogue AP SNMP trap threshold:

Device(config) # wireless wps rogue ap timeout 250

# wireless wps rogue client notify-min-rssi

To configure the minimum RSSI notification threshold for rogue clients, use the **wireless wps rogue client notify-min-rssi** command. Use the **no** form of this command to disable the configuration.

wireless wps rogue client notify-min-rssi -128 - -70

no wireless wps rogue client notify-min-rssi -128 - -70

| •      | _      |        |
|--------|--------|--------|
| Syntax | Descri | intion |

| rogue clients   | Configures rogue clients.                                                         |
|-----------------|-----------------------------------------------------------------------------------|
| notify-min-rssi | $Configures \ the \ minimum\ RSSI\ notification\ threshold\ for\ rogue\ clients.$ |
| -12870          | Specifies the RSSI threshold in decibels.                                         |

#### **Command Default**

None

#### **Command Modes**

Global configuration

### **Command History**

| Release                        | Modification                 |
|--------------------------------|------------------------------|
| Cisco IOS XE Gibraltar 16.12.1 | This command was introduced. |

# **Usage Guidelines**

None

### **Example**

This example shows how to configure the minimum RSSI notification threshold for rogue clients:

Device(config) # wireless wps rogue client notify-min-rssi -125

# wireless wps rogue client notify-rssi-deviation

To configure the RSSI deviation notification threshold for rogue clients, use the **wireless wps rogue client notify-rssi-deviation** command. To disable the configuration, use the **no** form of this command.

wireless wps rogue client notify-rssi-deviation 0 - 10

no wireless wps rogue client notify-rssi-deviation 0 - 10

| Syntax De | escription |
|-----------|------------|
|-----------|------------|

| notify-rssi-deviation | Configures the RSSI deviation notification threshold for rogue clients. |
|-----------------------|-------------------------------------------------------------------------|
| 0 - 10                | Specifies the RSSI threshold in decibels.                               |

#### **Command Default**

None

#### **Command Modes**

Global configuration

#### **Command History**

| Release                        | Modification                 |  |
|--------------------------------|------------------------------|--|
| Cisco IOS XE Gibraltar 16.12.1 | This command was introduced. |  |

#### **Usage Guidelines**

None

#### **Example**

This example shows how to configure the RSSI deviation notification threshold for rogue clients:

Device(config) # wireless wps rogue client notify-rssi-deviation 6

# wireless wps rogue notify-syslog

To enable syslog notification for rogue events, use the wireless wps rogue notify-syslog command.

wireless wps rogue notify-syslog

| Syntax Description | This command has no keywords or arguments. |
|--------------------|--------------------------------------------|
|--------------------|--------------------------------------------|

**Command Default** 

None

**Command Modes** 

Global configuration (config)

#### **Command History**

| Release                        | Modification                 |
|--------------------------------|------------------------------|
| Cisco IOS XE Gibraltar 16.10.1 | This command was introduced. |

#### **Example**

This example shows how to enable syslog notification for rogue events:

Device# configure terminal Device(config) # wireless wps rogue notify-syslog

# wireless wps rogue rule

To configure rogue classification rule, use the wireless wps rogue rule command.

wireless wps rogue rule  $\mathit{rule-name}$  priority  $\mathit{priority}$  {classify{friendly | malicious} | condition {client-count number | duration | encryption | infrastructure | rssi | ssid} | default | exit | match{all | any} | no | shutdown}

### **Syntax Description**

| rule rule-name                                                                                    | Specifies a rule name.                                                                                                    |
|---------------------------------------------------------------------------------------------------|----------------------------------------------------------------------------------------------------|
| priority priority                                                                                 | Changes the priority of a specific rule and shifts others in the list accordingly.                                                                                                    |
| classify                                                                                          | Specifies the classification of a rule.                                                                                                    |
| friendly                                                                                          | Classifies a rule as friendly.                                                                                                    |
| malicious                                                                                         | Classifies a rule as malicious.                                                                                                    |
| condition { client-count<br>number   duration  <br>encryption   infrastructure<br>  rssi   ssid } | Specifies the conditions for a rule that the rogue access point must meet.  Type of the condition to be configured. The condition types are listed below:  • client-count—Requires that a minimum number of clients be associated to a rogue access point. The valid range is 1 to 10 (inclusive).  • duration—Requires that a rogue access point be detected for a minimum period of time. The valid range is 0 to 3600 seconds (inclusive).  • encryption—Requires that the advertised WLAN does not have encryption enabled.  • infrastructure—Requires the SSID to be known to the controller  • rssi—Requires that a rogue access point have a minimum RSSI value. The range is from -95 to -50 dBm (inclusive).  • ssid—Requires that a rogue access point have a specific SSID. |
| default                                                                                           | Sets the command to its default settings.                                                                                                    |
| exit                                                                                              | Exits the sub-mode.                                                                                                    |
| match {all   any}                                                                                 | Configures matching criteria for a rule. Specifies whether a detected rogue access point must meet all or any of the conditions specified by the rule in order for the rule to be matched and the rogue access point to adopt the classification type of the rule.                                                                                                    |
| no                                                                                                | Negates a command or set its defaults.                                                                                                    |
| shutdown                                                                                          | Shuts down the system.                                                                                                    |

**Command Default** 

None.

**Command Modes** 

Global configuration

| Command History | Release Modification           |                              |
|-----------------|--------------------------------|------------------------------|
|                 | Cisco IOS XE Gibraltar 16.12.1 | This command was introduced. |
|                 |                                |                              |

# Usage Guidelines

None.

This example shows how to create a rule that can organize and display rogue access points as Friendly:

Device# configure terminal
Device(config)# wireless wps rogue rule ap1 priority 1
Device(config-rule)# classify friendly
Device(config)# end

# wireless wps rogue security-level

To configure the wireless WPS rogue detection security levels, use the **wireless wps rogue security-level** command. Use the **no** form of this command to disable the configuration.

 $wireless \ wps \ rogue \ security-level \ \{ \quad critical \quad | \ custom \quad | \ high \quad | \ low \ \}$ 

no wireless wps rogue security-level { critical | custom | high | low }

#### **Syntax Description**

| rogue security-level | Configures the rogue detection security level.                         |
|----------------------|------------------------------------------------------------------------|
| critical             | Specifies the rogue detection setup for highly sensitive deployments.  |
| custom               | Specifies the customizable security level.                             |
| high                 | Specifies the rogue detection setup for medium-scale deployments.      |
| low                  | Specifies the basic rogue detection setup for small-scale deployments. |

#### **Command Default**

None

#### **Command Modes**

Global configuration

#### **Command History**

| Release                        | Modification                 |  |
|--------------------------------|------------------------------|--|
| Cisco IOS XE Gibraltar 16.12.1 | This command was introduced. |  |

#### **Usage Guidelines**

None

### **Example**

This example shows how to configure the wireless WPS rogue detection security levels:

Device(config) # wireless wps rogue security-level critical

# wireless-default radius server

To configure multiple radius servers, use the wireless-default radius server command.

wireless-default radius server IP key secret

#### **Command Default**

None

#### **Command Modes**

Global configuration (config)

### **Command History**

| Release                        | Modification                 |
|--------------------------------|------------------------------|
| Cisco IOS XE Gibraltar 16.10.1 | This command was introduced. |

# **Usage Guidelines**

Using this utility, you can configure a maximum of ten radius servers.

#### **Example**

This example shows how to configure multiple radius servers:

```
Device# configure terminal
```

Enter configuration commands, one per line. End with CNTL/Z. Device(config)# wireless-default radius server 9.2.58.90 key cisco123 Device(config)# end

# wlan policy

To map a policy profile to a WLAN profile, use the wlan policy command.

wlan wlan-name policy policy-name

| •           | _    |         |  |
|-------------|------|---------|--|
| Syntax      | Desc | rintion |  |
| O J III CAR | 5000 |         |  |

| wlan-name Name of the WLAN pro- |             | Name of the WLAN profile.                 |
|---------------------------------|-------------|-------------------------------------------|
|                                 | policy      | Map a policy profile to the WLAN profile. |
|                                 | policy-name | Name of the policy profile.               |

# **Command Default**

None

### **Command Modes**

config-policy-tag

# **Command History**

| Release                        | Modification                                                                          |
|--------------------------------|---------------------------------------------------------------------------------------|
| Cisco IOS XE Gibraltar 16.10.1 | This command was introduced in a release earlier than Cisco IOS XE Gibraltar 16.10.1. |